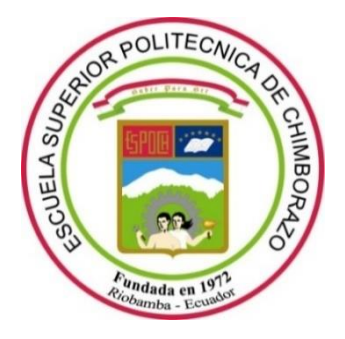

## **ESCUELA SUPERIOR POLITÉCNICA DE CHIMBORAZO**

## **FACULTAD DE INFORMÁTICA Y ELECTRÓNICA**

**CARRERA TELECOMUNICACIONES**

# **IMPLEMENTACIÓN DEL MODELO DIFFSERV (QOS) EN UN ENTORNO DE TRÁFICO REAL PARA EVALUAR EL COMPORTAMIENTO DE PARÁMETROS DE CALIDAD DE SERVICIO EN EQUIPOS CISCO Y MIKROTIK.**

**Trabajo de Integración Curricular**

Tipo: Proyecto Técnico Presentado para optar al grado académico de: **INGENIERO EN ELECTRÓNICA, TELECOMUNICACIONES Y REDES**

## **AUTOR:** ROBINSON PAÚL CANDO BASANTES

Riobamba – Ecuador

2023

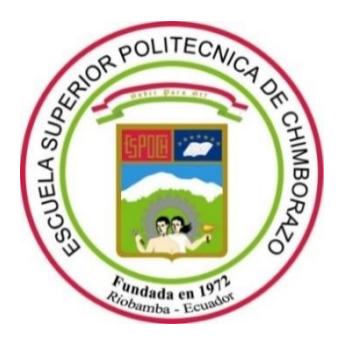

# **ESCUELA SUPERIOR POLITÉCNICA DE CHIMBORAZO FACULTAD DE INFORMÁTICA Y ELECTRÓNICA CARRERA TELECOMUNICACIONES**

# **IMPLEMENTACIÓN DEL MODELO DIFFSERV (QOS) EN UN ENTORNO DE TRÁFICO REAL PARA EVALUAR EL COMPORTAMIENTO DE PARÁMETROS DE CALIDAD DE SERVICIO EN EQUIPOS CISCO Y MIKROTIK**

**Trabajo de Integración Curricular**

Tipo: Proyecto Técnico

Presentado para optar al grado académico de:

**INGENIERO EN ELECTRÓNICA, TELECOMUNICACIONES, Y REDES**

## **AUTOR:** ROBINSON PAÚL CANDO BASANTES **DIRECTOR:** Ing. OSWALDO GEOVANNY MARTINEZ GUASHIMA MSc.

Riobamba – Ecuador

2023

### **© 2023, Robinson Paúl Cando Basantes**

Se autoriza la reproducción total o parcial, con fines académicos, por cualquier medio o procedimiento, incluyendo cita bibliográfica del documento, siempre y cuando se reconozca el Derecho de Autor.

Yo, **ROBINSON PAÚL CANDO BASANTES**, declaro que el presente Trabajo de Integración Curricular es de mi autoría y los resultados de este son auténticos. Los textos en el documento que provienen de otras fuentes están debidamente citados y referenciados.

Como autor asumo la responsabilidad legal y académica de los contenidos de este Trabajo de Integración Curricular; el patrimonio intelectual pertenece a la Escuela Superior Politécnica de Chimborazo.

Riobamba, 10 de noviembre de 2022

**Robinson Paúl Cando Basantes 060397392-6**

## **ESCUELA SUPERIOR POLITÉCNICA DE CHIMBORAZO FACULTAD DE INFORMÁTICA Y ELECTRÓNICA CARRERA TELECOMUNICACIONES**

El tribunal de Trabajo de Integración Curricular certifica que: El Trabajo de Integración Curricular: Tipo: Proyecto Técnico, **"IMPLEMENTACIÓN DEL MODELO DIFFSERV (QOS) EN UN ENTORNO DE TRÁFICO REAL PARA EVALUAR EL COMPORTAMIENTO DE PARÁMETROS DE CALIDAD DE SERVICIO EN EQUIPOS CISCO Y MIKROTIK"**, ha sido minuciosamente revisado por los Miembros del Tribunal del Trabajo de Integración Curricular, el mismo que cumple con los requisitos científicos, técnicos, legales, en tal virtud el Tribunal Autoriza su presentación.

FIRMA FECHA

Ing. Paúl David Moreno Aviles PHd. 2023-04-03

**PRESIDENTE DEL TRIBUNAL**

**DIRECTOR DEL TRABAJO DE INTEGRACIÓN CURRICULAR**

Ing. Oswaldo Geovanny Martínez Guásima MSc. 1880 flatro 2023-04-03

**ASESOR DEL TRABAJO DE INTEGRACIÓN CURRICULAR**

Ing. Raúl Marcelo Lozada Yánez MSc. 2023-04-03

#### **DEDICATORIA**

A mis padres por haberme forjado como la persona que soy actualmente, por los principios y valores inculcados, por la motivación constante para alcanzar mis anhelos. Mi familia que fue el pilar fundamental que al caer fue el motor para levantarme. A mis estimados compañeros que me acompañaron en esta jungla de adversidades, pero no imposibles y así poder cumplir este objetivo tan anhelado.

Robinson Cando

#### **AGRADECIMIENTO**

A mis padres, hermanos, compañeros, cuerpo docente de la carrera de la Facultad de Informática y Electrónica, especialmente a los miembros de tribunal Ing. Oswaldo Martinez MSc, Ing Raúl Lozada MSc y Ing. David Moreno PHd que me guiaron en la elaboración correcta del Trabajo de Integración Curricular.

Robinson Cando

#### **TABLA DE CONTENIDO**

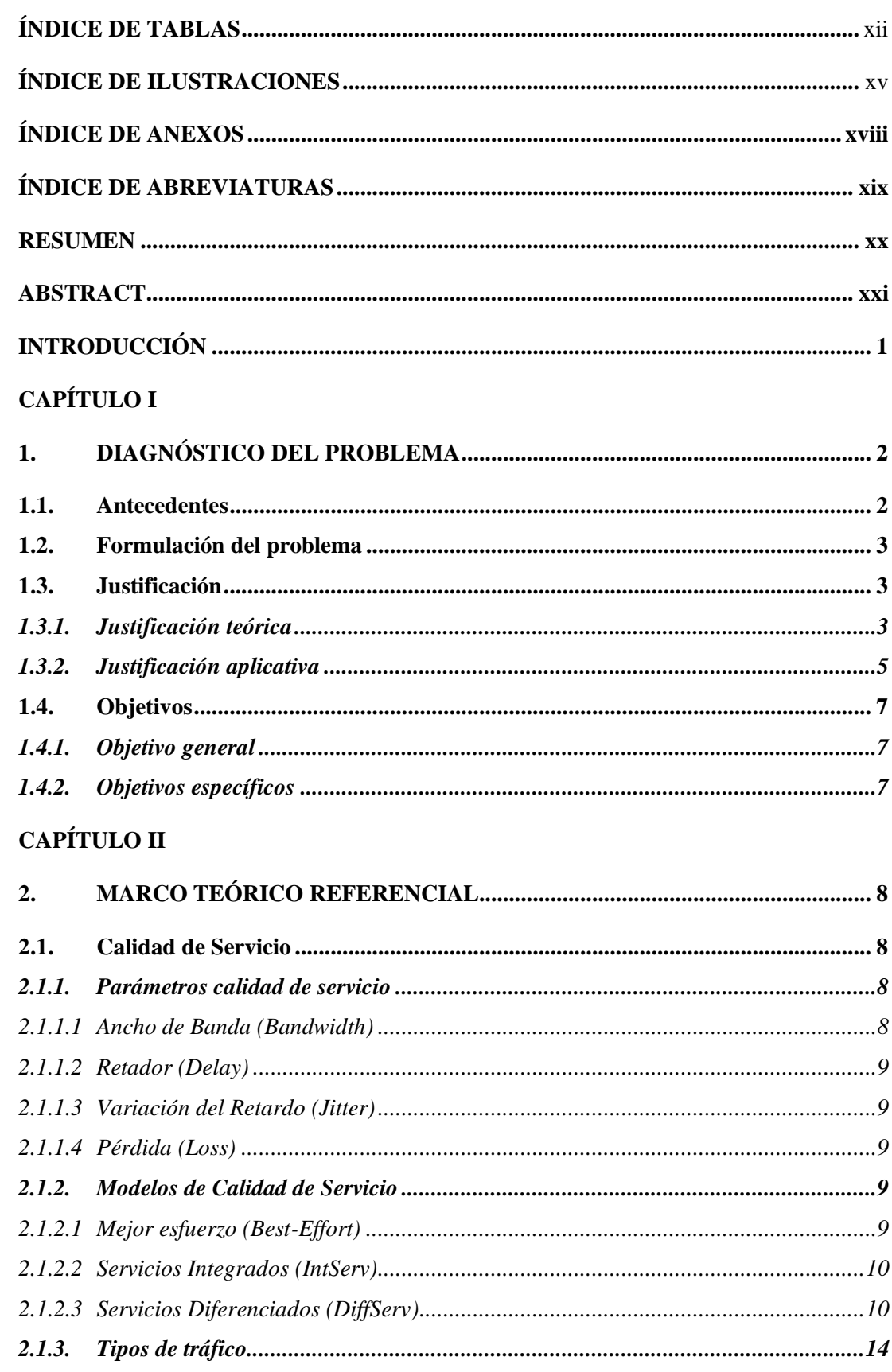

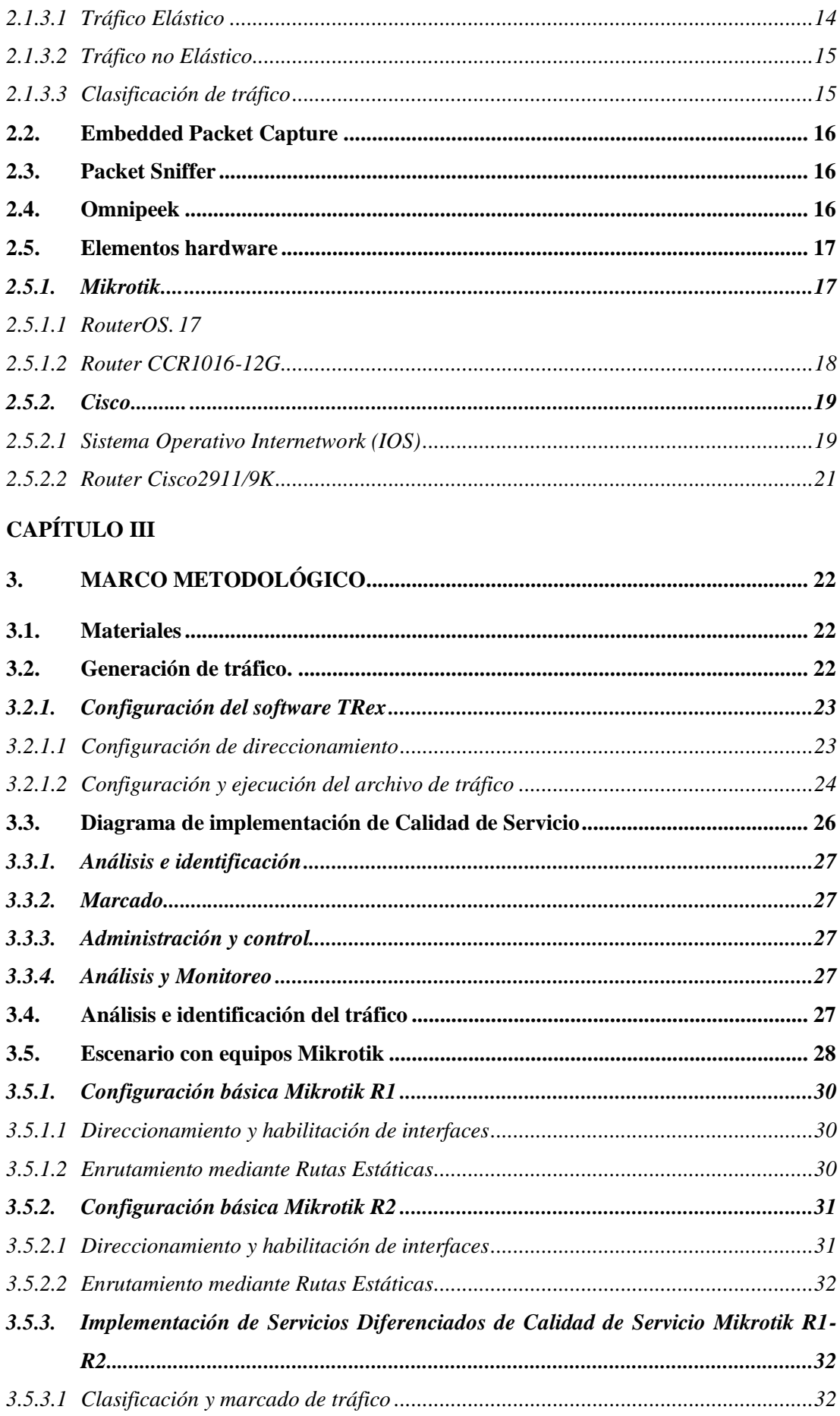

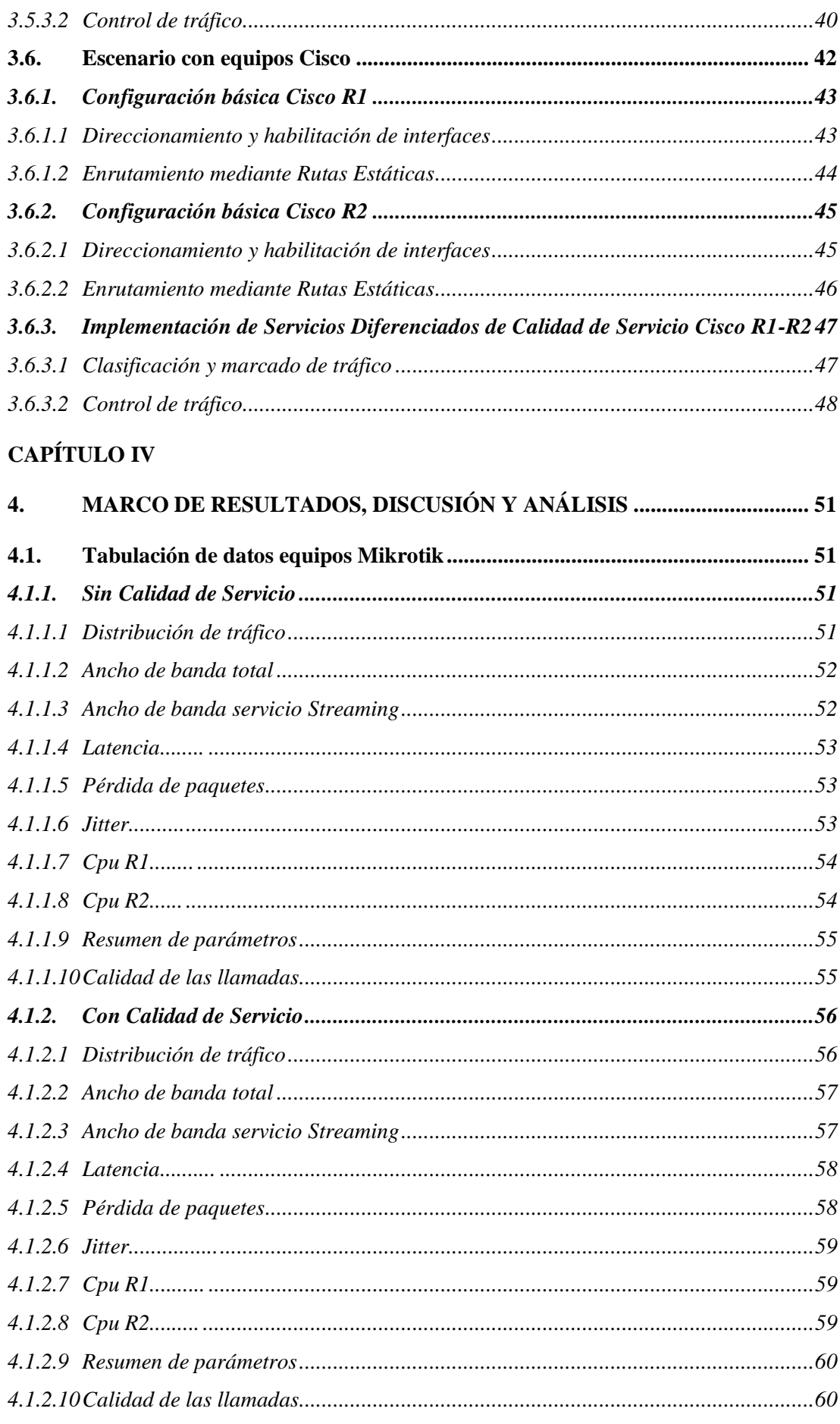

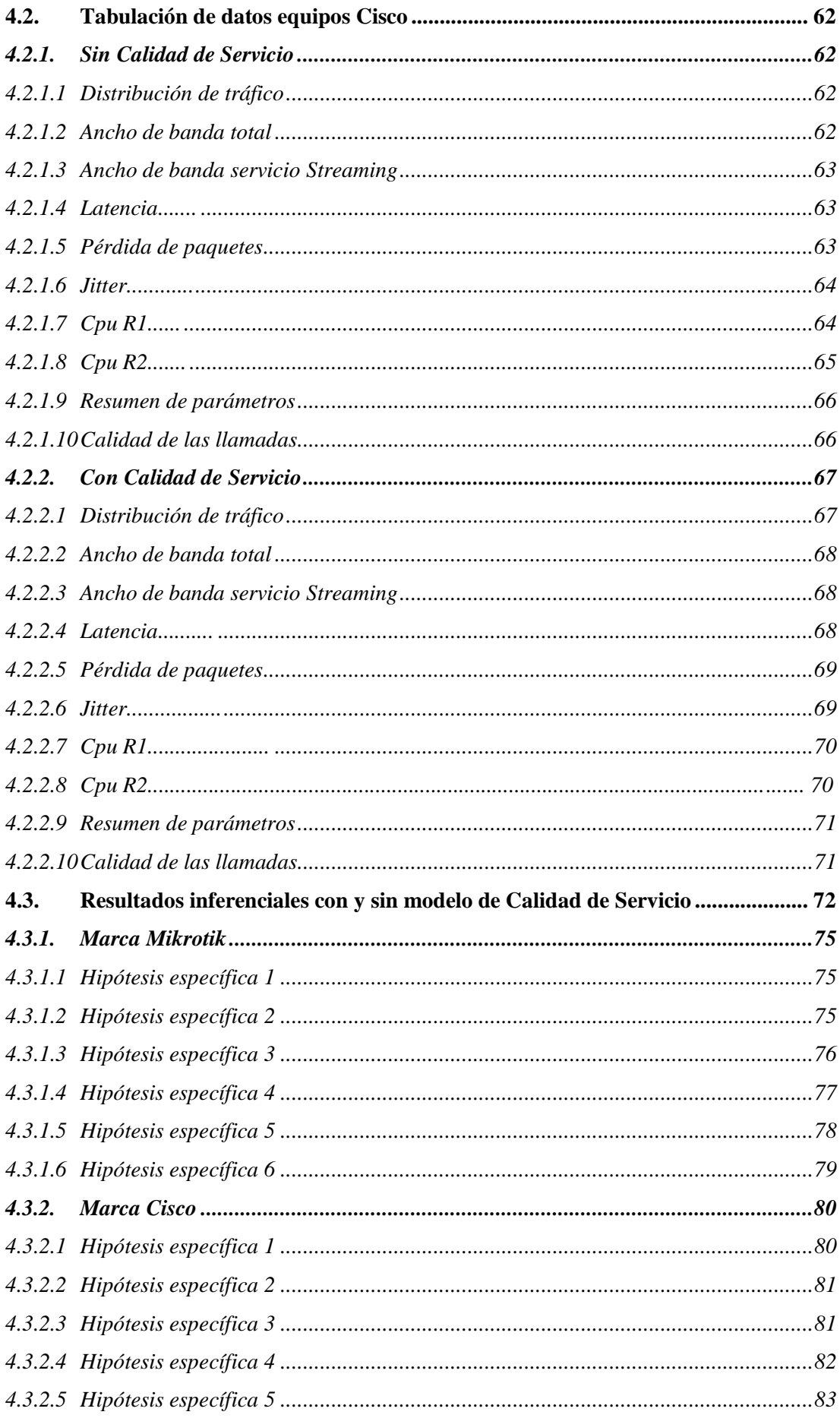

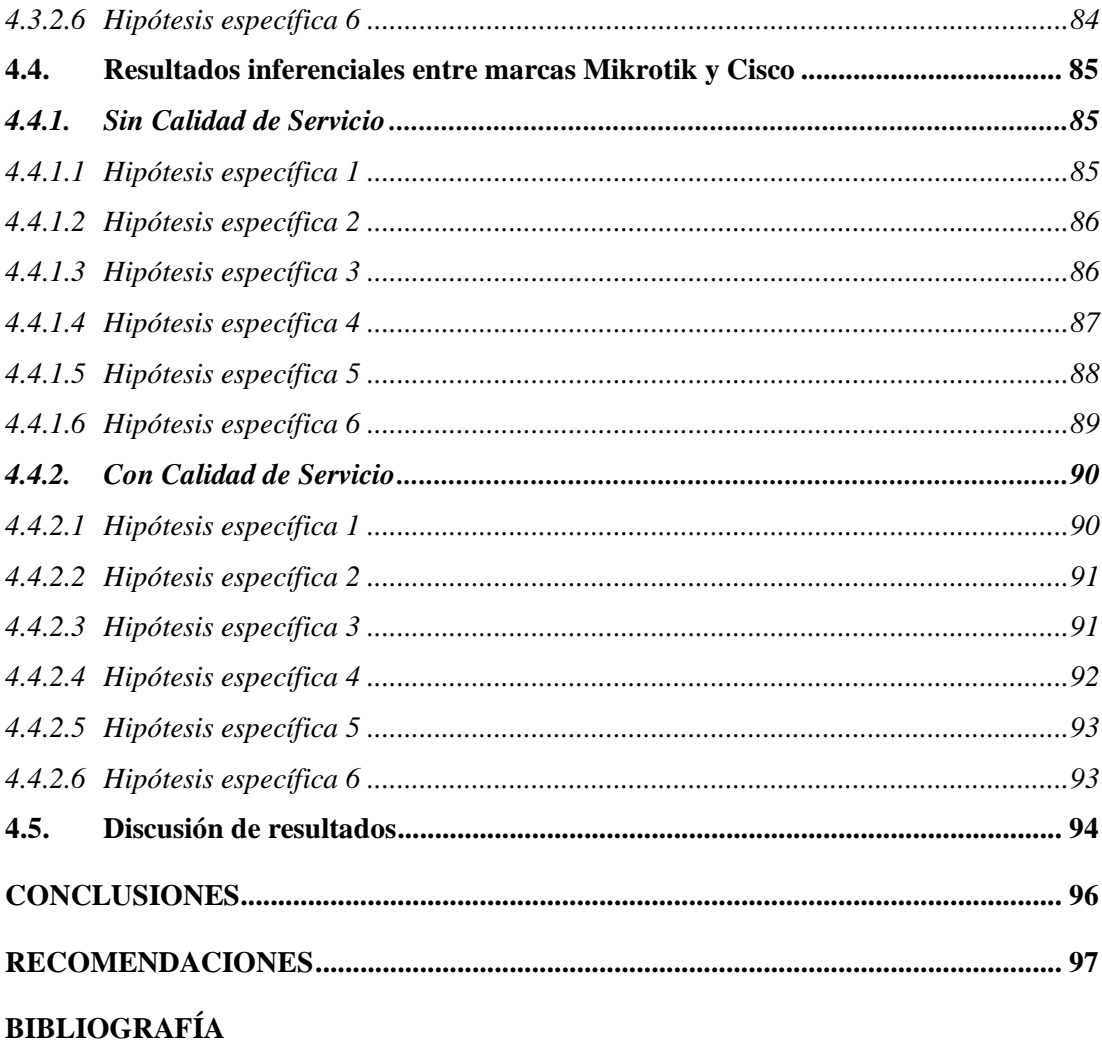

**ANEXOS** 

## <span id="page-12-0"></span>**ÍNDICE DE TABLAS**

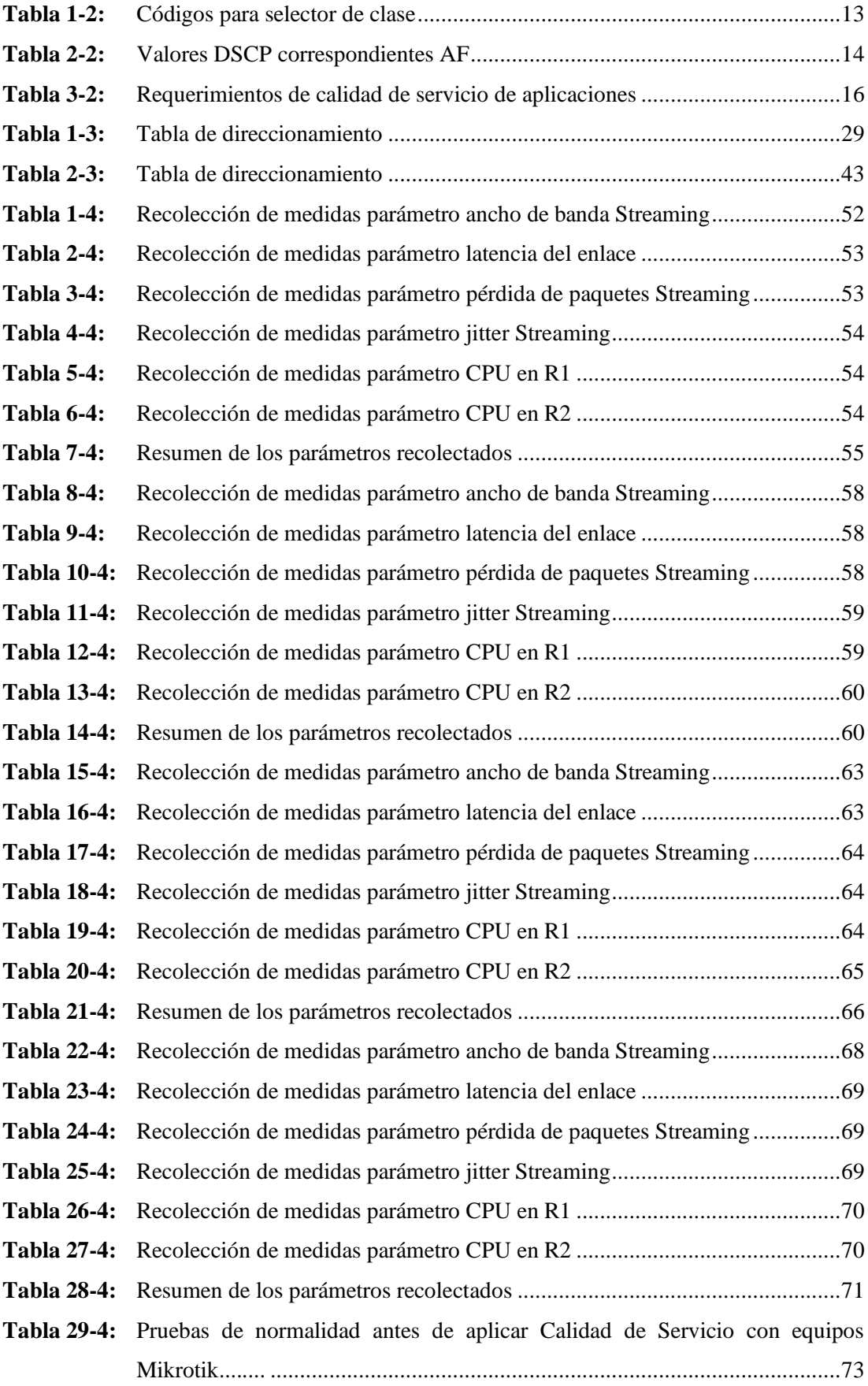

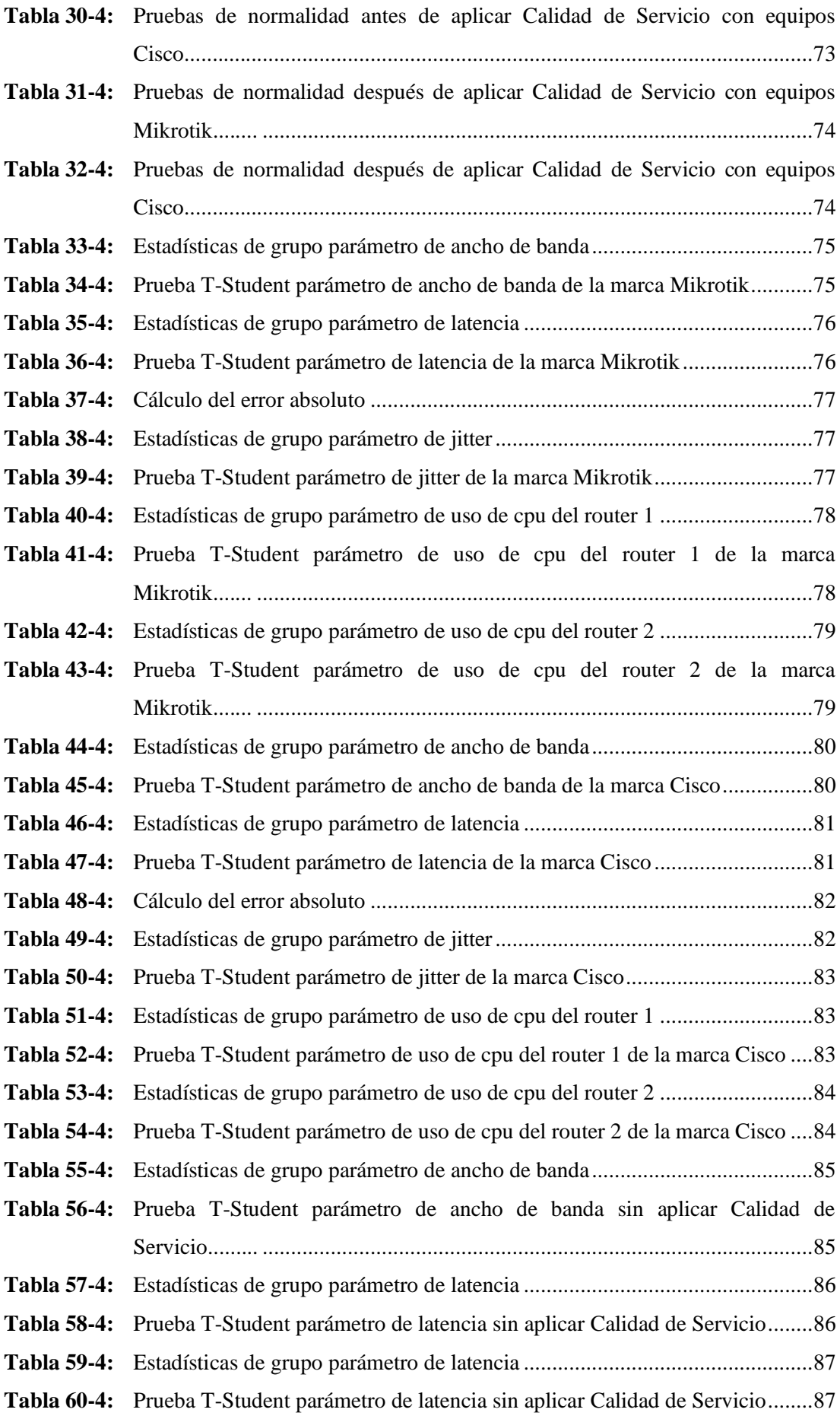

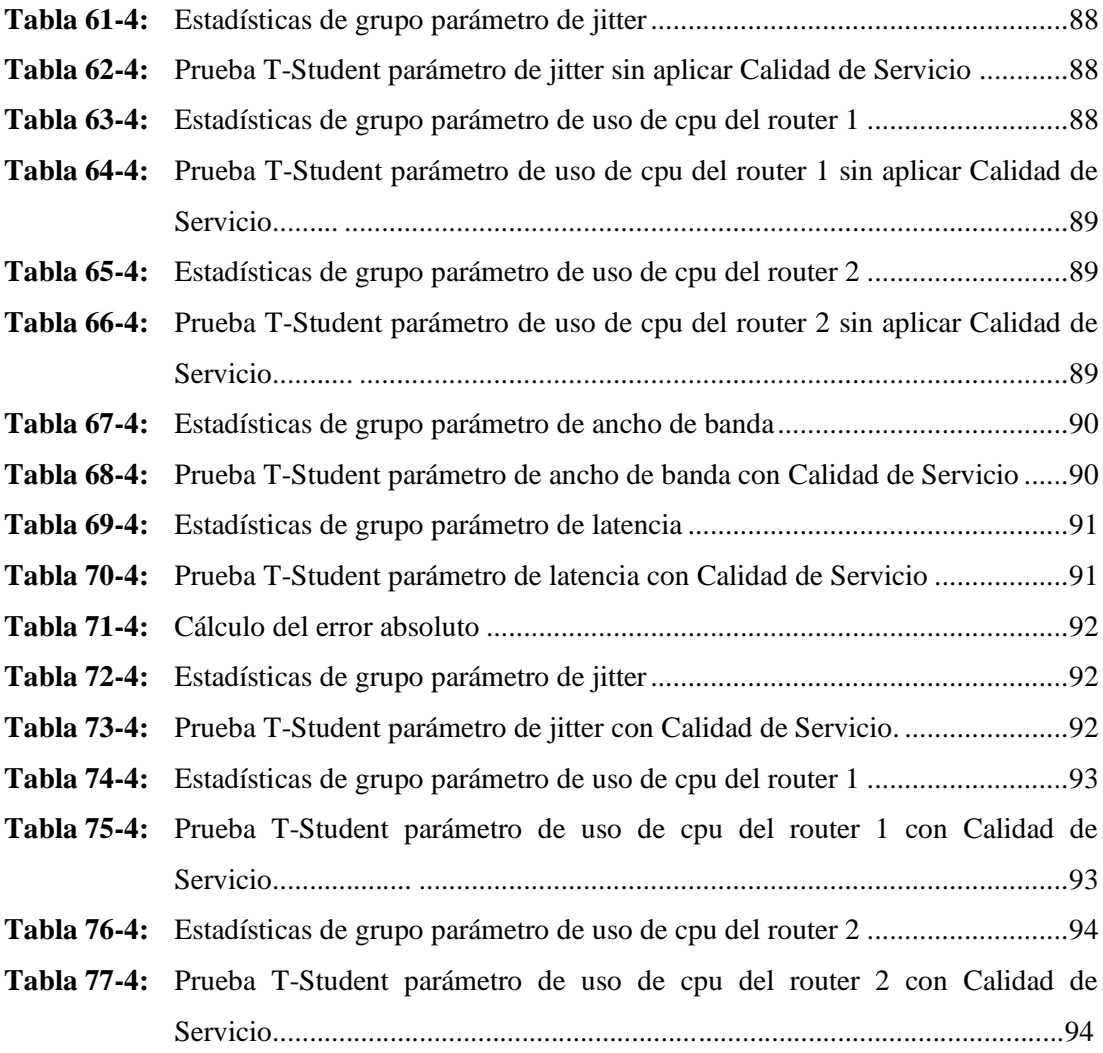

### <span id="page-15-0"></span>**ÍNDICE DE ILUSTRACIONES**

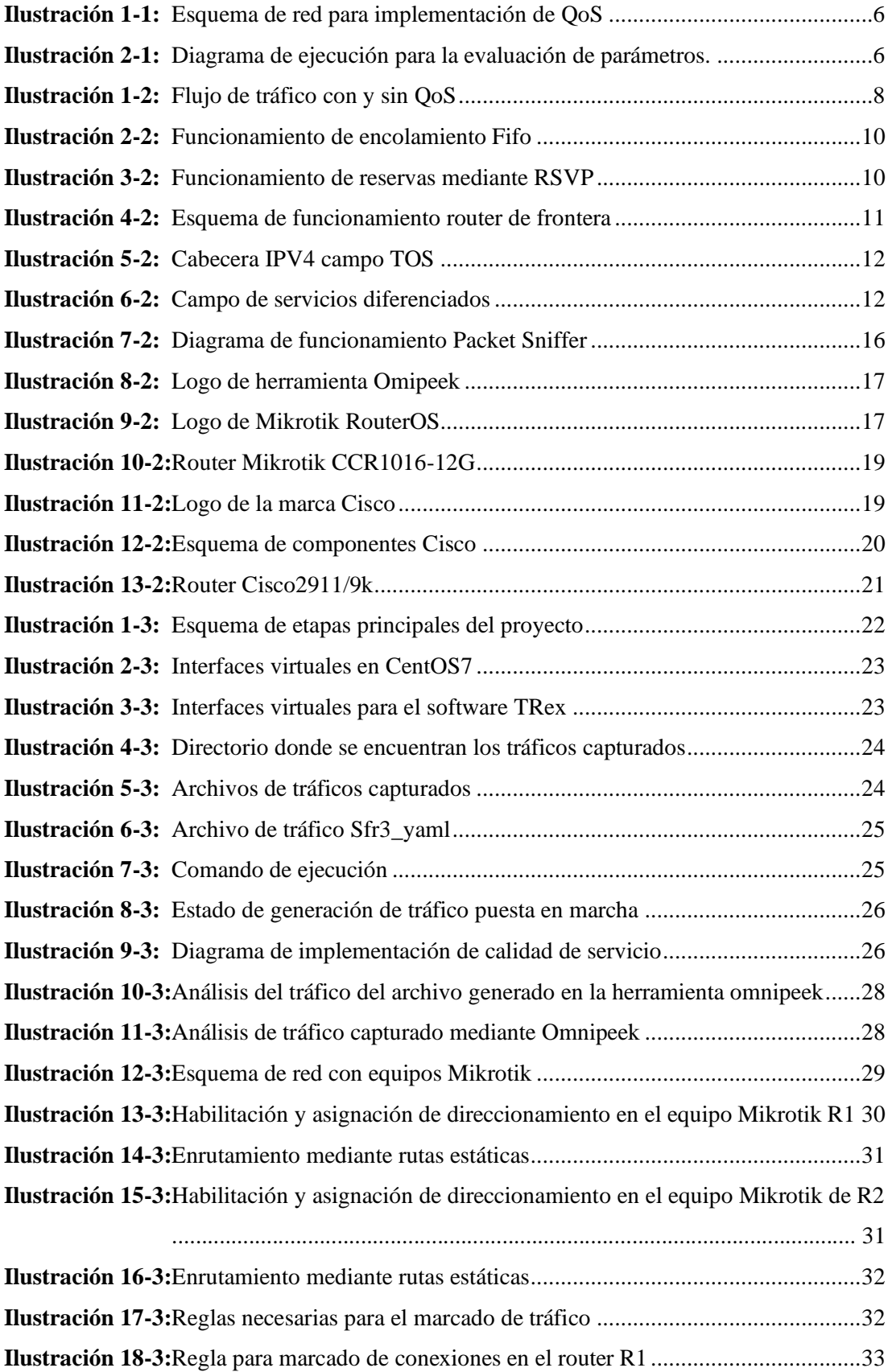

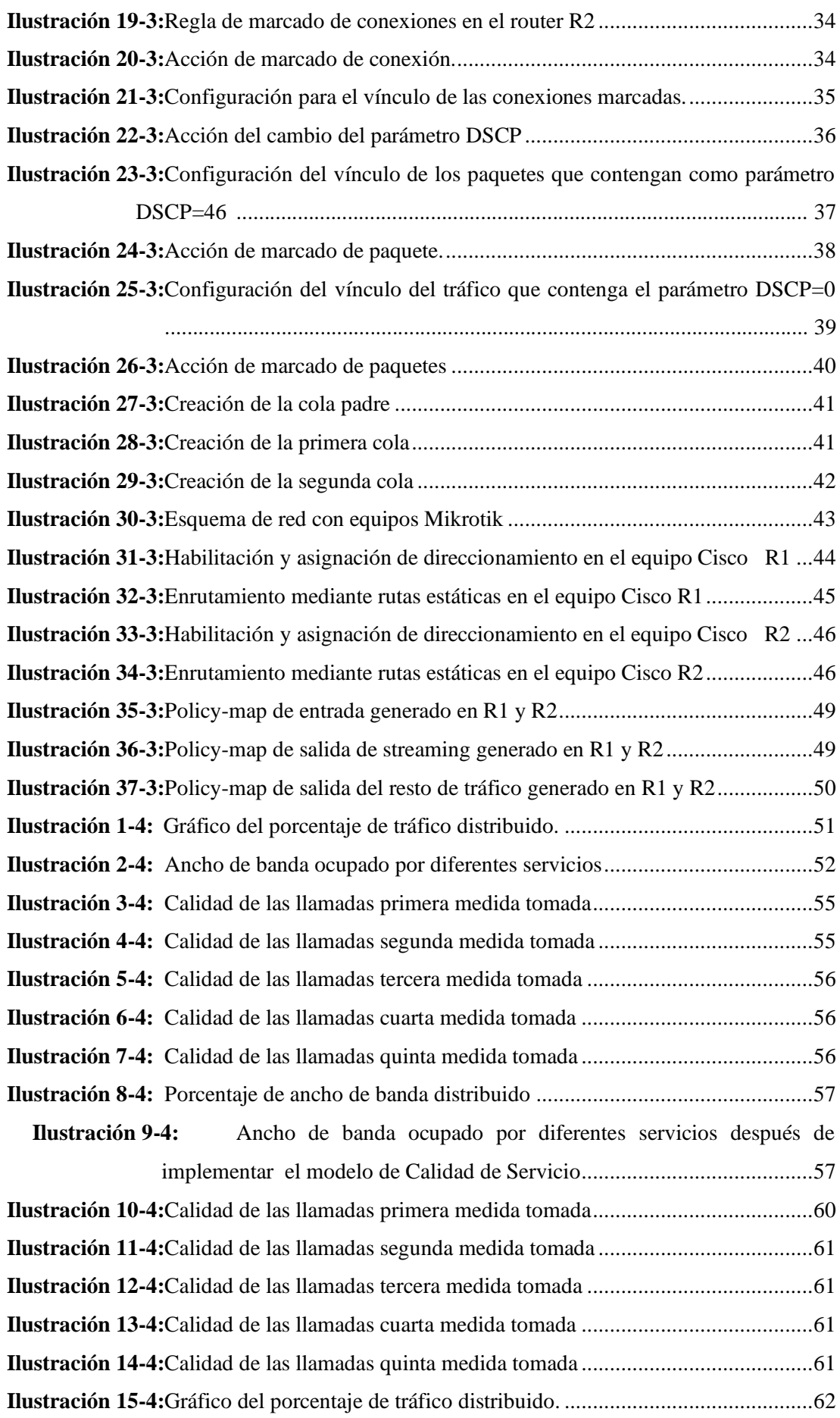

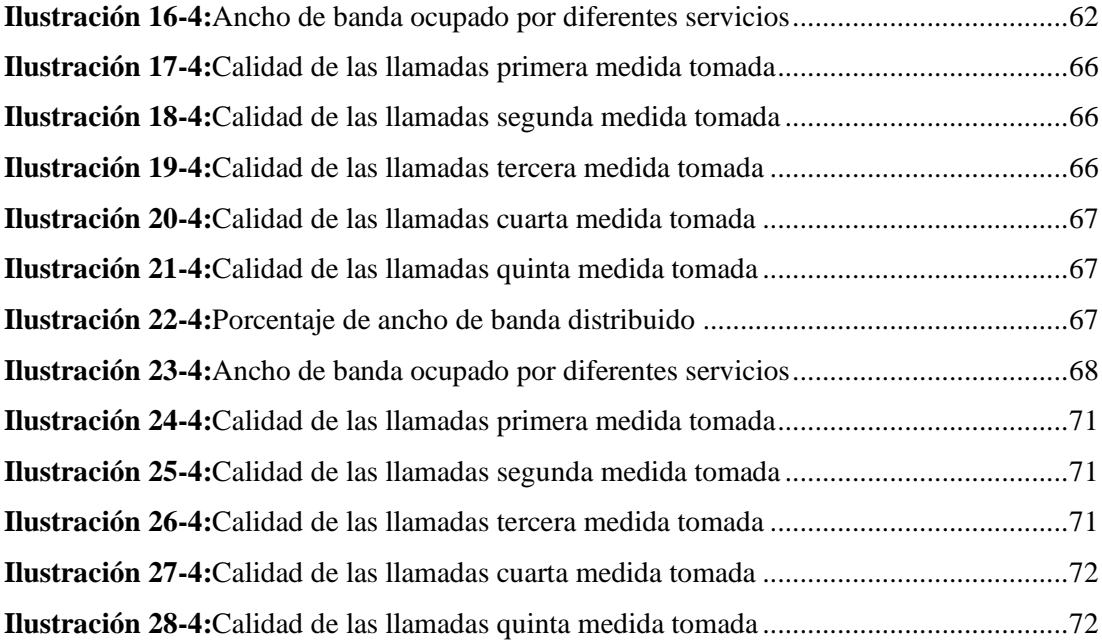

### <span id="page-18-0"></span>**ÍNDICE DE ANEXOS**

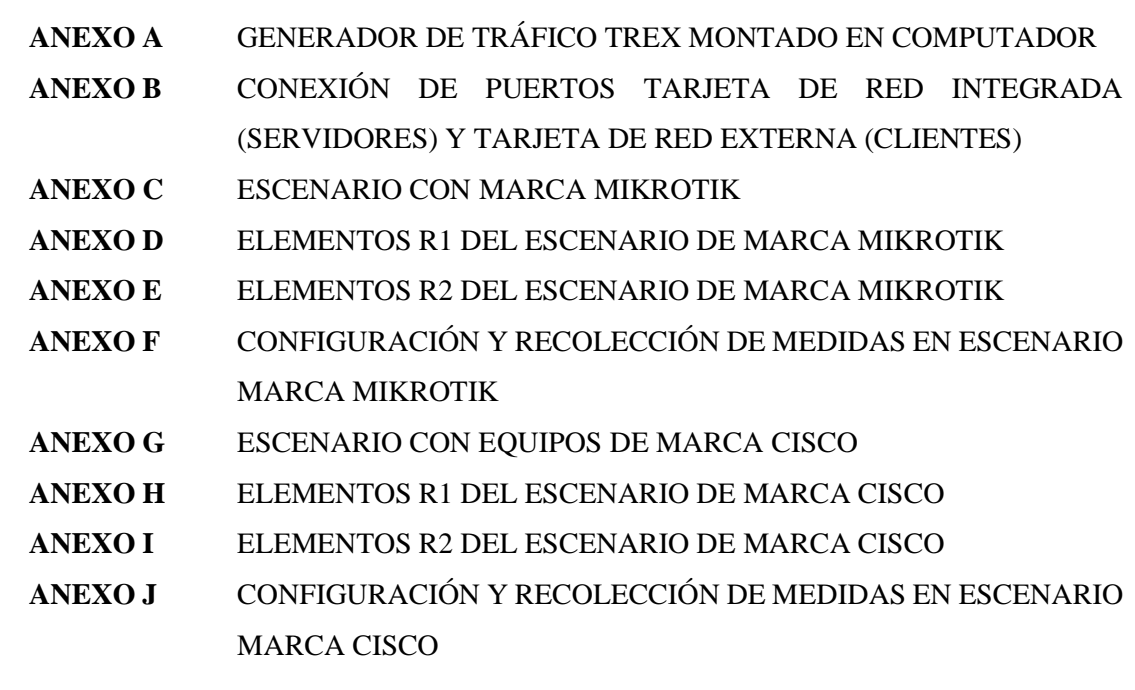

## <span id="page-19-0"></span>**ÍNDICE DE ABREVIATURAS**

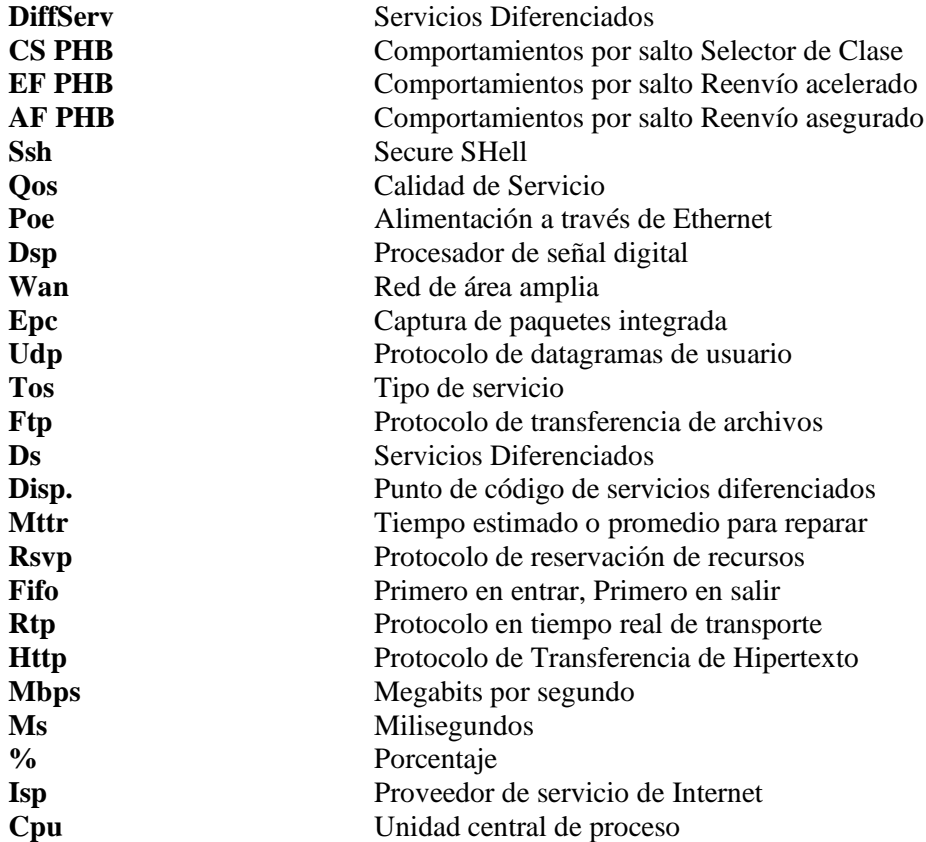

#### <span id="page-20-0"></span>**RESUMEN**

El objetivo del presente Trabajo de Integración Curricular es evaluar el comportamiento de los parámetros de ancho de banda, latencia, pérdida de paquetes, jitter y cpu, mediante la implementación de un entorno de tráfico real sobre dos escenarios de equipos Mikrotik y Cisco. La generación de tráfico real se implementó mediante la herramienta TRex la cual permitió crear un entorno de tráfico de clientes y servidores enfocado al servicio de Streaming y Web. El generador TRex se implementó en una máquina virtual, con dos tarjetas de red. La conectividad de clientes y servidores entre los dos routers del núcleo se estableció mediante rutas estáticas. La implementación del modelo de Calidad de Servicio DiffServ se realizó mediante las etapas de identificación, marcado en el campo DSCP de la cabecera IP y establecimiento de políticas para el tratamiento del tráfico. La etapa de identificación se realizó mediante la herramienta Omnipeek con el fin de clasificar el tráfico generado. La etapa de marcado y tratamiento se enfocó a la forma de configuración por cada marca. Para el análisis de resultados se utilizó la prueba T-Student mediante un estudio comparativo de parámetros en ambas marcas antes y después de aplicar el modelo de Calidad de Servicio DiffServ. En base a los resultados obtenidos y analizados se puede apreciar una diferencia significativa en ancho de banda, latencia y pérdida de paquetes con una diferencia entre los valores promedios 0.1502 Mbps, 39.56 ms y 14.4352 porcentaje respectivamente entre las marcas antes de aplicar el modelo de Calidad de Servicio DiffServ. Después de aplicar el modelo de Calidad de Servicio DiffServ el ancho banda y jitter presentaron una diferencia significativa entre ambas marcas con una diferencia en sus valores promedios de 0.0844 Mbps y 0.162 ms respectivamente.

**Palabras clave:** <GENERADOR DE TRÁFICO REALISTA>, <MODELO DE CALIDAD DE SERVICIO DE SERVICIOS DIFERENCIADOS>, **<**ANCHO BANDA>, <LATENCIA>, <PÉRDIDA DE PAQUETES>, <JITTER>, <UNIDAD CENTRAL DE PROCESAMIENTO>, <ANALIZADOR DE TRÁFICO>.

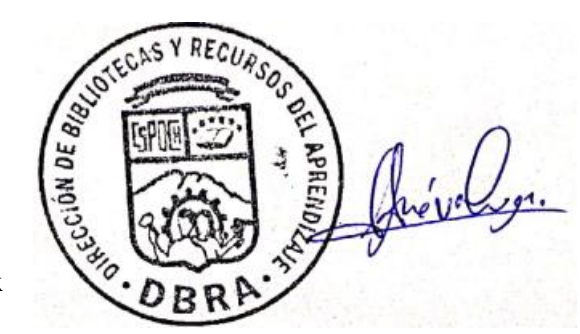

xx

#### <span id="page-21-0"></span>**ABSTRACT**

The objective of this Curricular Integration work was to evaluate the behavior of the parameters of bandwidth, latency, packet loss, jitter and cpu, by implementing a real traffic environment on two scenarios of Mikrotik and Cisco equipment. The generation of real traffic was implemented through the TRex tool, which allowed the creation of a client and server traffic environment focused on the Streaming and Web service. The TRex generator was implemented in a virtual machine, with two network cards. Client and server connectivity between the two core routers was established using static routes. The implementation of the DiffServ Quality of Service model was carried out through the stages of identification, marking in the DSCP field of the IP header and establishment of policies for traffic treatment. The identification stage was carried out using the Omnipeek tool in order to classify the generated traffic. The marking and treatment stage focused on the form of configuration for each brand. For the analysis of results, the T-Student test was used through a comparative study of parameters in both brands before and after applying the DiffServ Service Quality model. Based on the results obtained and analyzed, a significant difference can be seen in bandwidth, latency and packet loss with a difference between the average values of 0.1502 Mbps, 39.56 ms and 14.4352 percentage respectively between the brands before applying the Quality model. Service DiffServ. After applying the DiffServ Quality of Service model, the bandwidth and jitter presented a significant difference between both brands with a difference in their average values of 0.0844 Mbps and 0.162 ms respectively.

**Keywords:** <QUALITY OF SERVICE MODEL>, <DIFFERENTIATED SERVICES>, <BANDWIDTH>, <LATENCY>, <PACKET LOSS>, <JITTER>, <CENTRAL PROCESSING UNIT>, <TRAFFIC ANALYZER>.

MSc. Wilson G. Rojas

C.I 0602361842

#### <span id="page-22-0"></span>**INTRODUCCIÓN**

Debido al avance significativo de las redes y en general en las tecnologías, ha existido la integración de múltiples servicios y aplicaciones. Estos servicios han tenido requerimientos de rendimiento diferente tales como los servicios elásticos y no elásticos que funcionan en una arquitectura de red en común. En base a los requerimientos de estos servicios existe una variación de parámetros importantes tales como latencia, jitter, pérdida de paquetes y ancho de banda. El ancho de banda juega un papel muy importante ya que este es el parámetro esencial dentro de la configuración de calidad de servicio en una red de múltiples servicios, ya que es el parámetro que garantiza la capacidad máxima de soporte en los enlaces creados dentro de la red. Al no tener un mecanismo o modelo de calidad de servicio esta capacidad es entregada a los múltiples servicios de una manera no planificada, ya que no existe una relación de prioridad que esté vinculada a los servicios.

En el presente Trabajo de Integración Curricular se pretende evaluar los parámetros esenciales de calidad de servicio en un entorno de tráfico realista creado por Trex, teniendo así una red de condiciones iguales con diferentes marcas como Mikrotik y Cisco. Se realizará el análisis antes y después de aplicar el modelo o mecanismo de calidad de servicio Diffserv. Se verificará la complejidad de configuración en las dos marcas y el rendimiento en base al parámetro del CPU de los equipos a utilizar. Finalmente se realizará la evaluación de los resultados mediante la prueba T-Student en cada tipo de entorno y parámetro.

#### **CAPÍTULO I**

#### <span id="page-23-1"></span><span id="page-23-0"></span>**1. DIAGNÓSTICO DEL PROBLEMA**

#### <span id="page-23-2"></span>**1.1. Antecedentes**

La calidad de servicio (QoS), durante estos últimos tiempos ha sido un tema de profundo análisis de implementación en las principales empresas de servicio de Internet que tienen como prioridad el brindar una comunicación eficiente a cada uno de sus clientes, es por ello que en el presente apartado se hace referencia a proyectos o investigaciones realizadas al nivel mundial, regional y local en donde la calidad de servicio juega un papel fundamental para el transporte de tráfico con requerimientos específicos. Dentro de las redes de Proveedor de servicios de Internet inalámbrico (WISP) y en general en redes empresariales se dispone de una gran variedad de equipos para utilizar, entre los más comunes tenemos Cisco, Hpe, Ubiquiti, Mikrotik, Juniper, D-link, Tp-link entre otros. Dentro del mercado de la región existe una gran aceptación por marcas como Mikrotik y Cisco, entre estas dos marcas existe una diferencia en costo, rendimiento y soporte por aquella razón se desea realizar una evaluación de QoS el fin de obtener una conclusión entre una marca elevada en costo en el mercado y una de menor costo.

Dentro de las redes WISP y en general en redes empresariales existe una gran variedad de equipos para utilizar, entre los más comunes tenemos Cisco, Hpe, Ubiquiti, Mikrotik, Juniper, D-link, Tplink entre otros. Dentro del mercado de la región existe una gran aceptación por marcas como Mikrotik y Cisco, entre estas dos marcas existe una diferencia en costo, rendimiento y soporte por aquella razón se desea realizar una evaluación de QoS entre estas dos marcas en la con el fin de obtener una conclusión entre una marca elevada en costo en el mercado y una de menor costo.

Según el siguiente trabajo "CALIDAD DE SERVICIO (QoS) CON ROUTERS CISCO" se ha podido ver la importancia de aplicar configuración QoS en una red. Si no se aplican medidas QoS todo el tráfico tiene que competir para enviar paquetes, obteniendo como resultado variabilidad en los parámetros óptimos de QoS. Se analizo el tráfico en un entorno de trabajo, se puede decir que el router dispone de varias medidas para la integración de QoS. Diffserv es implementado sobre equipos Cisco en donde el comportamiento de ancho de banda es igual a la configuración CBWFQ, en el cual existe un comportamiento optimo del tráfico analizado. (Blasco, 2019)

De acuerdo al proyecto de "Evaluación de QoS en accesos a Internet para aplicaciones Multimedia (EQoSIM)" desarrollado en España presentan el desarrollo de un sistema de medida on-line de la calidad de servicio (QoS) que obtienen los usuarios en sus accesos a Internet, basados en cuatro importantes parámetros que condicionan la calidad de servicio para aplicaciones multimedia en tiempo real: la capacidad del acceso, el ancho de banda disponible en el mismo, el retardo de la comunicación y la tasa de pérdidas, en donde los resultados obtenidos permiten al usuario final de Internet conocer las prestaciones ofrecidas por su acceso. (Fernández, et al., 2006)

En cuanto al nivel regional se ha desarrollado en México el proyecto de "ANÁLISIS DE LOS MODELOS DE SERVICIOS DIFERENCIALES Y SERVICIOS INTEGRALES PARA BRINDAR QoS EN INTERNET", donde ayudan a satisfacer la demanda de QoS en una red, por medio de un estudio detallado de dos de los modelos propuestos por la IETF: los Diff–Serv y los Int–Serv. Presentando una propuesta de representación con UML. (Castillo & Rodríguez, 2007)

Y finalmente podemos dar a conocer el trabajo desarrollado en la ciudad de Quito donde realizaron el "DESARROLLO DE UN ESQUEMA DE CALIDAD DE SERVICIO PARA EL PROVEEDOR DE SERVICIOS DE INTERNET EFINET-TV" en la cual el trabajo indica que la empresa Efinet-tv mejoró significativamente su servicio de provisión de Internet optimizando los recursos tecnológicos existentes en la empresa. Dado que el esquema de calidad de servicio implementado en Efinet-tv contribuyó a que los servicios y aplicaciones consigan una apropiada asignación del ancho de banda y estén disponibles incluso si la red llegara a congestionarse, disminuyendo los tiempos de respuesta y una ejecución óptima de las aplicaciones según la demanda de los usuarios. (Jaramillo, 2020)

#### <span id="page-24-1"></span>**1.2. Formulación del problema**

¿Al evaluar los parámetros de calidad de servicio (QoS) del modelo Diffserv sobre equipos Cisco y Mikrotik se logrará obtener la mejor marca en términos de eficiencia y costo?

#### <span id="page-24-2"></span>**1.3. Justificación**

#### <span id="page-24-0"></span>*1.3.1. Justificación teórica*

Hoy en día, tener acceso a Internet se ha convertido en una herramienta casi indispensable para realizar las distintas actividades cotidianas, con la llegada de la pandemia, esta situación no ha hecho más que aumentar de una manera considerable, pues gran parte de las actividades se han trasladado de la modalidad presencial a la virtual. La Unión Internacional de Telecomunicaciones (UIT) revelan un sólido incremento en el uso de Internet a escala mundial, que se evidencia en un

aumento del número estimado de usuarios de Internet de 4.100 millones en 2019 a 4.900 millones en 2021 (UIT, 2023).

El incremento de usuarios en el Internet y el uso en los diversos servicios, ha generado problemas de congestión en la red y alteraciones en los parámetros de los servicios, el tráfico que es transportado puede ser de tipo elástico y no elástico, la diferencia es que el tráfico elástico se puede ajustar a los cambios de retardos y rendimientos de una red, sin dejar de satisfacer las necesidades de sus aplicaciones, mientras que el tráfico no elástico no se adapta fácilmente a las variaciones de retardos o rendimiento de la red, está enfocado a tráfico en trasmitido en tiempo real (Duarte, 2014a).

Es por ello por lo que la implementación para priorizar los servicios conocido como la Calidad de Servicio (QoS) se ha convertido en una necesidad en los proveedores de servicio de Internet (ISP), redes empresariales, redes institucionales e incluso en los hogares. La Calidad de Servicio o QoS es el conjunto de mecanismos utilizados para diferenciar los distintos flujos de tráfico que circulan por una red y garantizar que una conexión pueda mantener la calidad necesaria para que los usuarios disfruten de un servicio satisfactorio (Blasco, 2017, pp. 1-66).

Cada red puede tomar ventaja de distintos aspectos de implementación de Calidad de Servicio (QoS), para garantizar una mayor eficiencia, razón por la cual existen 3 modelos de Calidad de Servicio como: Mejor Esfuerzo, Servicios Integrados y Servicios Diferenciados.

En base a estos tres modelos se pueden definir el comportamiento y priorización del tráfico en la red, el tipo mejor esfuerzo se basa en Lack of QoS es un modelo que trabaja sobre Primero en Entrar y Primero en Salir (FIFO) es decir no garantiza QoS, Servicio integrado se basa en hard QoS esto quiere decir que existe un mecanismo de reserva de recursos enfocado directamente a la parte del hardware del equipo, Servicio diferenciado se basa en Sofá QoS Es el punto medio entre las dos categorías anteriores. En este caso se hace una diferenciación de tráfico, los cuales son analizados, solamente algunas de ellos, teniendo en cuenta la mejoría referenciada a sus características (expedición más rápida, más ancho de banda promedio, menos tasa de error promedio) (Anzola y Mendoza, 2004, pp. 1-113).

En referencia a los modelos de Calidad de Servicio revisados anteriormente, se evidencia modelo de Servicios de Diferenciados el cual se enfoca en ofrecer distintos niveles de Calidad de Servicio basados en las diversas clases que existen para el marcaje o clasificación por cada tipo de servicio. Esto brinda la facilidad de implementar este modelo en entornos de red pequeña y grande dimensión (Diaz, 2016, pp. 1-68).

El objetivo principal de la calidad de servicio (QoS) es dar prioridad a las redes, incluido el ancho de banda dedicado, la fluctuación de fase controlada, la baja latencia y las características de pérdida mejoradas. Hay tres componentes fundamentales para la implementación básica de QoS:

- $\checkmark$  Técnicas de identificación y marcado para coordinar Calidad de Servicio (QoS) de extremo a extremo entre elementos de red
- $\checkmark$  Calidad de Servicio (QoS) dentro de un solo elemento de red.
- $\checkmark$  Funciones de política, administración y contabilidad de Calidad de Servicio (QoS) para controlar y administrar el tráfico de extremo a extremo a través de una red (Hossain, 2017).

El proceso de implementación de Calidad de servicio (QoS) específicamente el modelo de Servicios Diferenciados es de forma general en cualquier tipo de marca de equipo en donde se define el proceso como la identificación, marcado de tráfico e implementación de políticas. Por esta razón las diferencias entre marcas pueden variar en la forma de configuración para implementar, en la forma en la cual se procese el mecanismo, el precio de adquisición de los equipos, el nivel de soporte de la marca. Mikrotik es una marca enfocada en la fabricación de enrutadores que parte desde el año 1997 en donde comenzó a trabajar en su software RouterOS la cual brindo una combinación óptima entre el software y hardware. La principal característica de Mikrotik es la relación entre precio y calidad. Entre los principales competidores tenemos a Cisco System enfocado en el segmento de red cableada, en donde la principal diferencia entre estas marcas está enfocada al precio o costo (MikroTik, 2017a).

Por esta razón se desea realizar la evaluación de los parámetros esenciales de Calidad de Servicio entre una marca de alto costo y una de bajo costo, el margen de mercado de la red es bajo, especialmente en el segmento de las pequeñas y medianas empresas, donde tradicionalmente MikroTik es fuerte.

#### <span id="page-26-0"></span>*1.3.2. Justificación aplicativa*

De manera breve en el siguiente proyecto se procede a la recolección y revisión de información referente al tema en general de calidad de servicio QoS, de tal forma de tener en conocimiento todos los aspectos, características, conceptos, modelos entre otros parámetros claros del tema. Como punto central se tratará de investigar a profundidad del modelo Diffserv que es propuesto en el tema, con el fin estudiar los aspectos esenciales para la integración sobre los equipos Mikrotik y Cisco. Se propone dos esquemas de red iguales para los dos equipos propuestos como se observa en le Ilustración 1-1 en donde existe una etapa de generación tráfico, mediante el uso de un generador de tráfico real TRex, el cual estará montado en un computador, se utilizará el

computador como punto de servidores y clientes mediante 2 tarjetas de red. Se establecerá conectividad entre los routers para el flujo del tráfico e implementar el mecanismo de Calidad de Servicio Diffserv.

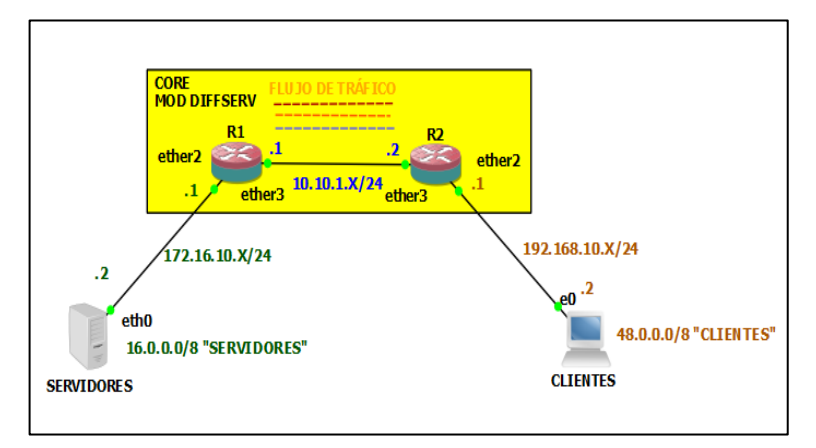

<span id="page-27-0"></span>**Ilustración 1-1:** Esquema de red para implementación de QoS  **Realizado por:** Cando Robinson 2022.

Como se observa en la Ilustración 1-2 existe un esquema de ejecución del proyecto, en donde después de realizar la investigación teórica correspondiente se procederá a implementar los esquemas de red propuestos, con la idea de generar tráfico de múltiples servicios o aplicaciones antes de la implementación de QoS, esto ayudará a tener un panorama de cómo se comportan los parámetros esenciales de QoS sin integrar el mismo en los equipos. Como siguiente punto se plantea implementar o integrar QoS sobre los equipos y realizar nuevamente un análisis o evaluación del panorama ya integrando Calidad de Servicio QoS sobre los equipos propuestos.

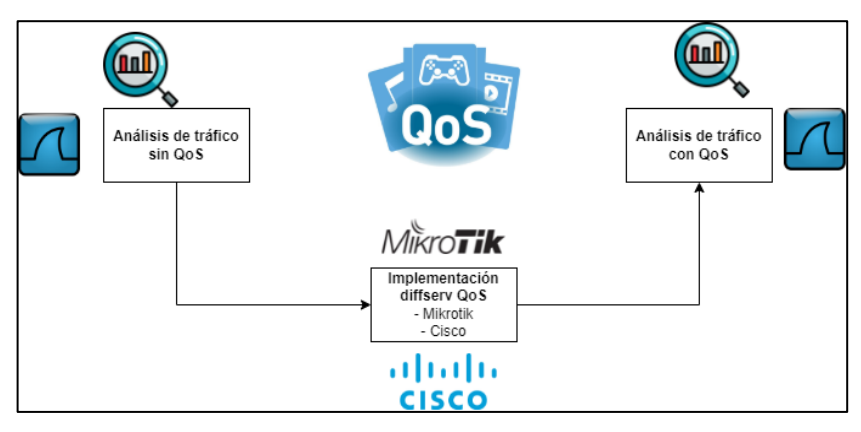

<span id="page-27-1"></span>**Ilustración 2-1:** Diagrama de ejecución para la evaluación de parámetros.

**Realizado por:** Cando, Robinson; 2023

#### <span id="page-28-2"></span>**1.4. Objetivos**

#### <span id="page-28-0"></span>*1.4.1. Objetivo general*

Implementar el modelo Diffserv (QoS) en un entorno de tráfico real para evaluar parámetros de calidad de servicio en equipos Cisco y Mikrotik

#### <span id="page-28-1"></span>*1.4.2. Objetivos específicos*

- ❖ Crear un entorno de tráfico real para la implementación y evaluación de calidad de servicio QoS.
- ❖ Estudiar el modelo Diffserv de QoS para optimizar y priorizar los servicios del tráfico generado en equipos Cisco y Mikrotik
- ❖ Implementar las configuraciones respectivas en equipos Cisco y Mikrotik para generar calidad de servicio (QoS).
- ❖ Evaluar la calidad de servicio (QoS) en los equipos Cisco y Mikrotik mediante el análisis de los parámetros de ancho de banda, latencia, jitter, pérdida de paquetes y cpu.

#### **CAPÍTULO II**

#### <span id="page-29-3"></span><span id="page-29-2"></span>**2. MARCO TEÓRICO REFERENCIAL**

#### <span id="page-29-4"></span>**2.1. Calidad de Servicio**

Calidad de servicio (QoS) hace referencia a la capacidad que tiene la red, para brindar una calidad del servicio eficientemente, esto se basa en cumplir una serie de requisitos con el fin de asegurar un nivel de servicio optimizado y adecuado como se muestra en la Ilustración 1-2. Los principales parámetros para controlar y monitorear en base a Calidad de Servicio son el ancho de banda, el retardo, jitter y la pérdida de paquetes. Con el fin de garantizar cierto nivel de calidad en el tráfico elástico y no elástico. (Chauca, 2016).

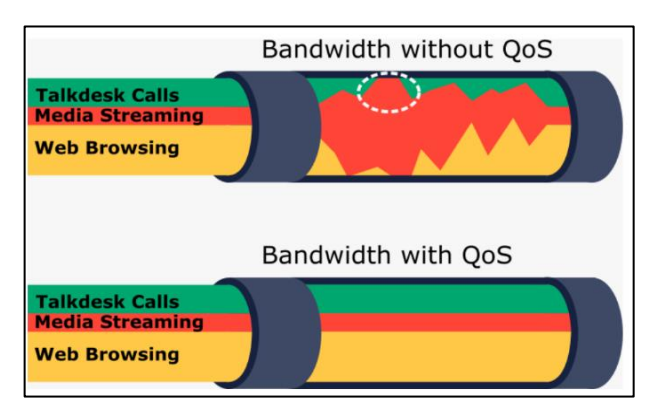

**Ilustración 1-2:** Flujo de tráfico con y sin QoS  **Fuente:** (Michel, 2021)

#### <span id="page-29-5"></span><span id="page-29-0"></span>*2.1.1. Parámetros calidad de servicio*

#### <span id="page-29-1"></span>*2.1.1.1 Ancho de Banda (Bandwidth)*

Define la capacidad de transferir información extrema a extremo. Cuando existe suficiente ancho de banda, no se encuentran problemas a nivel de calidad, ya que el esquema de QoS se aplica al existir congestión. De esta forma, incrementar el ancho de banda es una forma de resolver este problema. (Valdez et al., 2018a, pp. 279)

#### <span id="page-30-0"></span>*2.1.1.2 Retador (Delay)*

Define el retardo que existe en las comunicaciones entre los extremos. La causa de este es el retardo asociado a las líneas y tecnologías de transmisión, y el retardo de *buffering* asociado a las colas de tráfico en redes que usan multiplicación estadística. (Valdez et al., 2018b, pp. 279)

#### <span id="page-30-1"></span>*2.1.1.3 Variación del Retardo (Jitter)*

Este parámetro indica los diferentes valores de retardo que pueden presentar los paquetes de una comunicación. Si bien un valor de retardo alto es indeseable, tener un valor variable es más disruptivo para las aplicaciones, ya que no es predecible y es difícil que las aplicaciones puedan ajustarse al mismo. (Valdez et al., 2018c, pp. 279)

#### <span id="page-30-2"></span>*2.1.1.4 Pérdida (Loss)*

Este parámetro está enfocado y relacionado al porcentaje de paquetes perdidos en una comunicación. En aplicaciones que se trasmiten en tiempo real, este parámetro puede ser muy disruptivo ya que la retrasmisión de los paquetes puede tener un impacto más alto y disruptivo en la información que se trasmite. La retrasmisión se relaciona al aumento o incremento en el tiempo de trasmisión normal. La pérdida de paquetes puede ser causado a errores en los mismos, problema con los equipos o saturación de la red (buffers excedidos) (Valdez et al., 2018d, pp. 279-280) .

#### <span id="page-30-3"></span>*2.1.2. Modelos de Calidad de Servicio*

Enfocado a la mejora y optimización de calidad de servicio, ha surgido una serie de técnicas que se relacionan a diferentes aspectos y con un diferente proceso, pero con un mismo fin, tenemos a las siguientes:

#### <span id="page-30-4"></span>*2.1.2.1 Mejor esfuerzo (Best-Effort)*

El servicio de mejor esfuerzo, *Best-Effort*, es un mecanismo o modelo de servicio el cual existe el libre flujo de tráfico de datos o servicios, siempre que se solicite y lo realiza sin pedir autorización o permiso a la red. No existe ninguna complejidad asociada a este modelo. En este mecanismo no garantiza parámetros importantes de calidad de servicio hacia el receptor y utiliza el encolamiento FIFO, el primero ingresar es el primero que será enviado o trasmitido. Con las condiciones de que el paquete 2 y 5 son de baja prioridad, se obtiene el siguiente resultado como en la Ilustración 2-2.

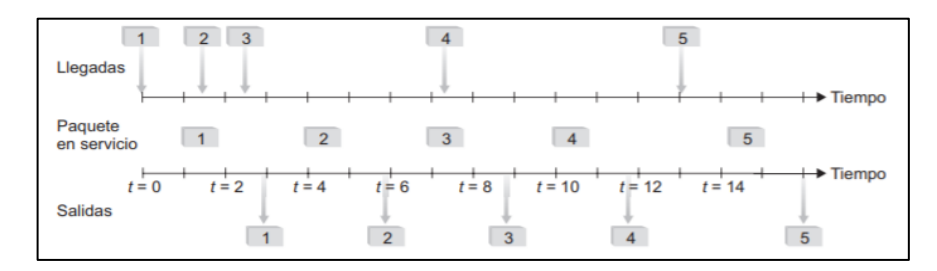

<span id="page-31-2"></span>**Ilustración 2-2:** Funcionamiento de encolamiento Fifo  **Fuente** (Kurose, J. F., & Ross, 2010, pp. 793).

#### <span id="page-31-0"></span>*2.1.2.2 Servicios Integrados (IntServ)*

Este modelo mantiene dos clases de calidad de servicio en Internet: servicio de carga controlada y servicio garantizado. IntServ ofrece de flujo de datos garantizado de extremo a extremo. Utiliza el estándar RSVP para la señalización para una aplicación determinada, realiza él envió de un mensaje path hacia el punto de destino, este mensaje especifica los requerimientos que se deben otorgar y cumplir en la Ilustración 3-2 se muestra el funcionamiento. En este modelo existe un problema de escalabilidad, provocado por el incremento de la información de control generada dentro de la red, esta es proporcional al número de datos lo cual produce colapso en el núcleo de la red (Muñoz, 2008a, pp. 1).

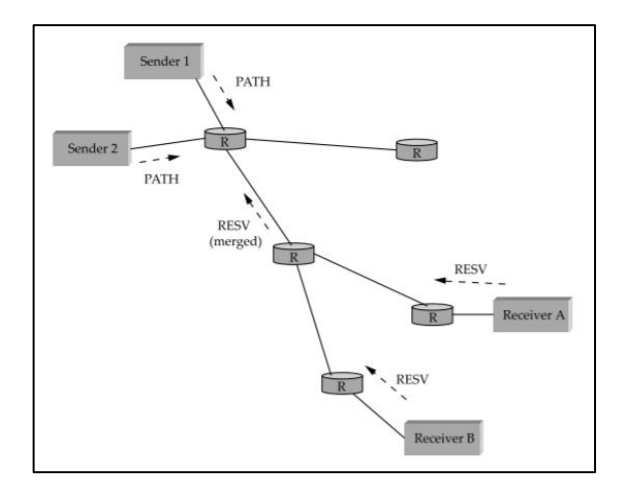

<span id="page-31-3"></span>**Ilustración 3-2:** Funcionamiento de reservas mediante RSVP

 **Fuente:** (Peterson y Davie, 2005, pp. 54-54).

#### <span id="page-31-1"></span>*2.1.2.3 Servicios Diferenciados (DiffServ)*

Este modelo encasilla y clasifica el tráfico entrante en varias clases y niveles de servicios, cada clase de servicio se aplicará un comportamiento particular dependiendo los requerimientos. Cada

clase creada se identificará mediante un campo único de servicio diferenciado (DS), Este modelo clasifica el tráfico entrante en diferentes niveles de servicios, con el fin de aplicarle un comportamiento agregado a todos los datos de una determinada clase de servicio. Cada comportamiento se identifica con un único campo de servicio diferenciado (DS). El comportamiento de cada clase se llama comportamiento por salto PHB. En la red del núcleo los paquetes tienen un tratamiento según un PHB vinculado al campo DS colocado. Este campo DS tiene 8 bits de los cuales destina 6 para el campo denominado DSCP (*Differentiated Services Code Point*) (Muñoz, 2008b, pp. 29).

Respecto a escalabilidad en referencia al modelo por diferenciado de servicio se tienen aspectos como funciones simples en el núcleo de la red y procesos más complejos en la frontera de la red o terminales.

*Router de frontera:* En este segmento de la red se efectúa la clasificación de paquetes y acondicionamiento del tráfico mediante el modelo y vigilancia como se muestra en la Ilustración 4-2. En este segmento además se hace el uso de un *Token bucket* con granulidad de tráfico, con el fin de regular el tráfico utilizado con el contratado. La marca de los paquetes se realiza mediante un *In-profile* y *Out-profile* con el fin de definir cuales clases aprueban o no lo planteado como política. (Kurose, & Ross, 2010a, pp. 598).

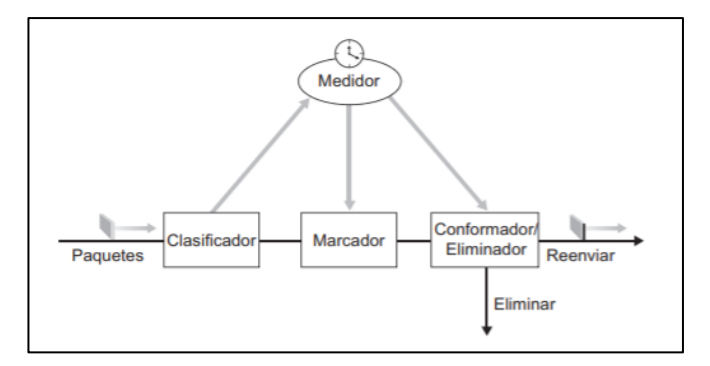

**Ilustración 4-2:** Esquema de funcionamiento router de

frontera  **Fuente:** (Kurose, & Ross, 2010, pp. 600).

<span id="page-32-0"></span>Como primer paso se realiza la clasificación de los paquetes que recibe el router de frontera, esta clasificación se realiza en base a la Ilustración 5-2 o establecimiento de parámetros de la cabecera del paquete en relación con las políticas o normas establecidas. Se marcan en los diferentes perfiles o clases que se han creado, según los perfiles creados se realiza una limitación en la tasa de inyección de tráfico, como la tasa pico, tasa promedio y tamaño de ráfaga, de esta manera el

tráfico es medido y optimizado separándolo en los que si cumplen las normas y los que no cumplen.

En el router de frontera se estudia y utiliza la estructura del datagrama o cabecera de IPV4, este está constituido por un tamaño de 32 bits, distribuidos en diferentes campos como se observa en la Ilustración 5-2.

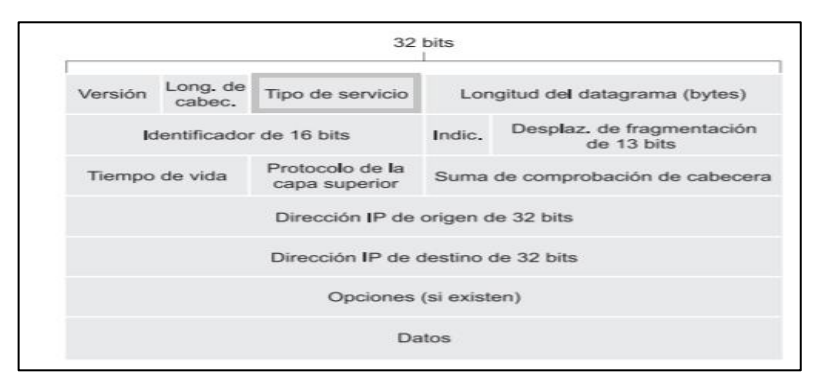

**Ilustración 5-2:** Cabecera IPV4 campo TOS  **Fuente:** (Kurose, & Ross, 2010, pp. 274).

<span id="page-33-0"></span>Dentro de esta cabecera existe un apartado que hace referencia al tipo de servicio que se desea dar prioridad, este campo es conocido como Tipo de servicio.

Tipo de servicio (TOS) o como actualmente se conoce Servicios diferenciados está constituido por 8 bits estos son incluidos en la cabecera de IPv4 como se observa en la Ilustración 6-2 con el fin de poder diferenciar entre distintos tipos de datagramas IP, existen datagramas que necesitan requerimientos mínimos para mejor en un bajo retardo, ancho de banda o una entrega fiable. Resulta muy optimo realizar un tratamiento de la información en base el tipo de tráfico generado, es decir no será igual la prioridad de un tráfico que se genera en tiempo real como es telefonía IP, a la de un tráfico que no es en tiempo real como FTP, el modelo de servicio diferenciado aplica una política de control que será integrada por el administrador de red (Kurose, & Ross, 2010b, pp. 593).

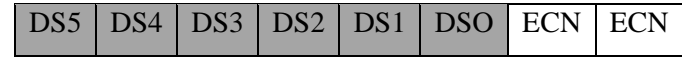

**Ilustración 6-2:** Campo de servicios diferenciados

 **Fuente:** (Muñoz, 2008, pp. 35).  **Realizado por:** Cando, Robinson; 2023.

<span id="page-33-1"></span>Servicios diferenciados (DS) está distribuido por 8 bits en total, en donde 6 bits son utilizados como *Differentiated Service Code Point* los cuales definen el comportamiento por salto *Per-Hop Behavior* de los paquetes que se inyecten en la red Diffserv. Los 2 bits restantes no son usados para el modelo Diffserv, sino que se utilizan para emitir una notificación de congestión. (Muñoz, 2008c, pp. 35)

*Router del núcleo:* Los routers establecidos en el *core* o núcleo de la red tienen la función de realizar el reenvió de paquetes basados en las clases o perfiles creados por tipo de servicio. Existe la granulidad de cada clase creada, se da preferencia a los perfiles creados como *In-profile*. (Kurose & Ross, 2010c, pp. 599).

#### *PHB Selector de Clase*

Denominado CS PHB este comportamiento engloba hasta ocho clases distintas en la red. El formato de código toma en cuenta los primeros 3 bits del octeto xxx000. Los tres bits del inicio tienen un significado del 0 al 7, en donde existe una prioridad de forma ascendente es decir los tres primeros bits son cero y representa un comportamiento de mejorar esfuerzo, a diferencia del número mayor que representa una prioridad alta, esto se puede observar en la Tabla 1-2 (Muñoz, 2008d, pp. 36-37).

| <b>Clase</b>   | Código | <b>Servicio Correspondiente</b>  |  |  |  |  |  |
|----------------|--------|----------------------------------|--|--|--|--|--|
| $\overline{0}$ | 000000 | <b>Best Effort</b>               |  |  |  |  |  |
| 1              | 001000 | Encaminamiento Asegurado Clase 1 |  |  |  |  |  |
| $\overline{c}$ | 010000 | Encaminamiento Asegurado Clase 2 |  |  |  |  |  |
| 3              | 011000 | Encaminamiento Asegurado Clase 3 |  |  |  |  |  |
| 4              | 100000 | Encaminamiento Asegurado Clase 4 |  |  |  |  |  |
| 5              | 101000 | Encaminamiento Expedito          |  |  |  |  |  |
| 6              | 110000 | Reservado                        |  |  |  |  |  |
| 7              | 111000 | Reservado                        |  |  |  |  |  |

<span id="page-34-0"></span>**Tabla 1-2:**Códigos para selector de clase

 **Fuente:** (Muñoz, 2008, pp. 37)

 **Realizado por:** Cando, Robinson; 2023.

#### *PHB Reenvío acelerado*

PHB Reenvió acelerado o también EF PHB su característica principal es que tiene asociado una tasa de trasmisión, la cual es otorgada según el análisis del administrador de red ISP. La función de este PHB es proveer las herramientas necesarias para proporcionar un servicio extremo a extremo con bajas pérdidas, bajo retardo, bajo jitter y un ancho de banda asegurado dentro de un dominio Diffserv. Este PHB tiene la función que la tasa de inicio o partida de los paquetes debe ser similar o menor a una tasa configurada por el administrador. Esta tasa configurada no debe ser menor a la tasa de llegada de paquetes (Muñoz, 2008e, pp. 37).

El funcionamiento consiste en que el momento antes de que ingrese el paquete en el nodo tienen tres opciones a) Reenviar el paquete inmediatamente b) Reenviar el paquete en el tiempo configurado c) Descartar el paquete.

#### *PHB de Reenvió Asegurado*

PHB de Reenvió Asegurado este compuesto por cuatro clases como se observa en la Tabla 2-2, estas clases están relacionadas a otorgarse un espacio en el buffer y ancho de banda en cada punto de la red (nodo). A cada una de las clases se les especifican tres niveles de descarte. No será necesario implementar los tres niveles de descarte, esto dependerá del análisis que realice el administrador de red según la congestión.

| <b>TIPO</b>                    | <b>Clase 1</b> | $\vert$ Clase 2 $\vert$ Clase 3 |        | <b>Clase 4</b> |
|--------------------------------|----------------|---------------------------------|--------|----------------|
| Baja probabilidad de descarte  | 001010         | 010010                          | 011010 | 100010         |
| Media probabilidad de descarte | 001100         | 010100                          | 011100 | 100100         |
| Alta probabilidad de descarte  | 001110         | 010110                          | 011110 | 100110         |

<span id="page-35-2"></span>**Tabla 2-2:** Valores DSCP correspondientes AF

 **Fuente:** Muñoz, 2008, pp. 39)

**Realizado por:** Cando, Robinson; 2023.

#### <span id="page-35-0"></span>*2.1.3. Tipos de tráfico*

El tráfico o generación de paquetes dentro de una red, es la información que se solicita mediante un cliente a uno o varios servidores, estos servidores nos permiten usar servicios los cuales tienen una estructura de encapsulamiento diferente, esto permite identificar cuales servicios tienen una mayor prioridad sobre otros.

#### <span id="page-35-1"></span>*2.1.3.1 Tráfico Elástico*
Tráfico Elástico es aquel tráfico que tolera cambios de rendimiento o retardo de una red de datos, sin la prioridad de solventar requerimientos de sus aplicaciones o servicios que se trasmitan por el medio. Este tráfico está enfocado o basado en TCP/IP.

- ✓ **Transferencia de archivos** sensible a retardos
- ✓ **Correo Electrónico** bastante insensible a variaciones de retardo
- ✓ **Conexión Remota** sensible a retardos
- $\checkmark$  **Gestión de Red** los retardos no son una preocupación
- $\checkmark$  **Acceso a la Web** sensibles a retardos (Duarte, 2014b, p. 10).

# *2.1.3.2 Tráfico no Elástico*

Es aquel tráfico que no se adapta fácilmente a las variaciones de retardos y rendimientos de una red, tráfico en tiempo real Voz y Audio.

- ✓ **Rendimiento:** Mide la cantidad de bytes de datos de usuario, trasferidos por segundo, medido durante un intervalo de tiempo.
- $\checkmark$  **Retardos:** Mide el tiempo entre el envío de un mensaje por el usuario de origen y su recepción por el usuario destino
- ✓ **Variaciones de Retardo:** La magnitud de las variaciones de retardo es un factor crítico en las aplicaciones en tiempo real.
- ✓ **Pérdidas de paquetes:** Las aplicaciones en tiempo real varían según la cantidad de paquetes perdidos, si es que se produce alguna, que pueda sufrir (Duarte, 2014c, p. 11).

# *2.1.3.3 Clasificación de tráfico*

En la clasificación de tráfico por servicio o aplicaciones existen diferencias, debido a diferentes requerimientos como se muestra en la Tabla 3-2, en la cual se evalúan parámetros importantes como el grado de fiabilidad, retardo, jitter y ancho de banda.

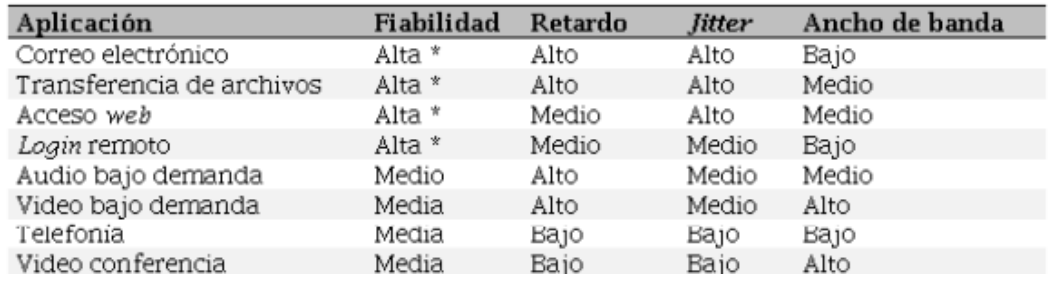

**Tabla 3-2:** Requerimientos de calidad de servicio de aplicaciones

 **Fuente: (**Ormachea, M 2022)

## **2.2. Embedded Packet Capture**

*Embedded Packet Capture* (EPC) es una función integrada de captura de paquetes que permite a los administradores de red capturar paquetes que fluyen hacía, a través y desde el dispositivo y analizarlos localmente o guardarlos y exportarlos para el análisis fuera de línea. Los datos capturados se almacenan en formato de archivo. pcap (Cisco IOS, 2013, pp. 1-4).

# **2.3. Packet Sniffer**

*Packet sniffer* es una herramienta integrada en el software de Mikrotik, utilizada para la captura de tráfico que ingresan y abandonan un router, se puede establecer filtro como las interfaces de interés. Activar la opción de *Streaming* nos permite la captura de este flujo de tráfico, se muestra el funcionamiento en la Ilustración 7-2 (Atlassian, 2022) .

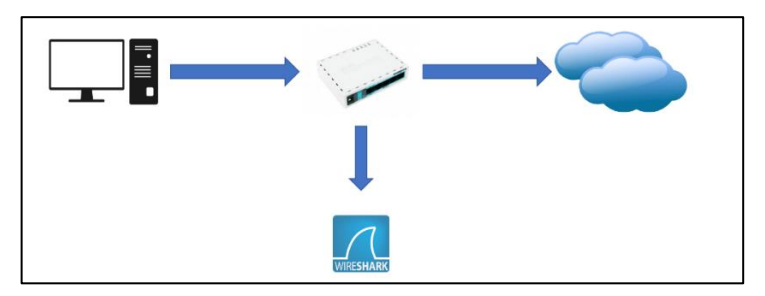

**Ilustración 7-2:** Diagrama de funcionamiento Packet Sniffer  **Fuente:** (Velasco. A 2017)

# **2.4. Omnipeek**

Omnipeek es uno de los mejores softwares de su clase para el diagnóstico de rendimiento, análisis de redes y parámetros de servicios. Se caracteriza por ser más que una colección de análisis de datos, estadísticas y visualizaciones. Facilita y otorga la exploración, la comparación, análisis, el tiempo medio de resolución (MTTR). Es un software proporciona un análisis rápido y visión del problema, con la idea de tomar mejores decisiones de una manera eficiente y rápida, en la Ilustración 8-2 se muestra el logo (AYSCOM, 2018).

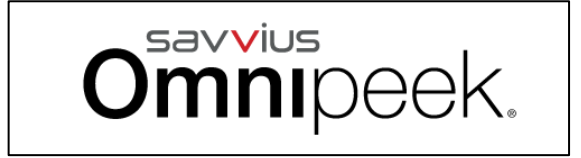

**Ilustración 8-2:** Logo de herramienta Omipeek

 **Fuente:** (Jiménez, 2022, p. 4)

#### **2.5. Elementos hardware**

*2.5.1. Mikrotik*

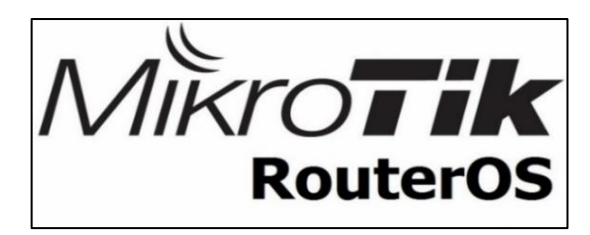

**Ilustración 9-2:** Logo de Mikrotik RouterOS  **Fuente:** (Mikrotik)

Mikrotik es una compañía fundada en 1996 en Riga, capital de Latvia, desarrolla routers y sistemas inalámbricos para ISP en la Ilustración 9-2 se muestra el logo Mikrotik (Escalante, 2018a, p. 1).

*2.5.1.1 RouterOS*

RouterOS es el sistema operativo del hardware de la marca de equipos Mikrotik RouterBOARD, posee excelentes características para un Proveedor de Servicio: Firewall, Router, MPLS, VPN, Wireless, HotSpot, Qos, etc. Está desarrollado o basando en kernel de Linux v3.3.5 que proporciona todas las funciones de una instalación fácil y rápida, integra una interfaz visual fácil de entender. Con una arquitectura de Hardware y Software donde varios procesadores idénticos son vinculados a una memoria compartida, son manipulados o controlados por una instancia simple del OS. Abarca una gran variedad de interfaces, tarjetas de Ethernet de 10 Gigabit, tarjetas Wireless 802.11a/b/g/n/ac y módems 3G y 4G (Escalante, 2018b, p. 1).

Mikrotik RouterOS está constituido de varias opciones y características las cuales son beneficiosas y se pueden configurar:

 $\checkmark$  Soporte de hardware

- $\checkmark$  Respaldo y restauración
- ✓ Firewall
- ✓ Ruteo
- ✓ MPLS
- ✓ VPN
- ✓ Wireless
- $\checkmark$  Dhcp
- ✓ HotSpot
- $\sqrt{Q_0}$
- ✓ Proxy

Dentro de todas estas características tenemos muchas que hacen referencia y son necesarias para poder establecer Calidad de Servicio dentro de una red.

El enrutamiento es importante ya que nos permite la conectividad entre la red, esta característica soporta varios protocolos como RIP v1/v2, OSPFv2, BGP v4 y enrutamiento estático. Estos protocolos nos permitirán tener conectividad entre el servidor y cliente dentro de la red.

Firewall es una característica necesaria para implementar Calidad de Servicio, ya que nos permitirá establecer políticas para controlar aspectos que nos ayuden a mejorar los parámetros fundamentales de Calidad de Servicio en redes, la parte de marcas internas, el filtrado basado en direccionamiento IP y rangos de direcciones, puerto y rango de puertos, protocolo IP, DSCP y muchos más (Escalante, 2018c, p. 2).

QoS es una característica fundamental ya que nos brinda beneficios como Sistema *Hierarchical Token Bucket* (HTB) QoS con CIR, MIR, *burst* y soporte de prioridades entre otras más (Escalante, 2018d, p. 3).

# *2.5.1.2 Router CCR1016-12G*

CCR1016-12G es un enrutador de grado industrial con CPU de 16 núcleos de última generación. La unidad está equipada con 12 puertos Gigabit Ethernet y una pantalla táctil LCD a color como se muestra en la Ilustración 10-2 (MikroTik, 2017b).

- $\checkmark$  CPU de red de 16 núcleos
- $\checkmark$  Reloj de 1,2 GHz por núcleo
- $\checkmark$  Caché total en chip de 12 Mbytes
- $\checkmark$  Arquitectura TILE GX de última generación
- $\checkmark$  Puertos conectados directamente a la CPU
- ✓ Caja de montaje en rack de 1U
- $\checkmark$  12 puertos Gigabit Ethernet
- ✓ Pantalla LCD táctil a color
- $\checkmark$  Rendimiento de hasta 17,8 mpps en modo fastpath
- $\checkmark$  (velocidad de cable)
- $\checkmark$  Rendimiento de hasta 12 Gbps con RouterOS
- ✓ configuración de cola/cortafuegos (Mikrotik)

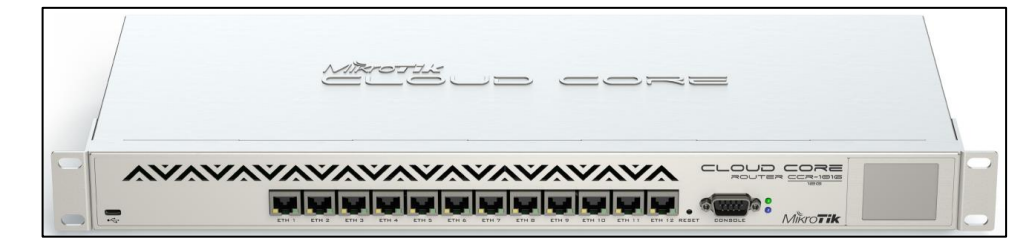

**Ilustración 10-2:** Router Mikrotik CCR1016-12G  **Fuente:** (Mikrotik)

# *2.5.2. Cisco*

Cisco es una empresa que fue fundad en el año 1984, creada por un pequeño grupo de científicos asociados a la Universidad de Stanford. En la actualidad es una de las empresas más representativas en las áreas de routing y switching, soluciones inalámbricas y seguridad en la Ilustración 11-2 se muestra el logo de Cisco (Cisco, 2008, pp. 1-98).

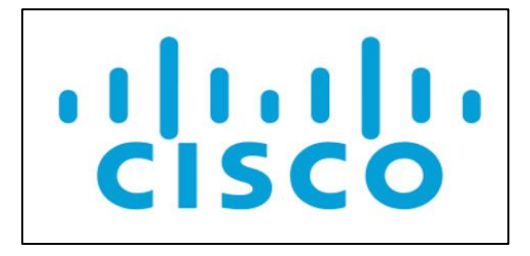

**Ilustración 11-2:**Logo de la marca Cisco  **Fuente:**(Cisco, 2020).

# *2.5.2.1 Sistema Operativo Internetwork (IOS)*

El sistema operativo IOS fue creado para interconexión de equipos de la marca Cisco en redes. Fue desarrollado por Cisco *Systems* para programar, configurar y controlar equipos de redes como los conmutadores y enrutadores. Para la configuración el usuario debe acceder al interfaz de consola o terminal mediante un cable serial, o de forma remota mediante telnet o ssh con la habilitación previa de los puertos.(Jiménez, 2022, p. 3).

La arquitectura interna de un equipo Cisco soporta componentes que cumplen un papel fundamental en el proceso de inicio como se muestra en la Ilustración 12-2.

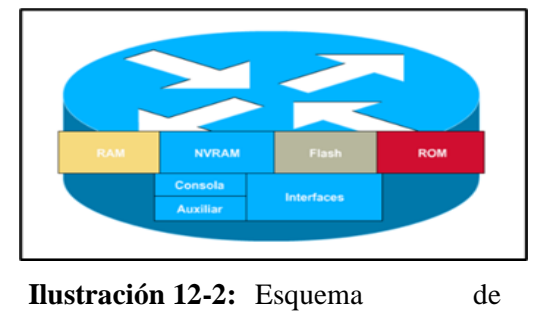

componentes Cisco

- **RAM/DRAM:** Almacena las tablas de enrutamiento, el caché ARP, el caché de conmutación rápida, el *búfering* de paquetes (RAM compartida) y las colas de espera de paquetes. La RAM también proporciona memoria temporal y/o de trabajo para el archivo de configuración de un router mientras el router está encendido.
- **NVRAM:** La RAM no volátil almacena la copia de respaldo del archivo de configuración/archivo de configuración de inicio del router. El contenido de la NVRAM se conserva durante un corte de energía o si se reinicia el equipo.

**Flash:** ROM borrable y reprogramable que retiene la imagen y el microcódigo del sistema operativo. La memoria Flash activa las actualizaciones del software sin eliminar ni reemplazar los chips del procesador. El contenido de la Flash se conserva durante los cortes de energía o reinicio. La memoria Flash puede almacenar múltiples versiones del software IOS.

- **ROM:** Contiene diagnósticos de encendido, un programa *bootstrap* y software del sistema operativo. Las actualizaciones del software en la ROM requieren la eliminación y el reemplazo de chips enchufables en la CPUMPLS
- **Interfaces:** Conexiones de red, en la *motherboard* o en módulos de interfaz separados, a través de las cuales los paquetes entran y salen de un equipo (Jiménez, 2022, p. 4)

Abarcan diversas áreas tecnológicas, tales como seguridad, voz, alta disponibilidad, *routing* y multidifusión IP, calidad de servicio (QoS), movilidad IP, *switching* por etiquetas multiprotocolo (MPLS), redes VPN y administración integrada (Cisco, 2009, pp. 1-13).

**Fuente:** (Jiménez, 2022, p. 4)

# *2.5.2.2 Router Cisco2911/9K*

Los Routers Cisco2911/9k ofrecen aceleración de cifrado de hardware incorporado, ranuras de Procesador de Señal Digital (DSP) con capacidad de voz y video, firewall opcional, prevención de intrusiones, procesamiento de llamadas, correo de voz y servicios de aplicación. Además, las plataformas admiten la gama más amplia de conectividad alámbrica e inalámbrica de la industria en la Ilustración 13-2 se muestra el equipo Cisco2911. opciones como T1/E1, T3/E3, xDSL, cobre y fibra GE.

- $\checkmark$  3 puertos Ethernet 10/100/1000 integrados (solo RJ-45)
- $\checkmark$  1 ranura para módulo de servicio
- ✓ 4 ranuras para tarjetas de interfaz WAN de alta velocidad mejoradas
- $\checkmark$  2 ranuras de procesador de señal digital (DSP) integradas
- $\checkmark$  1 ranura de módulo de servicio interno para servicios de aplicaciones
- ✓ Distribución de energía completamente integrada a módulos compatibles con 802.3af *Power over Ethernet* (PoE) y Cisco *Enhanced PoE* (LASYSTEMS, 2018, pp. 1-2).

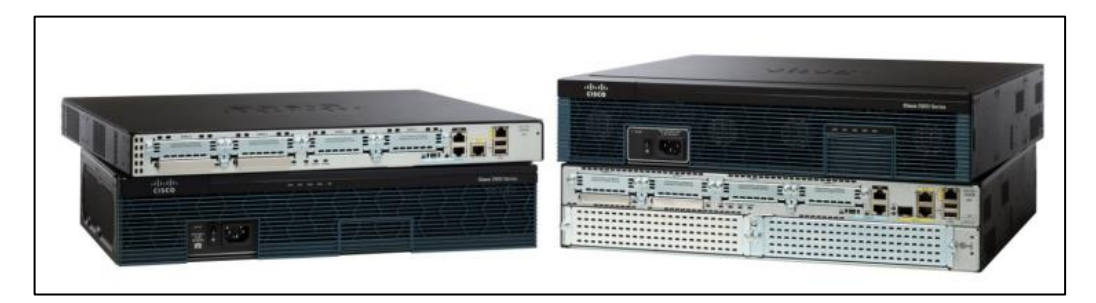

**Ilustración 13-2:** Router Cisco2911/9k  **Fuente:**(Cisco)

# **CAPÍTULO III**

# **3. MARCO METODOLÓGICO**

En esta sección hace referencia a las etapas necesarias para la creación de un entorno de tráfico real, análisis antes y después de aplicar Calidad de Servicio sobre equipos Mikrotik y Cisco.

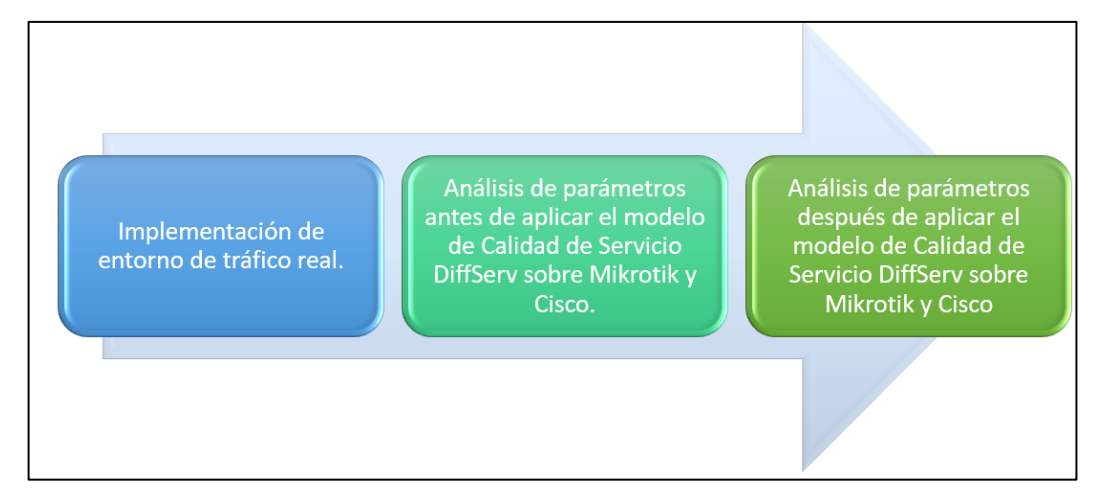

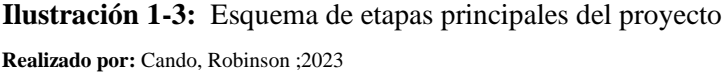

#### **3.1. Materiales**

Para la realización de las pruebas y evaluación fue necesario lo siguiente:

- ✓ 2 routers MIKROTIK CCR1016-12G
- $\checkmark$  2 routers CISCO2911/9K
- $\checkmark$  4 patchcore
- $\checkmark$  1 cable de consola
- $\checkmark$  4 cables de alimentación
- $\checkmark$  1 adaptador de red
- $\checkmark$  1 computador en forma de servidor y cliente.

### **3.2. Generación de tráfico.**

La generación de tráfico se realizó y mediante el uso del del generador de tráfico realista TRex, el cual es un software de código abierto que se ejecutó en procesadores estándar basados en Intel DPDK y admite modos con estado / sin estado. Este tráfico fue generado en los diferentes escenarios que se han planteado con la marca de equipos Cisco y Mikrotik. El enrutamiento se

estableció mediante rutas estáticas tanto para la conectividad entre el borde del Servidor y el borde de los Clientes. Tanto los servidores y clientes fueron creados mediante el uso del software de código libre TRex, este software fue montado en un sistema operativo CentOS. Para la captura de tráfico se utilizó dos mecanismos para cada marca.

# *3.2.1. Configuración del software TRex*

#### *3.2.1.1 Configuración de direccionamiento*

Para la configuración de las interfaces virtuales montadas en la distribución CentOS 7, se establecieron 2 redes para la conexión a la puerta enlace alojada en los enrutadores respectivamente. Se utilizó la tarjeta de red física del computador para los servidores y un adaptador de red USB para los clientes en la Ilustración 2-3 se observa la configuración en Linux y en la Ilustración 3-3 se muestra la configuración en TRex.

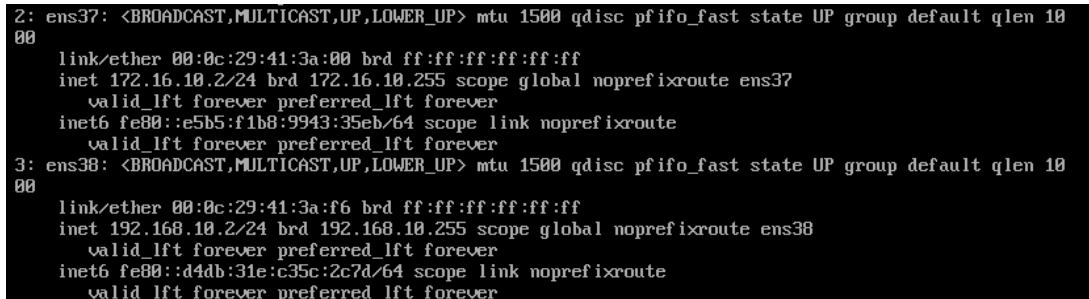

#### **Ilustración 2-3:** Interfaces virtuales en CentOS7

 **Realizado por:** Cando, Robinson; 2023.

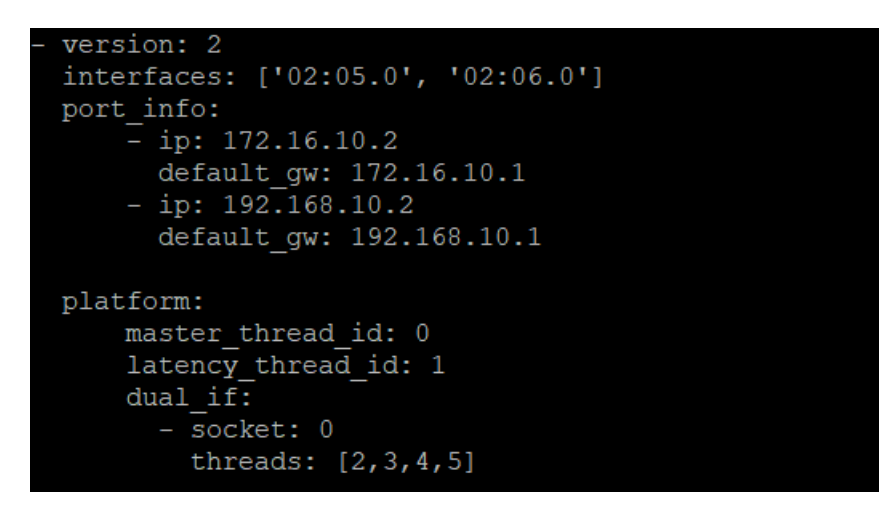

**Ilustración 3-3:** Interfaces virtuales para el software TRex

#### *3.2.1.2 Configuración y ejecución del archivo de tráfico*

En las carpetas alojadas del generador de tráfico, existe la carpeta Cap2/ como en la Ilustración 4-3 que hace referencia a todos los tráficos capturados reales, los cuales se modificaron y combinaron con un servicio de tráfico elástico y no elástico, en la Ilustración 5-3 se observo los tipos de tráficos que existen.

# [root@localhost /]# cd /opt/trex/v3.00/cap2/

**Ilustración 4-3:** Directorio donde se encuentran los tráficos capturados  **Realizado por:** Cando, Robinson; 2023.

Se accedió al directorio de tráfico capturado como se observa en la Ilustración 5-3.

| [root@localhost cap2]# ls    |                        |                          |                                                                       |
|------------------------------|------------------------|--------------------------|-----------------------------------------------------------------------|
| 190 packet.pcap              | http get.pcap          | limit single pkt.yaml    | sfr3.yaml                                                             |
| asa exploit.pcap             | http plugin.yaml       | mail pop.pcap            | sfr4.yaml                                                             |
| asa explot1.yaml             | http post.pcap         | many client example.yaml | sfr aqq tcp14 udp11 http200msec new high new nir profile ipq mix.yaml |
| citrix.pcap                  | http short.yaml        | nat test.yaml            | sfr agg tcp14 udp11 http200msec new high new nir profile.yaml         |
| cluster example.yaml         | http simple ipv6.yaml  | Oracle.pcap              | sfr.yaml                                                              |
| cur flow single tw 8.yaml    | http simple.yaml       | per template genl.yaml   | $sfr.yam1$ ~                                                          |
| cur flow single.yaml         | https.pcap             | per template gen2.yaml   | short tcp.yaml                                                        |
| cur flow.yaml                | http very long.yaml    | per template gen3.yaml   | sip shortl.yaml                                                       |
| delay 10 rtp 250k short.pcap | http.yaml              | per template gen4.yaml   | sip short2.yaml                                                       |
| dhcp req ack plugin.yaml     | imix 1518.yaml         | per template gen5.yaml   | smtp.pcap                                                             |
| dns no delay.yaml            | imix 64 100k.yaml      | rtp 160k.pcap            | test pcap model.yaml                                                  |
| dns one server.yaml          | imix 64 fast.yaml      | rtp 250k rtp only 1.pcap | test pcap mode2.yaml                                                  |
| dns.pcap                     | imix 64. vaml          | rtp 250k rtp only 2.pcap | tuple gen.yaml                                                        |
| dns single server.yaml       | imix 9k burst 10.yaml  | rtp 250k rtp only.pcap   | udp 10 pkts.pcap                                                      |
| dns tw.yaml                  | imix 9k.yaml           | rtsp full1.yaml          | udp 1518B.pcap                                                        |
| dns wlen1.yaml               | ipv4 load balance.yaml | rtsp full2.yaml          | udp 594B.pcap                                                         |
| dns wlen2.vaml               | ipv6 load balance.yaml | rtsp shortl slow.yaml    | udp 64B.pcap                                                          |
| dns wlength.yaml             | ipv6.pcap              | rtsp shortl.yaml         | Video Calls.pcap                                                      |
| dns wlen.yaml                | ipv6.yaml              | rtsp short2.yaml         | Voice calls_rtp_only.pcap                                             |
| dns.yaml                     | jumbo.pcap             | rtsp short3.yaml         | wrong ip.pcap                                                         |
| dyn pyld1.yaml               | jumbo.yaml             | rtsp short.pcap          | wrong ip.yaml                                                         |
| exchange.pcap                | lb ex1.yaml            | rtsp.yaml                |                                                                       |
| http browsing.pcap           | limit multi pkt.vaml   | sfr2.vam1                |                                                                       |

**Ilustración 5-3:** Archivos de tráficos capturados  **Realizado por:** Cando, Robinson; 2023.

Se combinó el tráfico de aplicación Web y *Stream*. Este archivo generó tráfico en el escenario tanto de la marca Mikrotik y Cisco. Se optó por editar el archivo Sfr3.yaml como se muestra en la Ilustración 6-3.

```
[root@localhost cap2]# cat sfr3.yaml
 duration : 1.0
  generator :
            distribution : "seq"
           clients_start : "16.0.0.1"
           clients_start : 10.0.0.1<br>clients_end : "16.0.0.255"<br>servers_start : "48.0.0.1"
            servers end : "48.0.255.255"
            clients_per_gb : 201<br>min_clients : 101
            dual_port_mask : "1.0.0.0"
            tcp aging\cdot 0
            udp aging
                                \pm 0cap info:
     - name: cap2/Voice calls rtp only.pcap
        cps: 1ipg : 10000
        rtt : 10000- name: cap2/http_get.pcap
        rame: capz)<br>cps : 25<br>ipg : 10000<br>rtt : 10000
             \div 4
        W
      - name: cap2/http_post.pcap
        cps : 12ipq : 10000rtt : 10000\div 4
        W
```
**Ilustración 6-3:** Archivo de tráfico Sfr3\_yaml  **Realizado por:** Cando, Robinson; 2023.

En la configuración de los tráficos se establecieron los valores por defecto configurados previamente. Estos parámetros nos permitieron variar el nivel de congestión por cada servicio establecido. Para la ejecución se emplea el siguiente comando donde se especifica la herramienta Trex de ejecución, el archivo de tráfico, el número de veces a ejecutar el archivo durante la ejecución y la duración como se muestra en la Ilustración 7-3.

[root@localhost v3.00]# sudo ./t-rex-64 -f cap2/sfr.vaml -c 1 -d 100

**Ilustración 7-3:** Comando de ejecución

| -Per port stats table                               |             |                |         |  |                               |
|-----------------------------------------------------|-------------|----------------|---------|--|-------------------------------|
| ports                                               |             | 0 <sub>1</sub> |         |  |                               |
| opackets   2170                                     |             |                | 3565    |  |                               |
| obytes   176545   5182270                           |             |                |         |  |                               |
| ipackets   51                                       |             |                | 2221    |  |                               |
| ibytes   3286                                       |             |                | 179831  |  |                               |
| ierrors                                             |             | 0 <sub>1</sub> | $\circ$ |  |                               |
| oerrors                                             |             | 0 <sub>1</sub> | $\cap$  |  |                               |
| Tx Bw   25.58 Kbps   739.23 Kbps                    |             |                |         |  |                               |
|                                                     |             |                |         |  |                               |
| -Global stats enabled                               |             |                |         |  |                               |
| Cpu Utilization : 0.4 % 0.4 Gb/core                 |             |                |         |  |                               |
| Platform factor : 1.0                               |             |                |         |  |                               |
| Total-Tx : 764.81 Kbps                              |             |                |         |  |                               |
| Total-Rx : 25.90 Kbps                               |             |                |         |  |                               |
| Total-PPS : 103.06 pps                              |             |                |         |  |                               |
| Total-CPS : 2.76 cps                                |             |                |         |  |                               |
|                                                     |             |                |         |  |                               |
| Expected-PPS : 102.71 pps                           |             |                |         |  |                               |
| Expected-CPS : 2.78 cps                             |             |                |         |  |                               |
| Expected-BPS :                                      | 767.80 Kbps |                |         |  |                               |
|                                                     |             |                |         |  |                               |
| Active-flows : 0 Clients: 255 Socket-util: 0.0000 % |             |                |         |  |                               |
| Open-flows : 155 Servers : 65535                    |             |                |         |  | Socket: 0 Socket/Clients: 0.0 |
| drop-rate :                                         | 738.90 Kbps |                |         |  |                               |
| current time : 57.6 sec                             |             |                |         |  |                               |
| test duration : 42.4 sec                            |             |                |         |  |                               |

**Ilustración 8-3:** Estado de generación de tráfico puesta en marcha

**Realizado por:** Cando, Robinson; 2023.

# **3.3. Diagrama de implementación de Calidad de Servicio**

Para la implementación de Calidad de Servicio se planteó un diagrama basado en diversas fuentes como se muestra en la Ilustración 9-3, en donde se realizaron cuatro procesos necesarios para una correcta implementación.

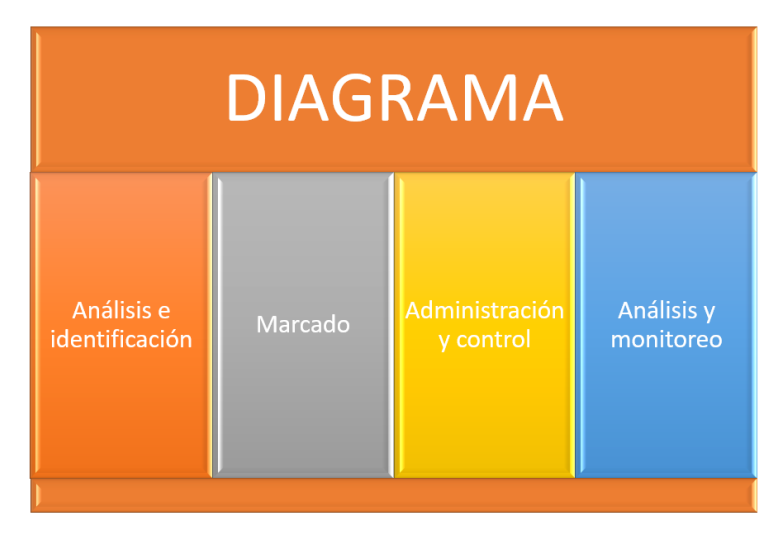

**Ilustración 9-3:** Diagrama de implementación de calidad de servicio

### *3.3.1. Análisis e identificación*

En este bloque se realizó el proceso necesario para poder identificar el tráfico que fue seleccionado y controlado, con y sin calidad de servicio. Este proceso estuvo enfocado en la recopilación de información en la interfaz de interés, donde se generó el archivo Pcap para seguidamente ser analizado en la herramienta Wireshark u Omnipeek. Se identificaron los protocolos y puertos de origen y destino para proceder con el siguiente proceso de Marcado. Este proceso fue utilizado y aprovechado para los dos escenarios planteados de las diferentes marcas.

#### *3.3.2. Marcado*

Una vez identificado y analizado el tráfico, se generaron políticas o reglas para el marcado del tráfico de interés. Se realizo el cambio del parámetro DSCP de los paquetes y tráfico antes analizado, los routers de ambas marcas generaros las prioridades necesarias mediante las políticas establecidas por el RFC 2475 y RFC2474, la cuales indican un tratamiento especial para las diversas clases existentes del campo DSCP.

#### *3.3.3. Administración y control*

Una vez marcado el tráfico que se deseó controlar, se procedió a aplicar las políticas de control necesario como las de prioridad, ancho de banda garantizado y preferencia del tráfico que se desea administrar.

#### *3.3.4. Análisis y Monitoreo*

Este proceso se ejecutó antes y después de la implementación del mecanismo de Calidad de Servicio. Este proceso fue importante para la verificación y monitoreo del comportamiento del tráfico, después de haber sido implementado el mecanismo de Calidad de Servicio.

#### **3.4. Análisis e identificación del tráfico**

Para el análisis de tráfico se utilizó las herramientas Wireshark y Omnipeek. Estas herramientas se utilizaron con la finalidad de identificar el tráfico, marcarlos, tratarlo y analizarlos antes y después de aplicar Calidad de Servicio. La gran diferencia entre estas dos herramientas fue la variedad de herramientas que nos brindaban, Omnipeek fue una herramienta mucho más visual y despliega los resultados de una manera ordenada. De esta manera se logró identificar el tráfico

Stream y Web como se muestra en la Ilustración 10-3 y 11-3, para el seguidamente realizar el tratamiento y control en cada escenario.

| Packet Source       | <b>Source Port</b> | <b>Destination</b> | Dest, Port | Flow ID Flags | Direction | <b>Size</b> | Relative Time Protocol | Application | Summary                    |
|---------------------|--------------------|--------------------|------------|---------------|-----------|-------------|------------------------|-------------|----------------------------|
| 48.0.1.37<br>75814  | http               | 16.0.0.38          | 30300      | 1243          | To DTE    | 52          | 31.704001 HTTP         | <b>HTTP</b> | 80.Dst=30300A<br>$Srec =$  |
| 75815<br>16.0.0.45  | 21063              | 48.0.1.44          | http       | 1267          | To DTE    | 298         | 31.704001 HTTP         | <b>HTTP</b> | C PORT=21063 GET /10k      |
| 75816<br>48.0.1.41  | http               | 16.0.0.42          | 34383      | 1251          | To DTE    | 1506        | 31.704001 HTTP         | <b>HTTP</b> | R PORT-34383 HTML Data     |
| 75817<br>16.0.0.41  | 16977              | 48.0.1.40          | http       | 1250          | To DTE    | 46          | 31,704001 HTTP         | <b>HTTP</b> | Src=16977.Dst=<br>80. A    |
| 48.0.1.41<br>75818  | http               | 16.0.0.42          | 34381      | 1248          | To DTE    | 1506        | 31.708001 HTTP         | <b>HTTP</b> | R PORT-34381 HTML Data     |
| 75819<br>16.0.0.43  | 51787              | 48.0.1.42          | http       | 1255          | To DTE    | 46          | 31.708001 HTTP         | <b>HTTP</b> | $Src=51787,Dst=$<br>80, A  |
| 75820<br>16.0.0.153 | lbc-measure        | 48.0.0.153         | ndmo       | 767           | To DTE    | 66          | 31,708001 G.729        | <b>RTCP</b> | SSRC-0x9B56C437, Seq-39    |
| 16.0.0.191<br>75821 | 6282               | 48.0.0.191         | ndmp       | 806           | To DTE    | 66          | 31.708001 G.729        | <b>RTP</b>  | SSRC=0x9B56C437, Seq=39    |
| 75822<br>16.0.0.191 | 6283               | 48.0.0.191         | ndmo       | 847           | To DTE    | 66          | 31.708001 G.729        | <b>RTCP</b> | SSRC=0x9B56C437, Seq=39    |
| 75823<br>16.0.0.191 | 6284               | 48.0.0.191         | ndmo       | 886           | To DTE    | 66          | 31,708001 G.729        | <b>RTP</b>  | SSRC=0x9B56C437, Seq=3     |
| 75824<br>16.0.0.191 | 6285               | 48.0.0.191         | ndmp       | 925           | To DTE    | 66          | 31,708001 G.729        | <b>RTCP</b> | SSRC=0x9B56C437, Sea=39    |
| 75825<br>16.0.0.229 | 12312              | 48.0.0.229         | ndmp       | 964           | To DTE    | 66          | 31.708001 G.729        | <b>RTP</b>  | SSRC=0x9B56C437, Sea=3I    |
| 75826<br>16.0.0.229 | 12313              | 48.0.0.229         | ndmo       | 1003          | To DTE    | 66          | 31.708001 G.729        | <b>RTCP</b> | SSRC=0x9B56C437, Seq=3I    |
| 75827<br>16.0.0.229 | 12314              | 48.0.0.229         | ndmo       | 1043          | To DTE    | 66          | 31,708001 G.729        | <b>RTP</b>  | SSRC=0x9B56C437, Sea=3     |
| 75828<br>16.0.0.229 | 12315              | 48.0.0.229         | ndmp       | 1082          | To DTE    | 48          | 31,708001 G.729        | <b>RTCP</b> | SSRC=0x9B56C437, Seg=3     |
| 75829<br>16.0.0.45  | 21062              | 48.0.1.44          | http       | 1266          | To DTE    | 46          | 31.708001 HTTP         | <b>HTTP</b> | $Src=21062, Dst=$<br>80, A |
| 75830<br>48.0.1.40  | http               | 16.0.0.41          | 16978      | 1253          | To DTE    | 1506        | 31.708001 HTTP         | <b>HTTP</b> | R PORT-16978 HTML Data     |
| 75831<br>48.0.1.42  | http               | 16.0.0.43          | 51789      | 1259          | To DTE    | 1506        | 31,708001 HTTP         | <b>HTTP</b> | R PORT-51789 HTML Data     |
| 75832<br>48.0.1.39  | http               | 16.0.0.40          | avenue     | 1247          | To DTE    | 1506        | 31.712001 HTTP         | <b>HTTP</b> | R PORT-2134 HTML Data      |
| 75833<br>16.0.0.43  | 51786              | 48.0.1.42          | http       | 1254          | To DTE    | 46          | 31.712001 HTTP         | <b>HTTP</b> | Src=51786, Dst=<br>80. A   |
| 75834<br>48.0.1.42  | http               | 16.0.0.43          | 51787      | 1255          | To DTE    | 1506        | 31.712001 HTTP         | <b>HTTP</b> | R PORT-51787 HTML Data     |

**Ilustración 10-3:**Análisis del tráfico del archivo generado en la herramienta omnipeek

 **Realizado por:** Cando, Robinson; 2023.

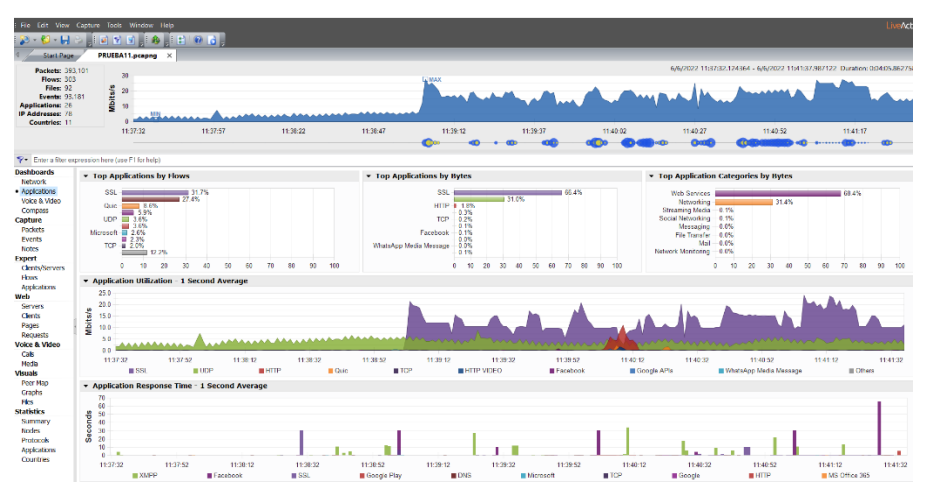

**Ilustración 11-3:**Análisis de tráfico capturado mediante Omnipeek  **Realizado por:** Cando, Robinson; 2023.

#### **3.5. Escenario con equipos Mikrotik**

Para evaluar los parámetros en la implementación del mecanismo de Servicios Diferencia de Calidad de servicio, fue necesario plantear un escenario para la evaluación de los parámetros del tráfico que fluye por el enlace a estudiar R1-R2 como se muestra en la Ilustración 12-3 y el direccionamiento en la Ilustración 1-3.

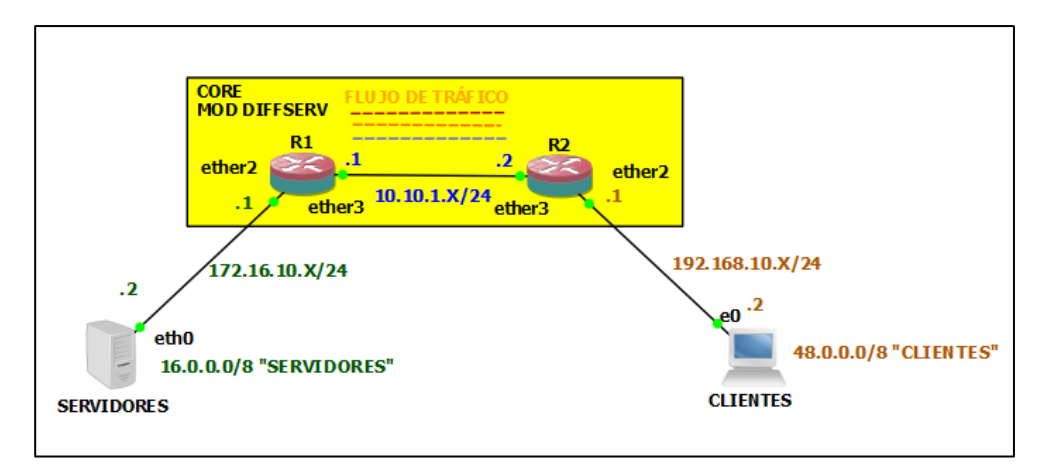

**Ilustración 12-3:** Esquema de red con equipos Mikrotik

**Realizado por:** Cando, Robinson; 2023.

**Tabla 1-3:**Tabla de direccionamiento

| <b>Dispositivo</b> | <b>Interfaz</b>   | Dirección IP | Mascara       |
|--------------------|-------------------|--------------|---------------|
|                    | $e^{0/3}$         | 10.10.1.2    | 255.255.255.0 |
| R <sub>2</sub>     | $e^{0/2}$         | 192.168.10.1 | 255.255.255.0 |
|                    | $e^{0/3}$         | 10.10.1.1    | 255.255.255.0 |
| R1                 | $e^{0/2}$         | 172.16.10.1  | 255.255.255.0 |
|                    |                   |              |               |
|                    |                   |              |               |
| TRex               | eth0              | 172.16.10.2  | 255.255.255.0 |
|                    | <b>Servidores</b> | 48.0.0.0     | 255.0.0.0     |
|                    | eth1              | 192.168.10.2 | 255.255.255.0 |
|                    | Clientes          | 16.0.0.0     | 255.0.0.0     |

**Realizado por:** Cando, Robinson; 2023.

El escenario fue constituido por dos routers Mikrotik CCR1016-12G, los cuales simularon la red de *Core*, en esta red simulada se implementó el modelo de Servicios Diferenciado de Calidad de Servicio. Se empleó la herramienta Packet Sniffer para capturar y generar el archivo de tráfico según los filtros que se necesiten, el archivo generado se analizó en la herramienta Omnipeek. Teniendo en cuenta las características de los puertos de los equipos usados, se tuvo una capacidad de 1 Gbps que se pudo reducir o limitar a la capacidad de 10 Mbps y generar congestión de tráfico y poder analizarlo.

# *3.5.1. Configuración básica Mikrotik R1*

## *3.5.1.1 Direccionamiento y habilitación de interfaces*

Para la configuración de los equipos Mikrotik se utilizó la herramienta Winbox, la cual nos muestra una interfaz gráfica para la configuración.

Para la habilitación de las interfaces se establecieron los siguientes comandos, los cuales nos permitieron configurar el direccionamiento necesario para tener conectividad entre puertos, en donde se configuró una dirección en el *core* o enlace de interés para el análisis de calidad de servicio y el borde que conecto directamente a los servidores alojados en el puerto designado del generador de tráfico TRex como se muestra en la Ilustración 13-3.

/Ip address

add address=10.10.1.1/24 interface=ether3 network=10.10.1.0 add address=172.16.10.1/24 interface=ether2 network=172.16.10.0

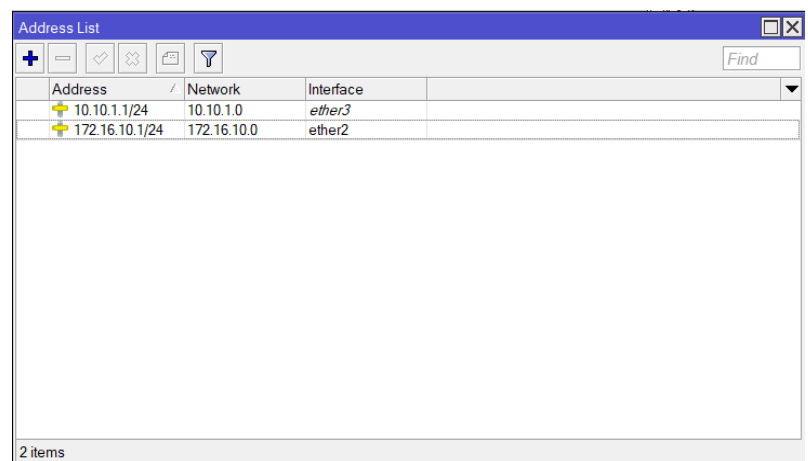

**Ilustración 13-3:** Habilitación y asignación de direccionamiento en el equipo Mikrotik R1

 **Realizado por:** Cando, Robinson; 2023.

#### *3.5.1.2 Enrutamiento mediante Rutas Estáticas*

Se establecieron rutas estáticas para la conectividad entre los servidores y clientes alojados en el generador de tráfico TRex como se muestra en la Ilustración 14-3.

/Ip route

add disabled=no dst-address=48.0.0.0/8 gateway=10.10.1.2 routing-table=main \

suppress-hw-offload=no

add disabled=no dst-address=192.168.10.0/24 gateway=10.10.1.2 routing-table= $\langle$ main suppress-hw-offload=no

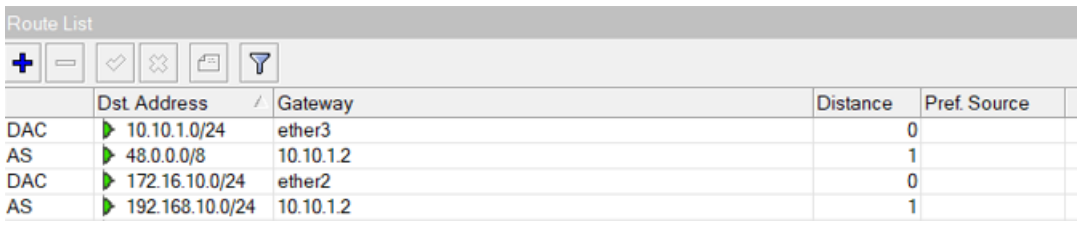

**Ilustración 14-3:** Enrutamiento mediante rutas estáticas

**Realizado por:** Cando, Robinson; 2023.

# *3.5.2. Configuración básica Mikrotik R2*

#### *3.5.2.1 Direccionamiento y habilitación de interfaces*

Para la habilitación de las interfaces se establecieron los siguientes comandos, estos permitieron configurar el direccionamiento necesario para tener conectividad entre puertos, en donde se configuró una dirección en el *core* para el análisis de calidad de servicio y el borde que conecto a los clientes alojados en el puerto designado del generador de tráfico TRex como se muestra en la Ilustración 15-3.

/Ip address

add address=10.10.1.2/24 interface=ether3 network=10.10.1.0 add address=192.168.10.1/24 interface=ether2 network=192.168.10.0

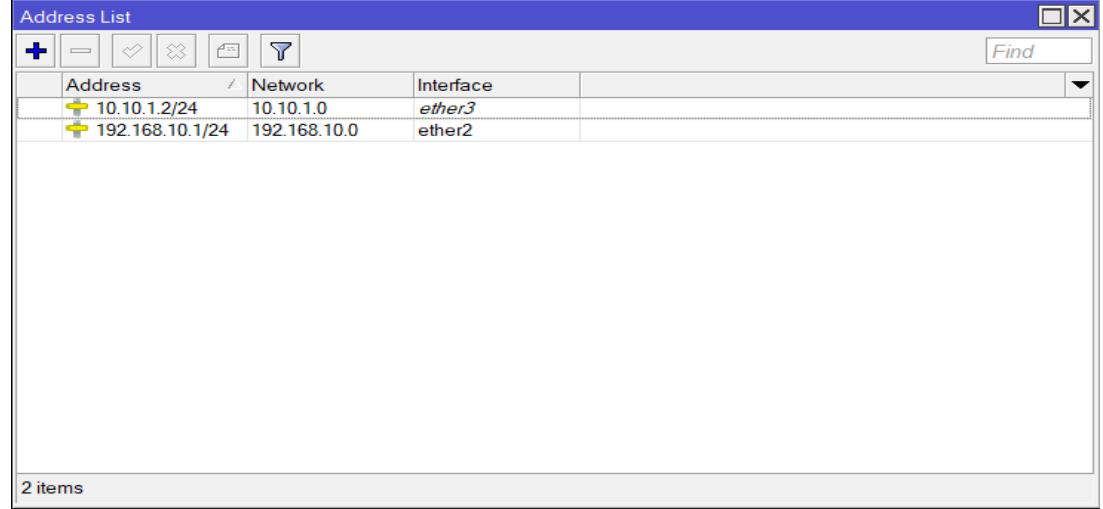

**Ilustración 15-3:** Habilitación y asignación de direccionamiento en el equipo Mikrotik de R2  **Realizado por:** Cando, Robinson; 2023.

Se establecieron rutas estáticas para la conectividad entre los servidores y clientes alojados en el generador de tráfico TRex como se muestra en la Ilustración 16-3.

/Ip route

add distance=1 dst-address=16.0.0.0/8 gateway=10.10.1.1 add distance=1 dst-address=172.16.10.0/24 gateway=10.10.1.1 add distance=1 dst-address=192.168.10.0/24 gateway=ether2

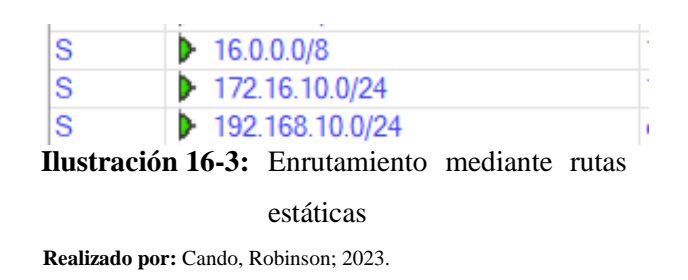

# *3.5.3. Implementación de Servicios Diferenciados de Calidad de Servicio Mikrotik R1-R2*

# *3.5.3.1 Clasificación y marcado de tráfico*

En este proceso se realizó el marcado de tráfico previamente identificado, se establecieron una serie de reglas y políticas de control. En la sección Ip / Firewall / Mangle se establecieron cuatro reglas para el marcado de tráfico en el router R1 y R2 ya que actuaron como routers de borde tanto hacia los servidores y clientes respectivamente. Estas cuatro reglas nos permitieron marcar el tráfico de *Stream* y el tráfico que interfiere en la Calidad de Servicio como se muestra en la Ilustración 17-3.

| Firewall                                                                                                    | $\square$                                                                                                    |
|----------------------------------------------------------------------------------------------------|----------------------------------------------------------------------------------------------------|
| Filter Rules NAT Mangle Raw Service Ports Connections Address Lists Layer7 Protocols                                              |                                                                                                    |
| $\mathbf{Z}^{\mathbb{P}}$<br>$+$ $-$<br>$\boxed{c}$<br>$  \diamond $ $  \circ  $<br><b>10 Reset Counters G Reset All Counters</b> | ∣∓<br>Find<br>all                                                                                                    |
| Src. Address Dst Address Src. Ad Dst. Ad Proto Src. Port<br>Chain<br>#<br>Action                                                  | $\overline{\phantom{a}}$<br>In. Interf Out. Inte In. Interf Out. Inte Bytes<br><b>Dst Port</b><br>Packets<br>Comment |
| $\bf{0}$<br>17 (ud<br>mar prerouting                                                                                              | 580 626<br>10000<br>31.7 MiB                                                                                         |
| cha postrouting<br>$\mathbf{1}$                                                                                                   | 14.7 MiB<br>268 324                                                                                                  |
| $\overline{2}$<br>mar postrouting                                                                                                 | 21.9 MiB<br>399 997                                                                                                  |
| $\overline{\mathbf{3}}$<br>mar prerouting                                                                                         | 1957961<br>1073.2 MiB                                                                                                |
|                                                                                                    |                                                                                                    |
| 4 items                                                                                                    |                                                                                                    |

**Ilustración 17-3:** Reglas necesarias para el marcado de tráfico **Realizado por:** Cando, Robinson; 2023.

La primera regla se empleó para el marcado de conexiones, esta regla es la única que cambió entre el router R1 y R2 ya que realizó el marcado de conexiones con las condiciones previamente analizadas en el proceso de identificación de tráfico. En el router R1 se establecieron las condiciones de Protocolo UDP y puerto de destino 10000. En el router R2 se establecieron condiciones Protocolo UDP y puerto de origen 10000 con el fin de realizar el marcado total de todo el tráfico de solicitud y respuesta generado como se muestra en la Ilustración 18-3, 19-3, y 20-3.

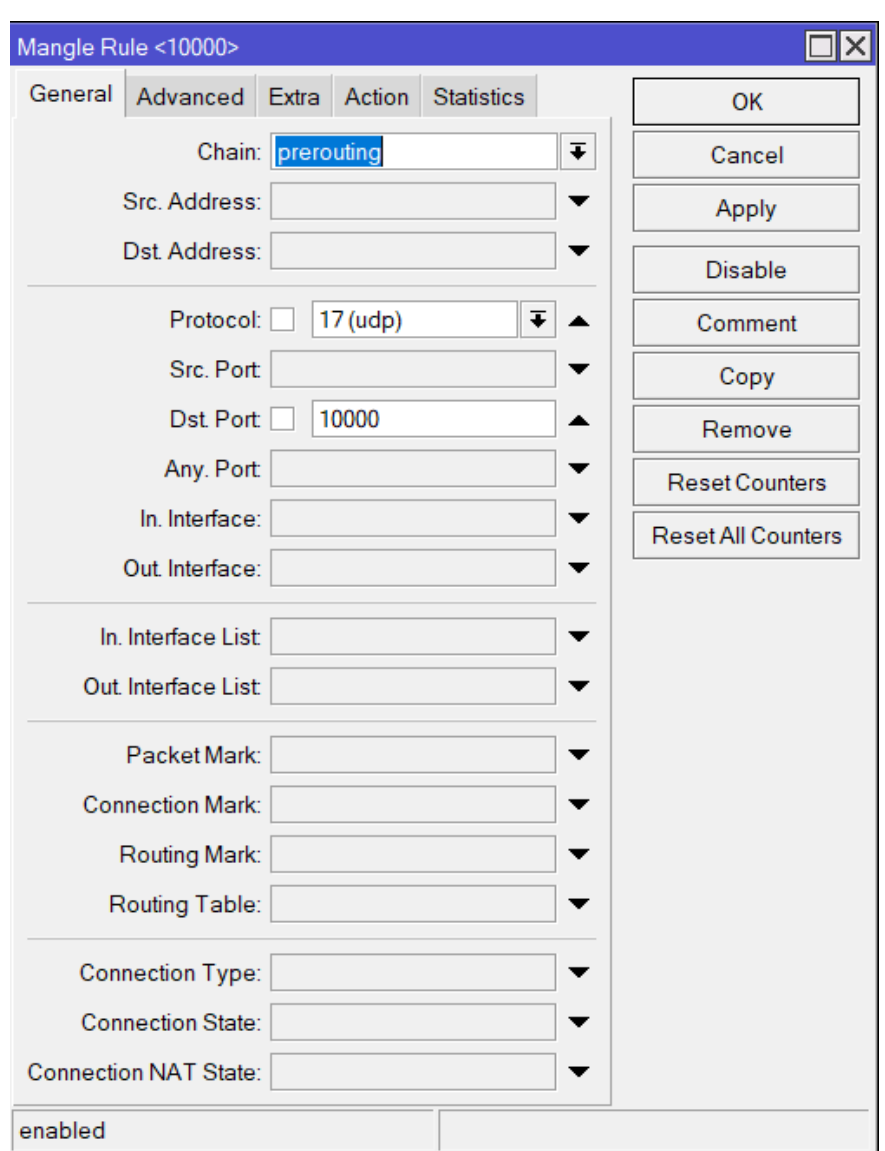

**Ilustración 18-3:** Regla para marcado de conexiones en el router R1 **Realizado por:** Cando, Robinson; 2023.

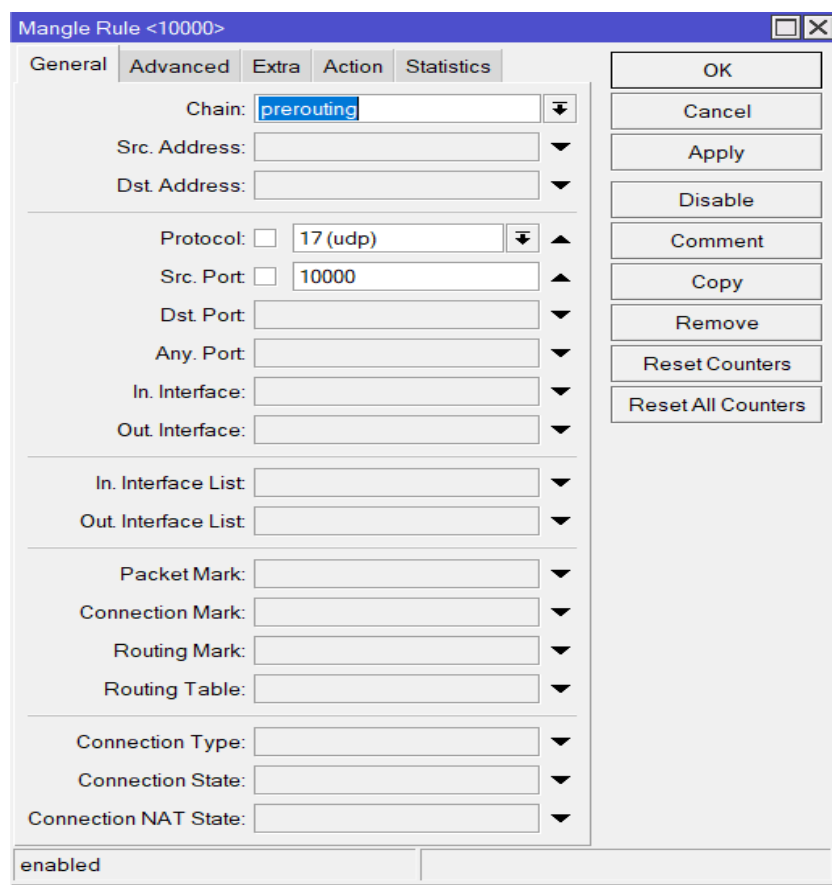

**Ilustración 19-3:** Regla de marcado de conexiones en el router R2 **Realizado por:** Cando, Robinson; 2023.

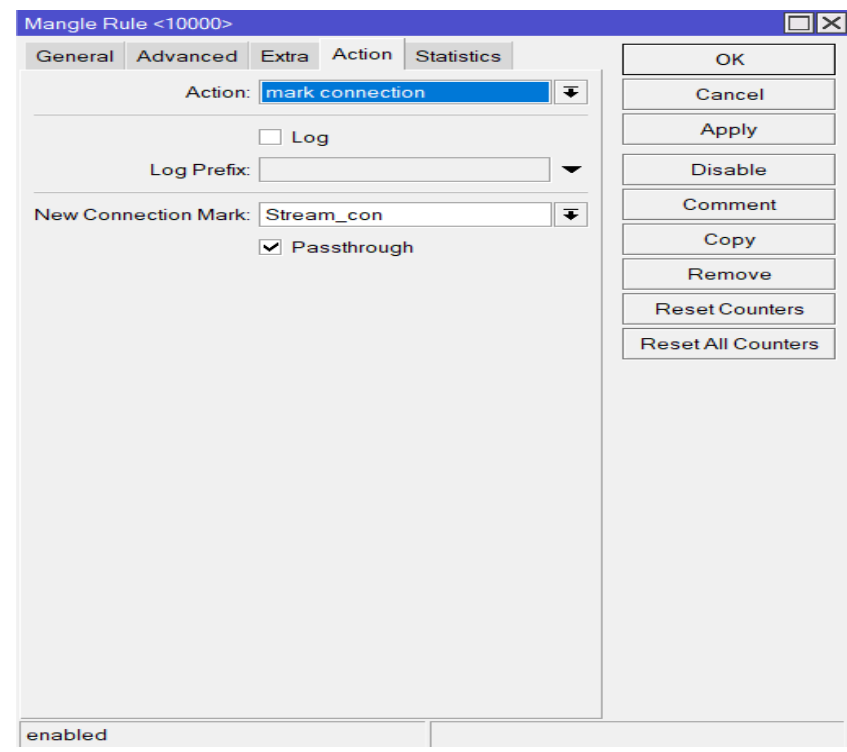

**Ilustración 20-3:** Acción de marcado de conexión.

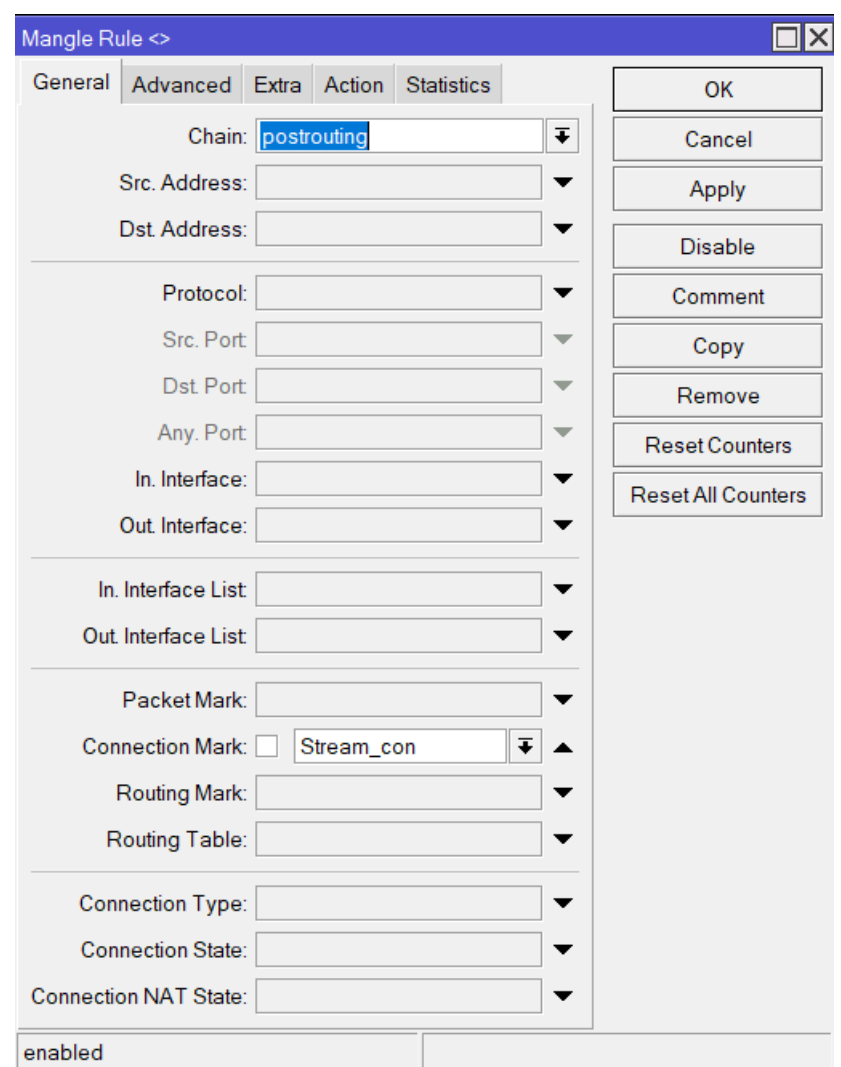

En la segunda regla se estableció que todas las conexiones marcadas, cambien el parámetro DSCP=46, como se muestra en la Ilustración 21-3 y 22-3.

**Ilustración 21-3:** Configuración para el vínculo de las conexiones marcadas.

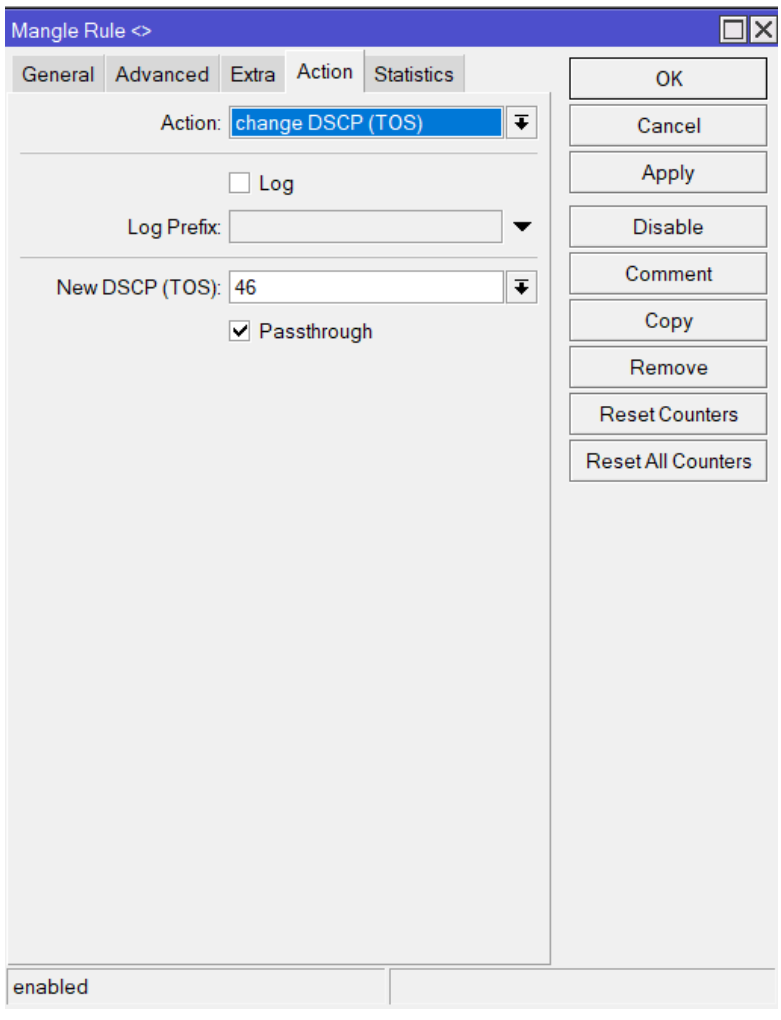

**Ilustración 22-3:** Acción del cambio del parámetro DSCP **Realizado por:** Cando, Robinson; 2023.

En la tercera regla se realizó el marcado de los paquetes que contenga el parámetro DSCP=46, es decir, esta regla logró segmentar el tráfico *Stream* que es de interés para el tratamiento. Como se muestra en la Ilustración 23-3 y 24-3.

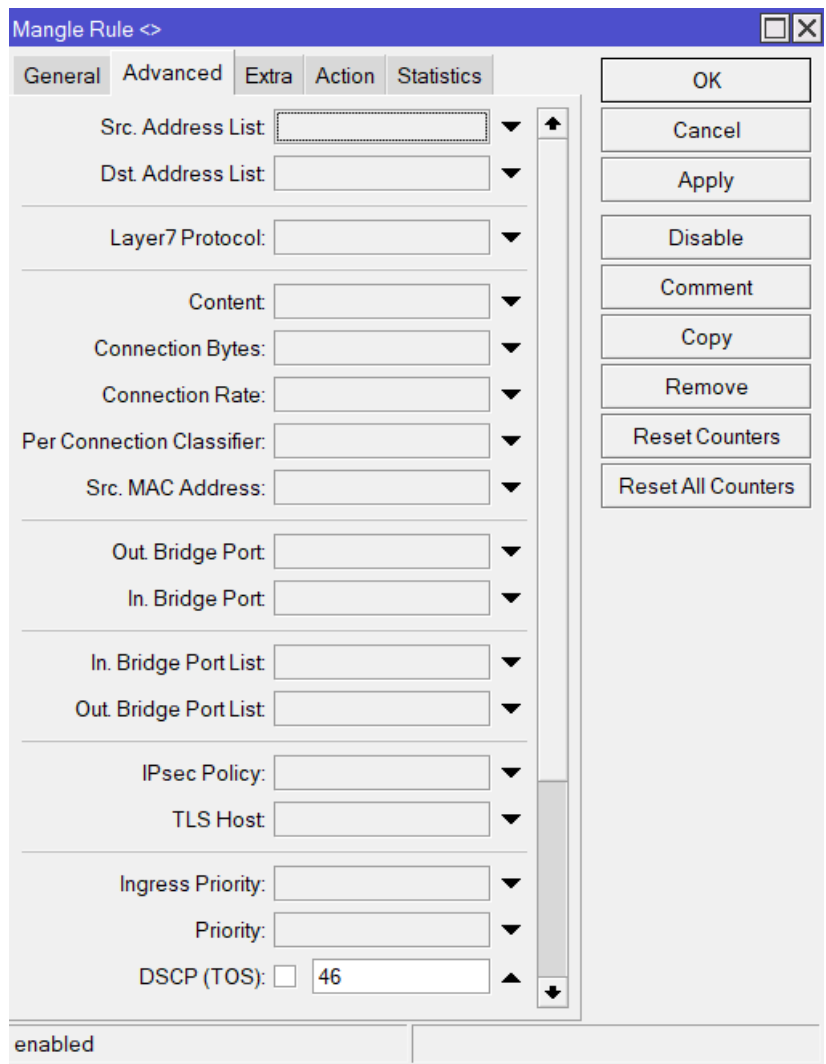

**Ilustración 23-3:** Configuración del vínculo de los paquetes que contengan como parámetro DSCP=46

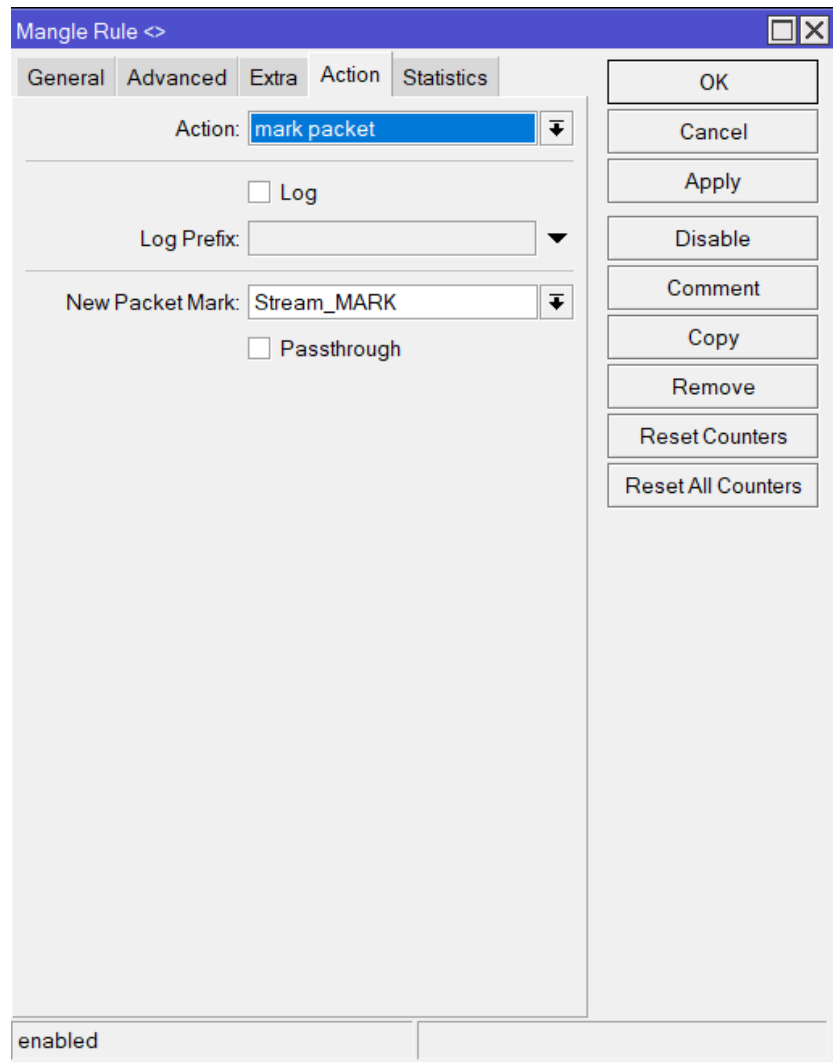

**Ilustración 24-3:** Acción de marcado de paquete. **Realizado por:** Cando, Robinson; 2023.

Como cuarta regla se estableció una regla general que marque todo el tráfico restante, con el fin de establecer parámetros para que no afecte al tráfico preferencial. Este tráfico fue marcado con la condición de que el parámetro DSCP=0. Como se muestra en la Ilustración 25-3 y 26-3.

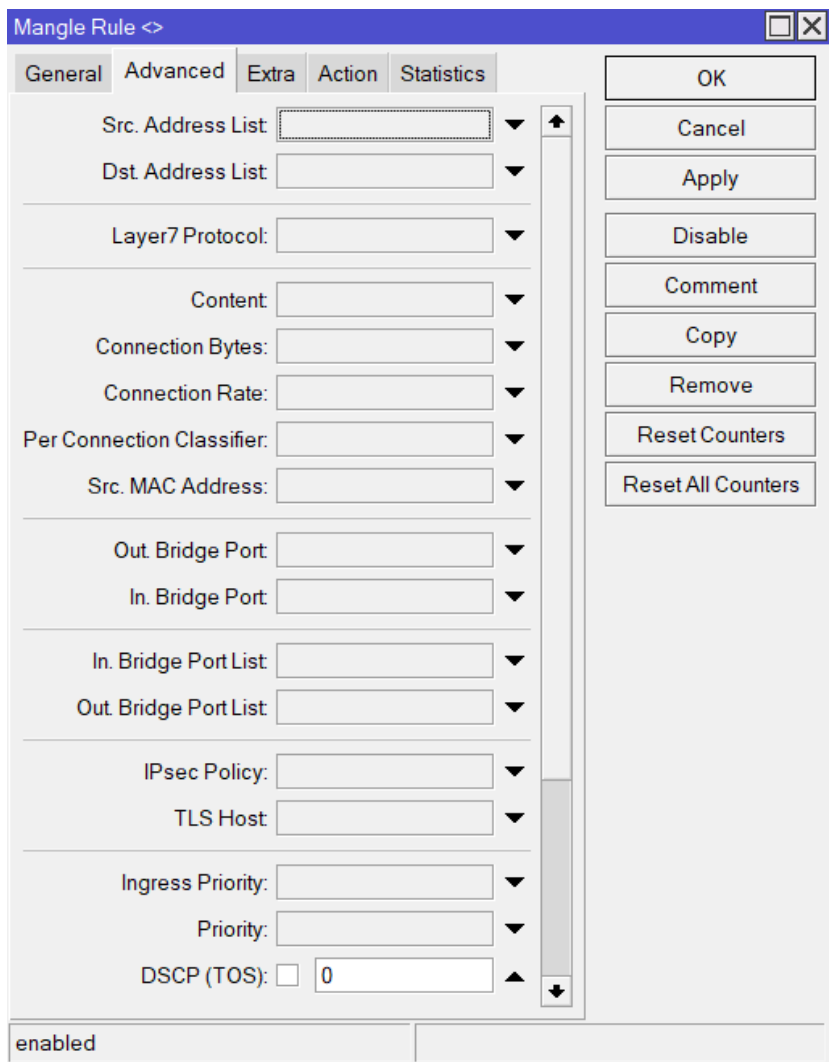

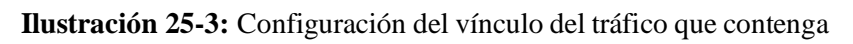

el parámetro DSCP=0

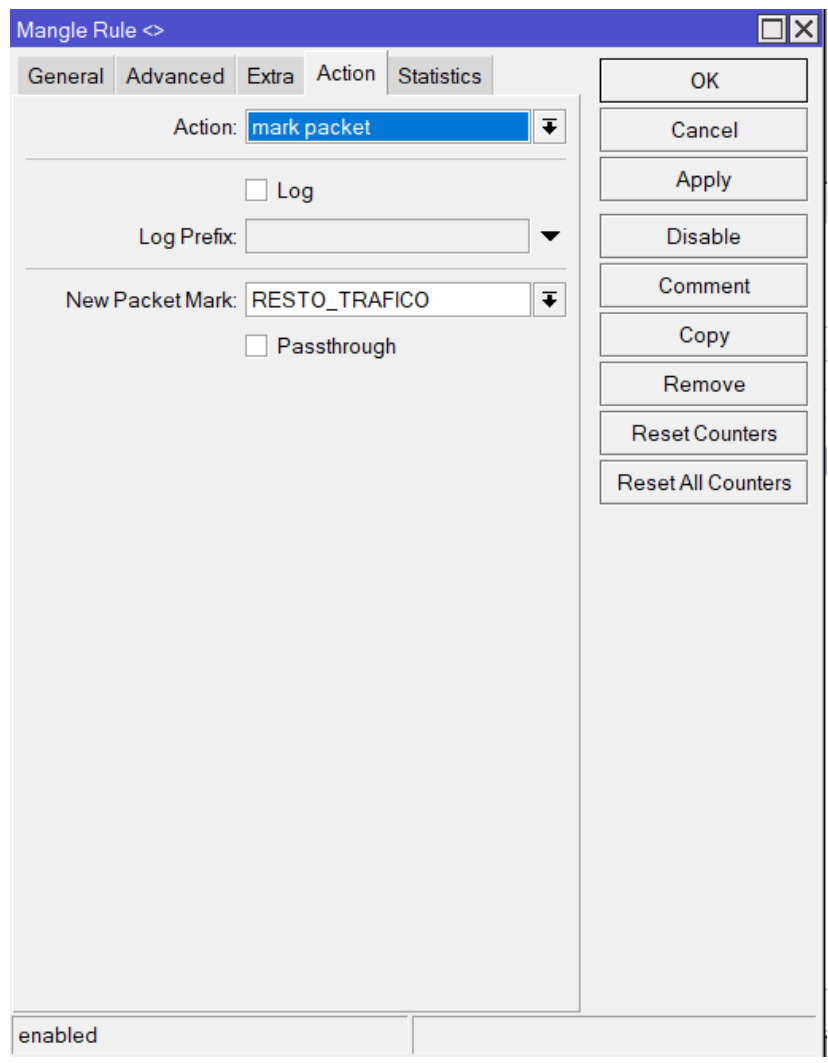

**Ilustración 26-3:** Acción de marcado de paquetes **Realizado por:** Cando, Robinson; 2023.

# *3.5.3.2 Control de tráfico*

En este proceso se realizó el control e implementación de políticas para mejorar el tratamiento del tráfico mediante encolamiento. En la sección *Queues / Queue Tree* se establecieron tres colas, una cola padre y dos colas hijos. Estas colas se crearon de forma global, ya que funcionara en todas las interfaces del router.

En la cola padre GENERAL se agregaron las colas hijas, esta cola controlo la capacidad total de trasmisión y recepción. Los parámetros que estaban configurados por defecto fueron conservados por recomendación del equipo. Como se muestra en la Ilustración 27-3.

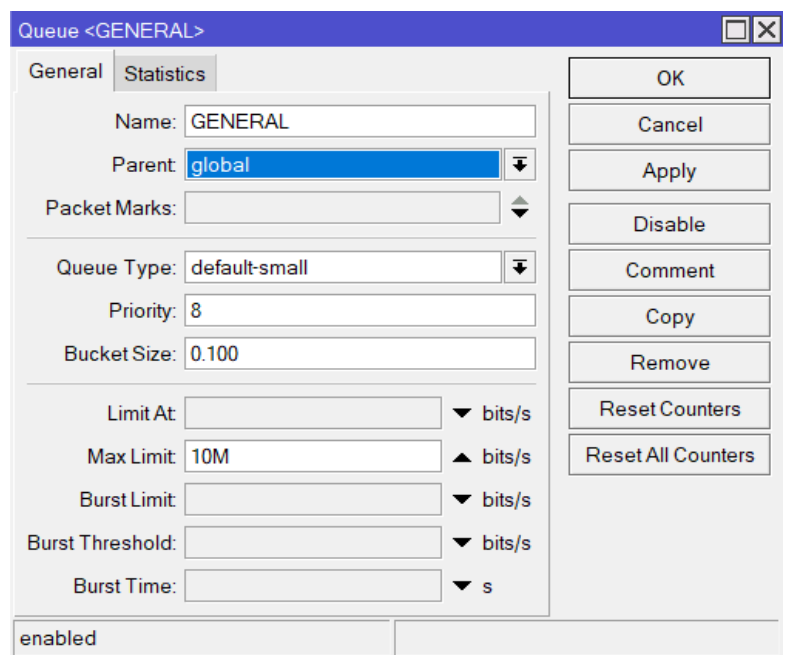

**Ilustración 27-3:** Creación de la cola padre **Realizado por:** Cando, Robinson; 2023.

En la primera cola hija, se vincularon los paquetes marcados de *Stream* con la idea de brindar una prioridad alta 1 y con un ancho de banda garantizado de 600kbits/s, que fue el ancho de banda que se obtuvo después de análisis de tráfico y un ancho de banda máximo de 1 Mbits/s. Esto ayudo a garantizar que no influya la congestión de otro tipo de tráfico. Los demás parámetros se conservaron como vienen por defecto. Como se muestra en la Ilustración 28-3.

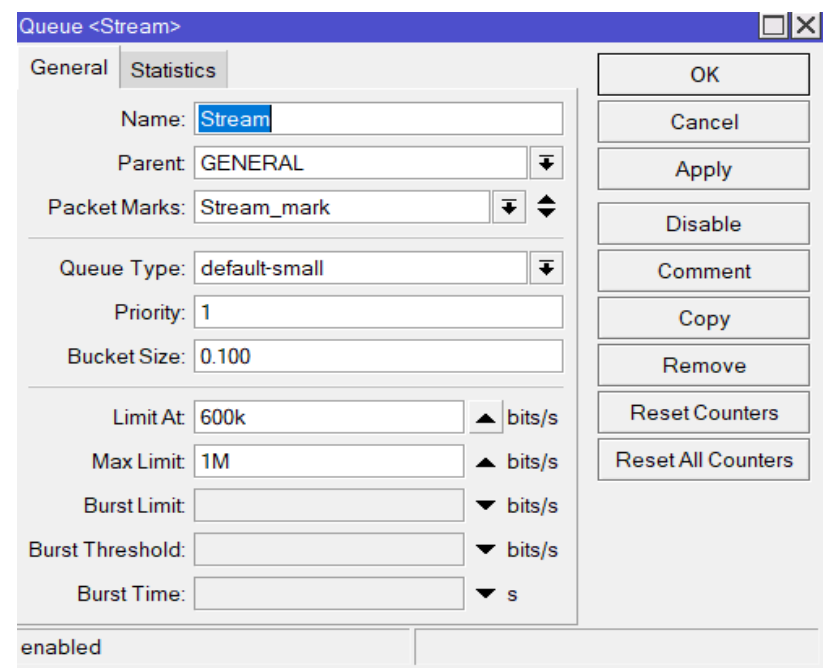

**Ilustración 28-3:** Creación de la primera cola

En la segunda cola hija que se vinculó al tráfico restante, se estableció una prioridad de 8, no se estableció un ancho de banda mínimo garantizado ya que este tráfico no es el preferencial, pero si se colocó un ancho de banda máximo de 9 Mbits/s que es el ancho de banda restante. Los demás parámetros se conservaron como vienen por defecto. Como se muestra en la Ilustración 29-3.

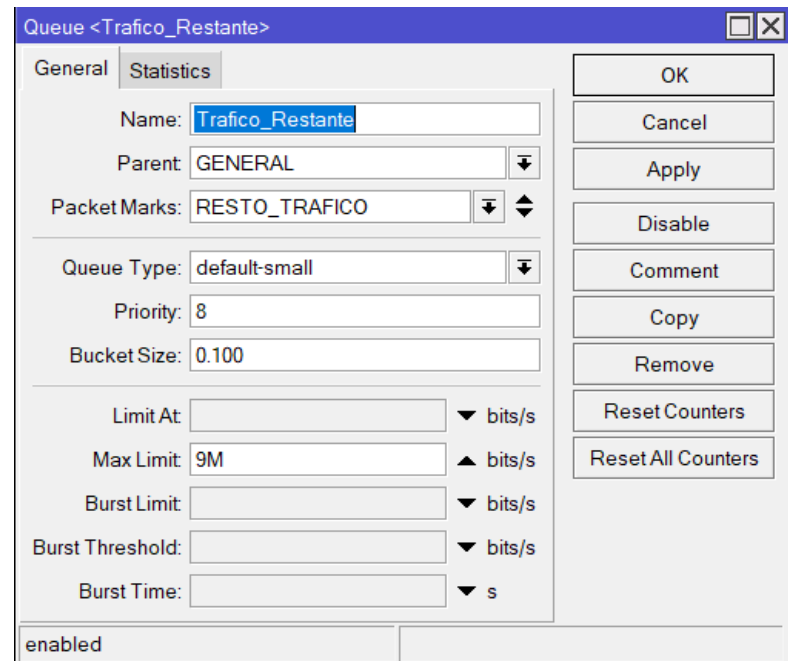

**Ilustración 29-3:** Creación de la segunda cola **Realizado por:** Cando, Robinson; 2023.

# **3.6. Escenario con equipos Cisco**

Para evaluar los parámetros en la implementación del mecanismo de Servicios Diferencia de Calidad de servicio, fue necesario plantear un escenario para la evaluación de los parámetros del tráfico que fluye por el enlace a estudiar R1-R2 con equipos Cisco, como se muestra en la Ilustración 30-3 y el direccionamiento en la Tabla 2-3.

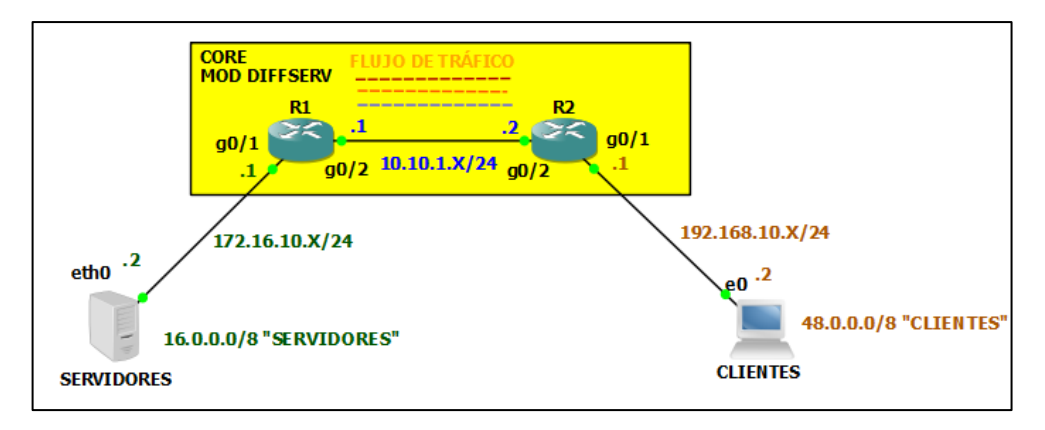

**Ilustración 30-3:** Esquema de red con equipos Mikrotik

**Realizado por:** Cando, Robinson; 2023.

| <b>Dispositivo</b> | <b>Interfaz</b>  | Dirección IP | <b>Mascara</b>   |
|--------------------|------------------|--------------|------------------|
|                    | g0/2             | 10.10.1.2    | 255.255.255.0    |
| $\mathbf{R}2$      | g(0)/1           | 192.168.10.1 | 255, 255, 255, 0 |
|                    | g0/2             | 10.10.1.1    | 255.255.255.0    |
| $\mathbf{R}1$      | g(0)/1           | 172.16.10.1  | 255, 255, 255, 0 |
|                    |                  |              |                  |
| <b>TRex</b>        | eth0             | 172.16.10.2  | 255.255.255.0    |
|                    | Servidores       | 48.0.0.0     | 255.0.0.0        |
|                    | eth <sub>1</sub> | 192.168.10.2 | 255.255.255.0    |
|                    | Clientes         | 16.0.0.0     | 255.0.0.0        |

**Tabla 2-3:**Tabla de direccionamiento

**Realizado por:** Cando Robinson, 2022

El escenario estuvo constituido por dos routers Mikrotik Cisco 2911, los cuales simularon la red del *Core*, en estos se implementó el modelo de Servicios Diferenciado de Calidad de Servicio. Se empleo una función integrada de cisco *Embedded Packet Capture* (EPC) la cual nos permitió generar el archivo de captura de tráfico según los filtros que se necesiten, el archivo generado se analizó en la herramienta Omnipeek. De igual manera en base a las características de los puertos de los equipos usados, se tuvo una capacidad de 1 Gbps se pudo reducir o limitar la capacidad de los puertos del router del *core* a la capacidad 10 Mbps y se generó congestión de tráfico en el enlace de interés.

# *3.6.1. Configuración básica Cisco R1*

# *3.6.1.1 Direccionamiento y habilitación de interfaces*

Para la configuración del equipo Cisco 2911 se empleó el uso de la herramienta Putty. Se realizó la configuración en la consola y se emplearon los siguientes comandos para la configuración de las interfaces. Como se muestra en la Ilustración 31-3.

```
en
conf t
interface GigabitEthernet0/1
ip address 172.16.10.1 255.255.255.0
speed auto
no shut
!
interface GigabitEthernet0/2
ip address 10.10.1.1 255.255.255.0
speed 10
no shut
```
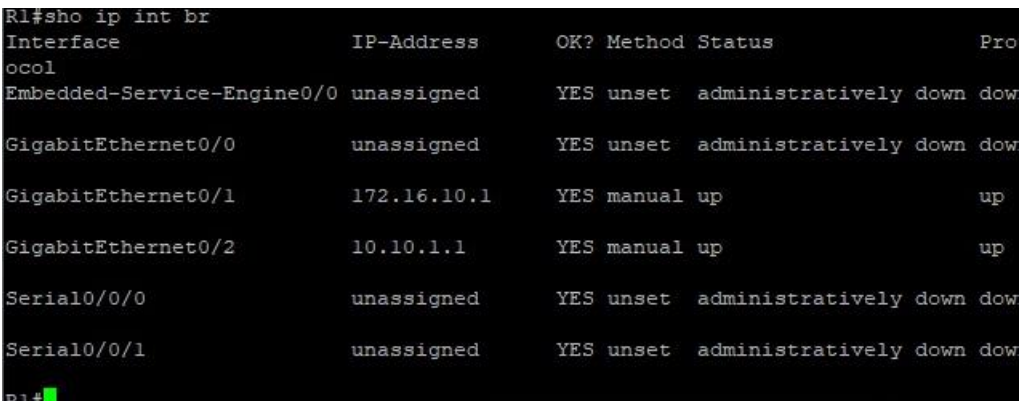

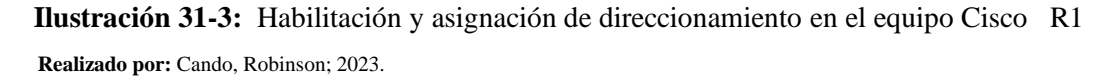

# *3.6.1.2 Enrutamiento mediante Rutas Estáticas*

Para establecer la conectividad entre los servidores y clientes del generador TRex que pasaron por la red de tránsito se establecieron rutas estáticas con los siguientes comandos en el terminal de configuración. Como se muestra en la Ilustración 32-3.

ip route 48.0.0.0 255.0.0.0 10.10.1.2 ip route 192.168.10.0 255.255.255.0 10.10.1.2

```
R1#show ip route
Codes: L - local, C - connected, S - static, R - RIP, M - mobile, B - BGP
      D - EIGRP, EX - EIGRP external, O - OSPF, IA - OSPF inter area
      N1 - OSPF NSSA external type 1, N2 - OSPF NSSA external type 2
      El - OSPF external type 1, E2 - OSPF external type 2
      i - IS-IS, su - IS-IS summary, L1 - IS-IS level-1, L2 - IS-IS level-2
      ia - IS-IS inter area, * - candidate default, U - per-user static route
      o - ODR, P - periodic downloaded static route, H - NHRP, 1 - LISP
      + - replicated route, % - next hop override
Gateway of last resort is not set
      10.0.0.0/8 is variably subnetted, 2 subnets, 2 masks
         10.10.1.0/24 is directly connected, GigabitEthernet0/2
         10.10.1.1/32 is directly connected, GigabitEthernet0/2
      48.0.0.0/8 [1/0] via 10.10.1.2
\mathbf{z}172.16.0.0/16 is variably subnetted, 2 subnets, 2 masks
         172.16.10.0/24 is directly connected, GigabitEthernet0/1
         172.16.10.1/32 is directly connected, GigabitEthernet0/1
      192.168.10.0/24 [1/0] via 10.10.1.2
```
**Ilustración 32-3:** Enrutamiento mediante rutas estáticas en el equipo Cisco R1

**Realizado por:** Cando, Robinson; 2023.

#### *3.6.2. Configuración básica Cisco R2*

#### *3.6.2.1 Direccionamiento y habilitación de interfaces*

Para la configuración del equipo Cisco 2911 se empleó el uso de la herramienta Putty. Se realizó la configuración en la consola y se emplearon los siguientes comandos para la configuración de las interfaces. Como se muestra en la Ilustración 33-3.

interface GigabitEthernet0/1 ip address 192.168.10.1 255.255.255.0 speed auto ! interface GigabitEthernet0/2 ip address 10.10.1.2 255.255.255.0 speed 10 no shut

| R2#show ip int brief                  |              |                   |                            |      |
|---------------------------------------|--------------|-------------------|----------------------------|------|
| Interface                             | IP-Address   | OK? Method Status |                            | Prot |
| ocol                                  |              |                   |                            |      |
| Embedded-Service-Engine0/0 unassigned |              | YES unset         | administratively down down |      |
| GigabitEthernet0/0                    | unassigned   | YES unset         | administratively down down |      |
| GigabitEthernet0/1                    | 192.168.10.1 | YES manual up     |                            | up   |
| GigabitEthernet0/2                    | 10.10.1.2    | YES manual up     |                            | up   |
| Serial0/1/0                           | unassigned   | YES unset         | administratively down down |      |
| Serial0/1/1                           | unassigned   | YES unset         | administratively down down |      |
| R2#                                   |              |                   |                            |      |

**Ilustración 33-3:** Habilitación y asignación de direccionamiento en el equipo Cisco R2  **Realizado por:** Cando, Robinson; 2023.

#### *3.6.2.2 Enrutamiento mediante Rutas Estáticas*

Para establecer la conectividad entre los servidores y clientes del generador TRex que pasaron por la red de tránsito se establecieron rutas estáticas con los siguientes comandos en el terminal de consola. Como se muestra en la Ilustración 34-3.

ip route 16.0.0.0 255.255.0.0 10.10.1.1

ip route 172.16.10.0 255.255.255.0 10.10.1.1

```
R2#show ip route
Codes: L - local, C - connected, S - static, R - RIP, M - mobile, B - BGP
       D - EIGRP, EX - EIGRP external, O - OSPF, IA - OSPF inter area
      N1 - OSPF NSSA external type 1, N2 - OSPF NSSA external type 2
      El - OSPF external type 1, E2 - OSPF external type 2
       i - IS-IS, su - IS-IS summary, L1 - IS-IS level-1, L2 - IS-IS level-2
      ia - IS-IS inter area, * - candidate default, U - per-user static route
      o - ODR, P - periodic downloaded static route, H - NHRP, 1 - LISP
       + - replicated route, % - next hop override
Gateway of last resort is not set
      10.0.0.0/8 is variably subnetted, 2 subnets, 2 masks
         10.10.1.0/24 is directly connected, GigabitEthernet0/2
         10.10.1.2/32 is directly connected, GigabitEthernet0/2
S
      16.0.0.0/8 [1/0] via 10.10.1.1
      172.16.0.0/24 is subnetted, 1 subnets
         172.16.10.0 [1/0] via 10.10.1.1
      192.168.10.0/24 is variably subnetted, 2 subnets, 2 masks
         192.168.10.0/24 is directly connected, GigabitEthernet0/1
         192.168.10.1/32 is directly connected, GigabitEthernet0/1
R2#R2#R2#
```
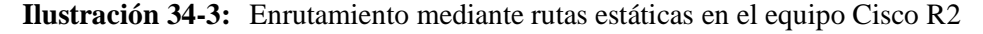

# *3.6.3. Implementación de Servicios Diferenciados de Calidad de Servicio Cisco R1-R2*

### *3.6.3.1 Clasificación y marcado de tráfico*

En este proceso se realizó la clasificación y marcado del tráfico de interés, de esa de manera se realizaron los ajustes de control y tratamiento.

Para la clasificación se estableció un *Class-map* con su identificador respectivo para adjuntar todo el tráfico de interés que se desea controlar. En este caso se crearon varios *Class-map* tanto para la entrada y salida del tráfico del router R1 y R2 relacionado al interfaz de tránsito entre estos dos routers.

En los Class-map de entrada se establecieron varias clases con lo cual se realizó la clasificación de forma de organizada con la condición de que cumplan un DSCP específico. Para el tráfico de *Streaming* con nombre *de Class-map Strem\_IN*, se colocó la condición de que

todo el tráfico que contenga en su parámetro DSCP = EF se vincule a esta clase.

Para el tráfico restante *Class-map* Resto\_IN se estableció la condición que contenga en su parámetro DSCP = DEFAULT se vincule a esta clase.

Se estableció el parámetro DSCP como condición en los *Class-map* de entrada ya que de entrada se analizó todo el tráfico que ingresa ya clasificado y marcado desde el otro router, esto se aplicó tanto en R1 y R2.

class-map match-all Strem\_IN match ip dscp ef class-map match-all Resto\_IN match ip dscp default

En los *Class-map* de salida de igual manera se establecieron el mismo número de clases de entrada, pero con la diferencia que la condición está dada por el protocolo que utilice cada tráfico.

Para el tráfico de *Streaming* con nombre *Class-map* Strem, se colocó la condición que todo el tráfico que este relacionado al protocolo rtp y aplicativo audio se vincule a esta clase.

Para el tráfico restante *Class-map* Resto se estableció la condición que contenga en su parámetro DSCP = DEFAULT se vincule a esta clase. Ya que todo el tráfico generado estuvo marcado con el DSCP = DEFAULT.

class-map match-any Strem match protocol rtp audio class-map match-any Resto match dscp default

Una vez clasificado el tráfico se realizó el marcado mediante la creación de los *Policy-map* para entrada y salida en donde se modificó el valor DSCP = DEFAULT en el tráfico clasificado de *Streaming* por el valor de DSCP = EF, mientras que el resto de tráfico no se realizó ningún cambio, ya que ya estuvo marcado con el DSCP = DEFAULT.

policy-map SALIDA class Strem set ip dscp ef. policy-map ENTRADA class Strem\_IN set ip dscp ef.

#### *3.6.3.2 Control de tráfico*

En este proceso se realizó el control e implementación de políticas para mejorar el tratamiento del tráfico mediante la configuración de parámetros como él porcentaje de prioridad, este campo hace referencia al porcentaje del ancho de banda garantizado que se le otorgó a cada clase de tráfico. Dentro de la *Policy-map* de salida se agregó la prioridad en cual se colocó un porcentaje de prioridad del 10 porcentaje para *Streaming* y 80 porcentaje para el resto de tráfico. Mientras que en la *Policy-map* de entrada el tráfico *Streaming* se confirmó la colocación del parámetro DSCP=EF.

policy-map SALIDA class Strem priority percent 10 class Resto priority percent 80 policy-map ENTRADA class Strem\_IN set ip dscp ef.

Estas *Policy-map* finalmente se colocaron en el interfaz hacia el *core* de esta manera se aplicó la Calidad de Servicio. Como se muestra en la Ilustración 35-3, 36-3 y 37-3.

interface GigabitEthernet0/2 service-policy input ENTRADA service-policy output SALIDA

```
Rl#show policy-map interface
GigabitEthernet0/2
 Service-policy input: ENTRADA
   Class-map: Strem IN (match-all)
     81000 packets, 5816160 bytes
     5 minute offered rate 63000 bps, drop rate 0000 bps
     Match: ip dscp ef (46)
     OoS Set
       dscp ef
         Packets marked 81000
   Class-map: Resto IN (match-all)
     112215 packets, 142036048 bytes
     5 minute offered rate 1623000 bps, drop rate 0000 bps
     Match: ip dscp default (0)
     QoS Set
       dscp default
         Packets marked 112215
```
**Ilustración 35-3:**Policy-map de entrada generado en R1 y R2

**Realizado por:** Cando, Robinson; 2023.

```
Service-policy output: SALIDA
  queue stats for all priority classes:
   Queueing
   queue limit 64 packets
    (queue depth/total drops/no-buffer drops) 0/0/0
    (pkts output/bytes output) 161341/25768264
  Class-map: Strem (match-any)
    81120 packets, 5778000 bytes
    5 minute offered rate 62000 bps, drop rate 0000 bps
   Match: protocol rtp audio
     81120 packets, 5778000 bytes
     5 minute rate 62000 bps
    QoS Set
     dscp ef
        Packets marked 81120
    Priority: 10% (1000 kbps), burst bytes 25000, b/w exceed drops: 0
```
**Ilustración 36-3:**Policy-map de salida de streaming generado en R1 y R2

```
Class-map: Resto (match-any)
  80221 packets, 19990264 bytes
 5 minute offered rate 224000 bps, drop rate 0000 bps
 Match: dscp default (0)
   80221 packets, 19990264 bytes
   5 minute rate 224000 bps
 Priority: 80% (8000 kbps), burst bytes 200000, b/w exceed drops: 0
```
**Ilustración 37-3:** Policy-map de salida del resto de tráfico generado en R1 y R2 **Realizado por:** Cando, Robinson; 2023.
# **CAPÍTULO IV**

# **4. MARCO DE RESULTADOS, DISCUSIÓN Y ANÁLISIS**

En este capítulo final se exponen las mediciones y datos obtenidos de cada uno de los escenarios planteados con la marca Cisco y Mikrotik. Los resultados fueron obtenidos y analizados antes de aplicar el modelo de Servicios Diferencias de Calidad de servicio y después de aplicarlo, se realizó el análisis en el enlace entre R1-R2 de cada marca respectivamente. Para que exista congestión en el enlace de interés se estableció una negociación a 10 Megabits por segundo en el puerto que conecto los dos routers del *core*. Se realizó la toma de cinco medidas, evaluadas en 60 segundos cada una, se obtuvo valor promedio y preciso de cada parámetro. En el tiempo monitoreado se generó 22 llamadas de tráfico *Streaming.*

# **4.1. Tabulación de datos equipos Mikrotik**

## *4.1.1. Sin Calidad de Servicio*

## *4.1.1.1 Distribución de tráfico*

En esta sección se detalla la distribución del tráfico analizado antes de aplicar el modelo de Servicios Diferencias de Calidad en el enlace R1-R2 como se muestra en la Ilustración 1-4. Se obtuvo un 93.3 de porcentaje de tráfico generado por el servicio Web, 6.6 de porcentaje de tráfico generado por el servicio *Streaming* y 0.1 de porcentaje de Monitoreo de Red.

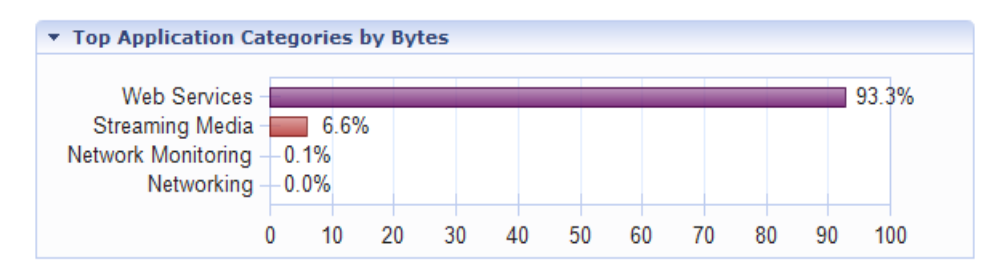

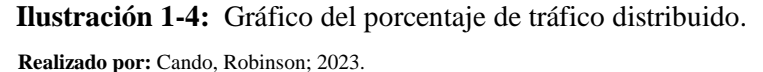

# *4.1.1.2 Ancho de banda total*

En esta sección se detalla el ancho de banda total ocupado y distribuido por protocolo se muestra en la Ilustración 2-4. Se pudo apreciar que el protocolo HTTP del servicio Web es el aquel que comprende en su mayoría el ancho de canal total a diferencia de los otros servicios como Streaming y Monitoreo de Red. La capacidad máxima del enlace es de 10 megabits por segundo, lo cual el servicio Web provocó congestión y alteraciones en los parámetros de los servicios y del enlace, con un ancho de banda promedio de 11.322 megabits por segundo.

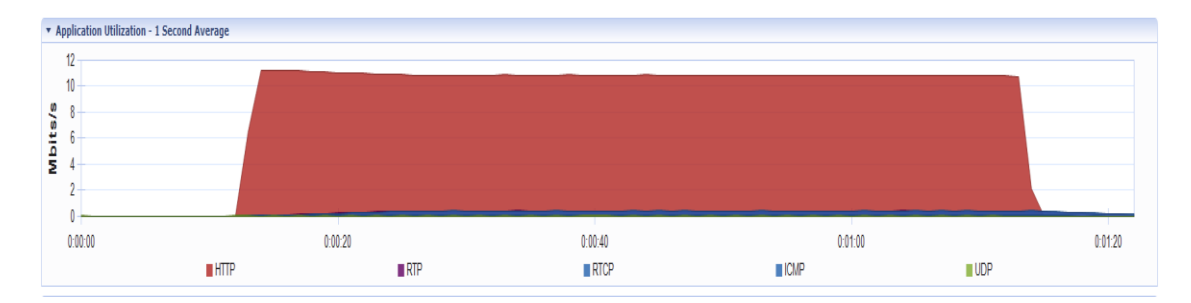

**Ilustración 2-4:** Ancho de banda ocupado por diferentes servicios **Realizado por:** Cando, Robinson; 2023.

#### *4.1.1.3 Ancho de banda servicio Streaming*

Se detalla una tabla de los valores que fueron recopilados de ancho de banda del servicio Streaming durante las cinco pruebas efectuadas, se muestra en la siguiente Tabla 1-4. Donde se logró obtener una media de 0.5178 megabits por segundo de ancho de banda.

| $N^{\circ}$ Medida | Ancho de banda Mbits/s |
|--------------------|------------------------|
|                    | 0.510                  |
|                    | 0.519                  |
|                    | 0.514                  |
|                    | 0.524                  |
|                    | 0.522                  |
| Media              | 0.5178                 |

**Tabla 1-4:** Recolección de medidas parámetro

ancho de banda Streaming

Se detalla una tabla de los valores recopilados de latencia del enlace durante las cinco pruebas efectuadas, se muestra en la siguiente Tabla 2-4. Donde se logró obtener una media de 141.06 milisegundos de latencia.

| $N^{\circ}$ Medida | Latencia ms |
|--------------------|-------------|
|                    | 141.32      |
| 7                  | 140.84      |
|                    | 141.47      |
|                    | 141.31      |
|                    | 140.39      |
| <b>Media</b>       | 141.06      |

**Tabla 2-4:**Recolección de medidas parámetro latencia

 **Realizado por:** Cando, Robinson; 2023.

del enlace

## *4.1.1.5 Pérdida de paquetes*

Se detalla una tabla de los valores recopilados de pérdida de paquetes servicio *Streaming* durante las cinco pruebas efectuadas, se muestra en la siguiente Tabla 3-4. Donde se logró obtener una media de 3.401 porcentaje de pérdida de paquetes.

| de paquetes Streaming                                |       |  |  |
|------------------------------------------------------|-------|--|--|
| $N^{\circ}$ Medida<br>Pérdida de paquetes porcentaje |       |  |  |
|                                                      | 3.305 |  |  |
| 2                                                    | 3.310 |  |  |
| 3                                                    | 3.565 |  |  |
|                                                      | 3.427 |  |  |
|                                                      | 3.400 |  |  |
| Media                                                | 3.401 |  |  |

**Tabla 3-4:** Recolección de medidas parámetro pérdida

 **Realizado por:** Cando, Robinson; 2023.

*4.1.1.6 Jitter* 

Se detalla una tabla de los valores recopilados de jitter servicio *Streaming* durante las cinco pruebas efectuadas, se muestra en la siguiente Tabla 4-4. Donde se logró obtener una media de 9.397 milisegundos de jtter.

| $N^{\circ}$ Medida | <b>Jitter ms</b> |
|--------------------|------------------|
|                    | 9.305            |
|                    | 9.806            |
|                    | 7.358            |
|                    | 9.658            |
|                    | 10.859           |
| Media              | 9.397            |

**Tabla 4-4:**Recolección de medidas parámetro jitter Streaming

# *4.1.1.7 Cpu R1*

Se detalla una tabla de los valores recopilados de CPU servicio *Streaming* durante las cinco pruebas efectuadas, se muestra en la siguiente Tabla 5-4. Donde se logró obtener una media de 2 porciento de uso de cpu.

| N° Medida    | CPU porcentaje |
|--------------|----------------|
|              | 2.00           |
|              | 2.00           |
|              | 3.00           |
|              | 1.00           |
|              | 2.00           |
| <b>Media</b> |                |

**Tabla 5-4:**Recolección de medidas parámetro CPU en R1

 **Realizado por:** Cando, Robinson; 2023.

# *4.1.1.8 Cpu R2*

Se detalla una tabla de los valores recopilados de CPU servicio *Streaming* durante las cinco pruebas efectuadas, se muestra en la siguiente Tabla 6-4. Donde se logró obtener una media de 2.2 porciento de uso de cpu.

| N° Medida    | <b>CPU</b> porcentaje |
|--------------|-----------------------|
|              | 2.00                  |
|              | 2.00                  |
| 3            | 3.00                  |
|              | 1.00                  |
|              | 3.00                  |
| <b>Media</b> | 2.2                   |

**Tabla 6-4:** Recolección de medidas parámetro CPU en R2

## *4.1.1.9 Resumen de parámetros*

| <b>PARÁMETROS</b>                           |  |                       |                                                 |                       |                            |                                    |
|---------------------------------------------|--|-----------------------|-------------------------------------------------|-----------------------|----------------------------|------------------------------------|
| Ancho<br>banda<br><b>Stream</b><br>(mbit/s) |  | de   Latencia<br>(ms) | Pérdida de l<br><b>Paquetes</b><br>(porcentaje) | <b>Jitter</b><br>(ms) | <b>CPU</b><br>(porcentaje) | $R1$ CPU<br>$- R2$<br>(porcentaje) |
| 0.5178                                      |  | 141.066               | 3.4014                                          | 8.1972                |                            | 2.2                                |
|                                             |  |                       |                                                 |                       |                            |                                    |

**Tabla 7-4:** Resumen de los parámetros recolectados

 **Realizado por:** Cando, Robinson; 2023.

# *4.1.1.10 Calidad de las llamadas*

En la siguiente sección se puede observar la calidad de las llamadas en un orden de porcentaje de calidad de llamadas buena, justa, pobre y mala calidad de las mediciones que fueron tomadas como se muestran en las Ilustraciones 3-4, 4-4, 5-4, 6-4 y 7-4.

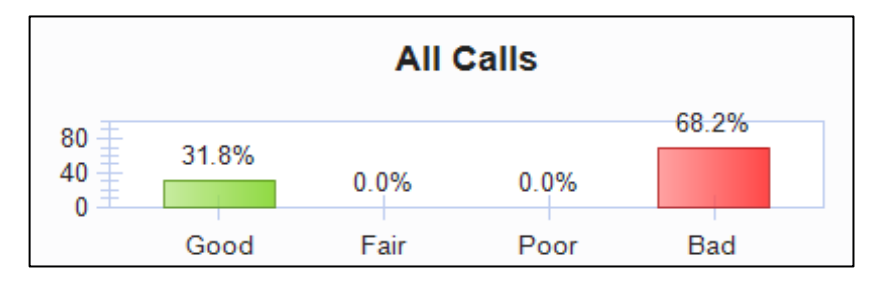

**Ilustración 3-4:** Calidad de las llamadas primera medida tomada  **Realizado por:** Cando, Robinson; 2023.

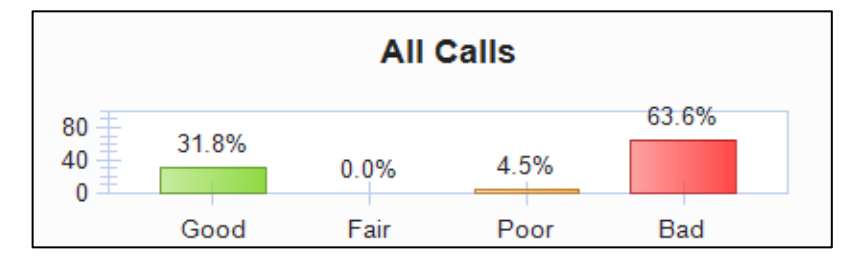

**Ilustración 4-4:** Calidad de las llamadas segunda medida tomada  **Realizado por:** Cando, Robinson; 2023.

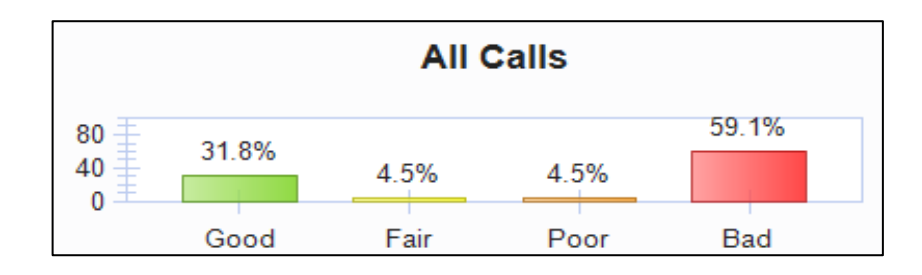

# **Ilustración 5-4:** Calidad de las llamadas tercera medida tomada  **Realizado por:** Cando, Robinson; 2023.

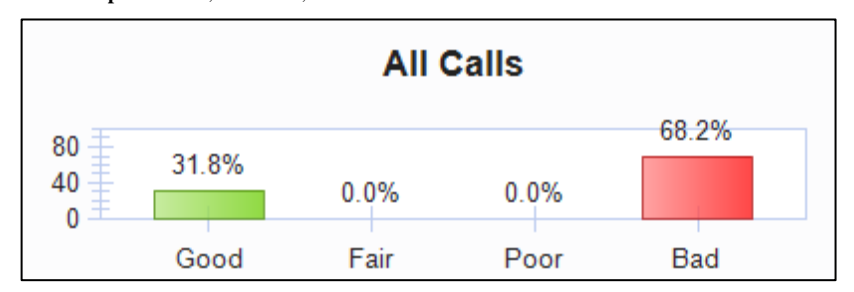

**Ilustración 6-4:** Calidad de las llamadas cuarta medida tomada  **Realizado por:** Cando, Robinson; 2023.

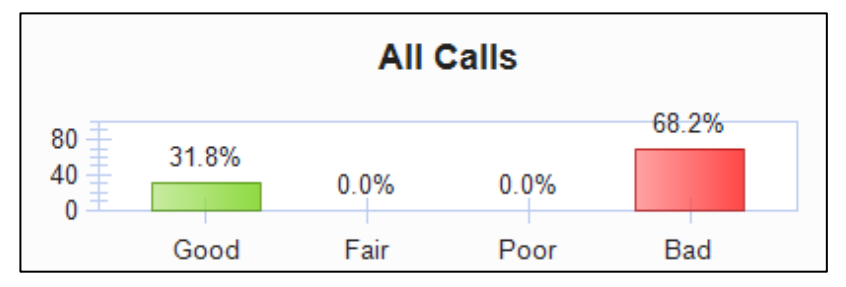

**Ilustración 7-4:** Calidad de las llamadas quinta medida tomada  **Realizado por:** Cando, Robinson; 2023.

# *4.1.2. Con Calidad de Servicio*

# *4.1.2.1 Distribución de tráfico*

En esta sección se detalla la distribución del tráfico analizado aplicado el modelo de Servicios Diferencias de Calidad de servicios en el enlace R1-R2 como se muestra en la Ilustración 8-4. Se logró obtener un 90.3 porcentaje de tráfico generado por el servicio Web, 7.1 porcentaje de tráfico generado por el servicio *Streaming*, 2.4 porcentaje de tráfico generado por el servicio de Redes y 0.2 porcentaje de tráfico generado por el servicio de Monitoreo de Red.

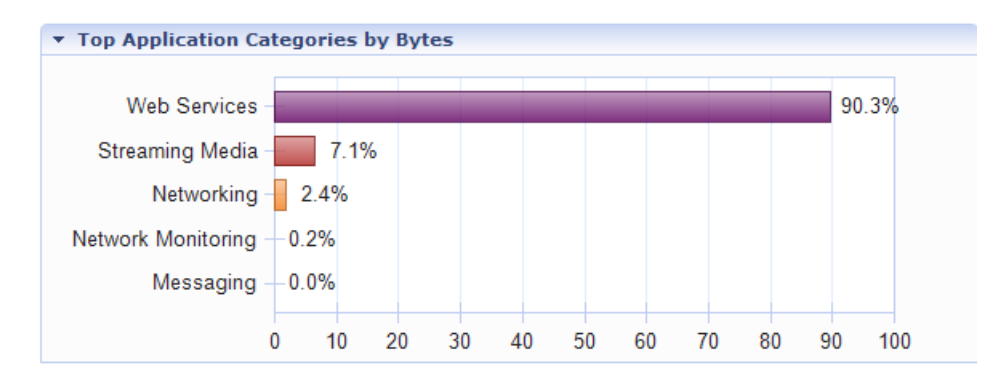

**Ilustración 8-4:** Porcentaje de ancho de banda distribuido  **Realizado por:** Cando, Robinson; 2023.

### *4.1.2.2 Ancho de banda total*

En esta sección se detalla el ancho de banda total ocupado y distribuido por protocolo se muestra en la Ilustración 9-4. Se pudo apreciar que el protocolo HTTP del servicio Web es el aquel que obtuvo en su mayoría el ancho de canal total a diferencia de los otros servicios como *Streaming*, Redes y Monitoreo de Red. La capacidad máxima del enlace es de 10 megabits por segundos, se visualizó congestión, pero con las políticas que fueron implementadas de Calidad de Servicio en preferencia al servicio de *Streaming* no provoco alteraciones en sus parámetros.

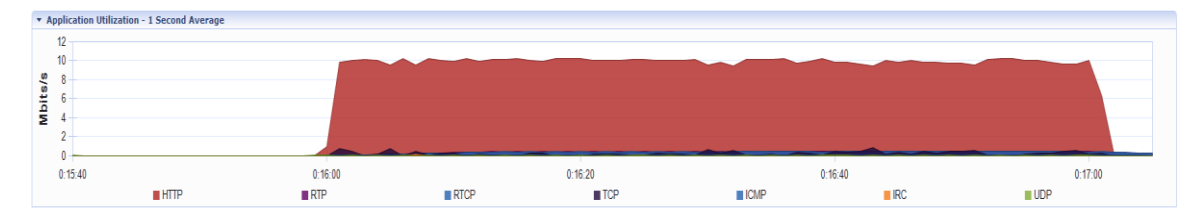

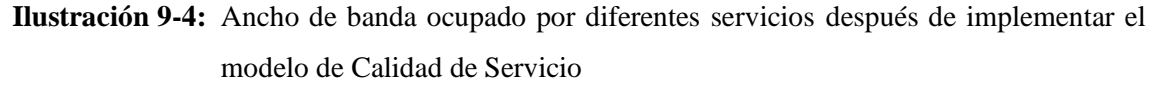

**Realizado por:** Cando, Robinson; 2023.

#### *4.1.2.3 Ancho de banda servicio Streaming*

Se detalla una tabla de los valores recopilados de ancho de banda del servicio *Streaming* durante las cinco pruebas que fueron efectuadas, se muestra en la siguiente Tabla 8-4. Donde se obtuvo una media de ancho de banda para el servicio *Streaming* de 0.5378 megabits por segundo.

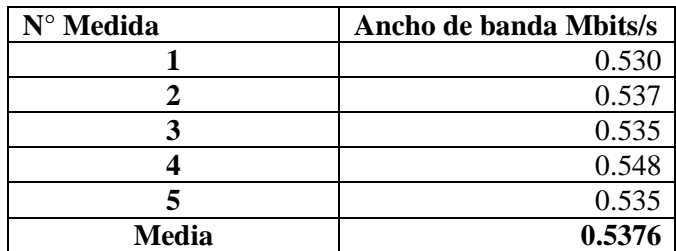

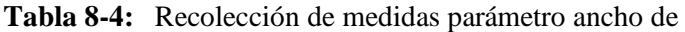

banda Streaming

 **Realizado por:** Cando, Robinson; 2023.

# *4.1.2.4 Latencia*

Se detalla una tabla de los valores que fueron recopilados de latencia del enlace durante las cinco pruebas efectuadas, se muestra en la siguiente Tabla 9-4. Donde se obtuvo una media de latencia de 21.99 milisegundos.

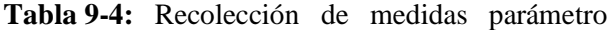

latencia del enlace

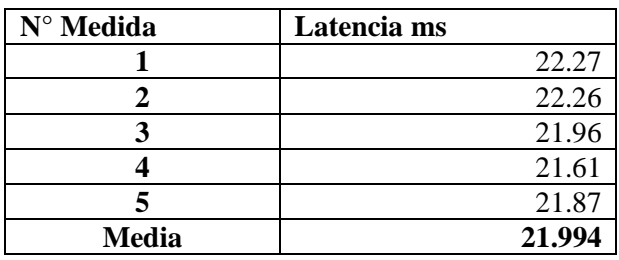

 **Realizado por:** Cando, Robinson; 2023.

# *4.1.2.5 Pérdida de paquetes*

Se detalla una tabla de los valores recopilados de pérdida de paquetes servicio *Streaming* durante las cinco pruebas efectuadas, se muestra en la siguiente Tabla 10-4. Donde se obtuvo una media de pérdida de paquetes de 0.000 porcentaje.

## **Tabla 10-4:** Recolección de medidas parámetro

pérdida de paquetes Streaming

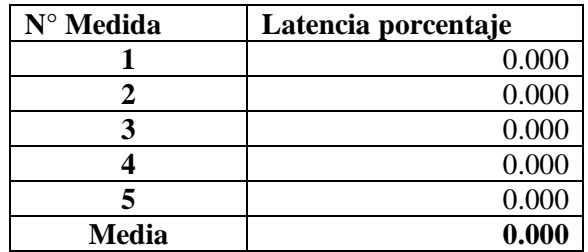

### *4.1.2.6 Jitter*

Se detalla una tabla de los valores recopilados de jitter servicio *Streaming* durante las cinco pruebas que fueron efectuadas, se muestra en la siguiente Tabla 11-4. Donde se obtuvo una media de jitter de 4.023 milisegundos.

| N° Medida    | <b>Jitter</b> ms |
|--------------|------------------|
|              | 4.094            |
|              | 3.796            |
| ว            | 4.210            |
|              | 3.360            |
|              | 4.655            |
| <b>Media</b> | 4.023            |

**Tabla 11-4:** Recolección de medidas parámetro jitter Streaming

 **Realizado por:** Cando, Robinson; 2023.

#### *4.1.2.7 Cpu R1*

Se detalla una tabla de los valores recopilados de CPU servicio *Streaming* durante las cinco pruebas que fueron efectuadas, se muestra en la siguiente Tabla 12-4. Donde se obtuvo una media de uso de cpu de 5.8 porcentaje.

| R <sub>1</sub>                      |                          |
|-------------------------------------|--------------------------|
| N° Medida                           | <b>CPU</b> porcentaje    |
|                                     |                          |
| $\mathbf 2$                         | 6                        |
| 3                                   | $\overline{\phantom{0}}$ |
|                                     |                          |
| 5                                   | 6                        |
| <b>Media</b>                        | 5.8                      |
| Realizado nor: Cando Robinson: 2023 |                          |

**Tabla 12-4:** Recolección de medidas parámetro CPU en

 **Realizado por:** Cando, Robinson; 2023.

# *4.1.2.8 Cpu R2*

Se detalla una tabla de los valores recopilados de CPU servicio *Streaming* durante las cinco pruebas que fueron efectuadas, se muestra en la siguiente Tabla 7-4. Donde se obtuvo una media de uso de cpu de 6 porcentaje.

| N° Medida | CPU porcentaje |
|-----------|----------------|
|           |                |
|           |                |
| 3         |                |
|           |                |
| E         |                |
| Media     |                |

**Tabla 13-4:** Recolección de medidas parámetro CPU en R2

### *4.1.2.9 Resumen de parámetros*

| <b>PARÁMETROS</b>                                 |                  |                                                  |                       |                                    |                                   |
|---------------------------------------------------|------------------|--------------------------------------------------|-----------------------|------------------------------------|-----------------------------------|
| Ancho<br>de<br>banda<br><b>Stream</b><br>(mbit/s) | Latencia<br>(ms) | Pérdida<br>de<br><b>Paquetes</b><br>(porcentaje) | <b>Jitter</b><br>(ms) | <b>CPU</b><br>- R1<br>(porcentaje) | <b>CPU</b><br>-R2<br>(porcentaje) |
| 0.5376                                            | 21.994           | 0.000                                            | 4.023                 | 5.8                                | h                                 |

**Tabla 14-4:** Resumen de los parámetros recolectados

**Realizado por:** Cando, Robinson; 2023.

# *4.1.2.10 Calidad de las llamadas*

En la siguiente sección se puede observar la calidad de las llamadas en un orden de porcentaje de calidad de llamadas buena, justa, pobre y mala calidad de las mediciones que fueron tomadas. Como se muestran en las Ilustraciones 10-4, 11-4, 12-4, 13-4 y 14-4.

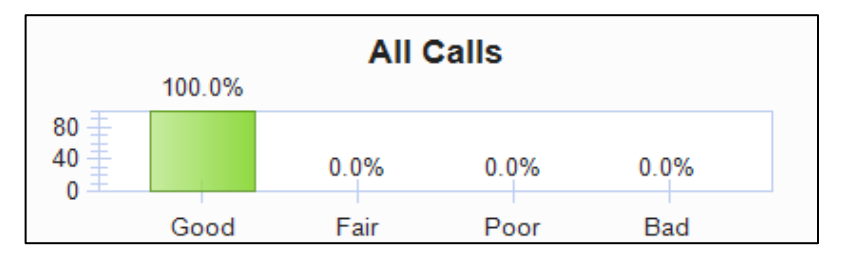

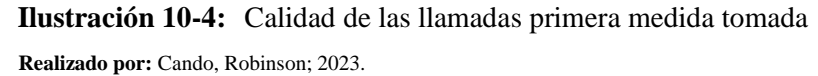

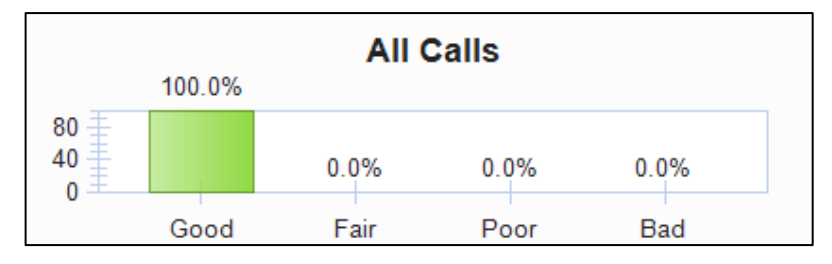

**Ilustración 11-4:** Calidad de las llamadas segunda medida tomada  **Realizado por:** Cando, Robinson; 2023.

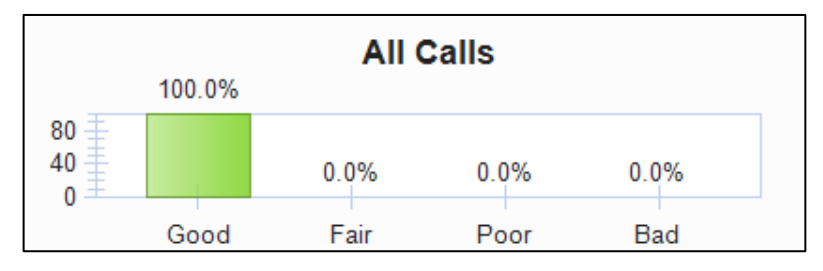

**Ilustración 12-4:** Calidad de las llamadas tercera medida tomada  **Realizado por:** Cando, Robinson; 2023.

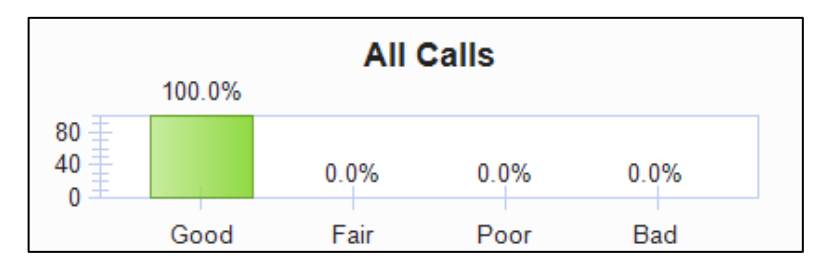

**Ilustración 13-4:** Calidad de las llamadas cuarta medida tomada  **Realizado por:** Cando, Robinson; 2023.

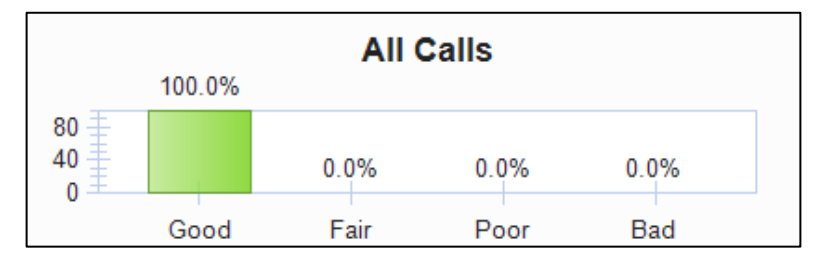

**Ilustración 14-4:** Calidad de las llamadas quinta medida tomada  **Realizado por:** Cando, Robinson; 2023.

# **4.2. Tabulación de datos equipos Cisco**

## *4.2.1. Sin Calidad de Servicio*

#### *4.2.1.1 Distribución de tráfico*

En esta sección se detalla la distribución del tráfico que fue analizado antes de aplicar el modelo de Servicios Diferenciados de Calidad de Servicio en el enlace R1-R2 como se muestra en la Ilustración 15-4. Se logró apreciar un 95.5 porcentaje de tráfico generado por el servicio Web, 4.4 porcentaje de tráfico generado por el servicio *Streaming*.

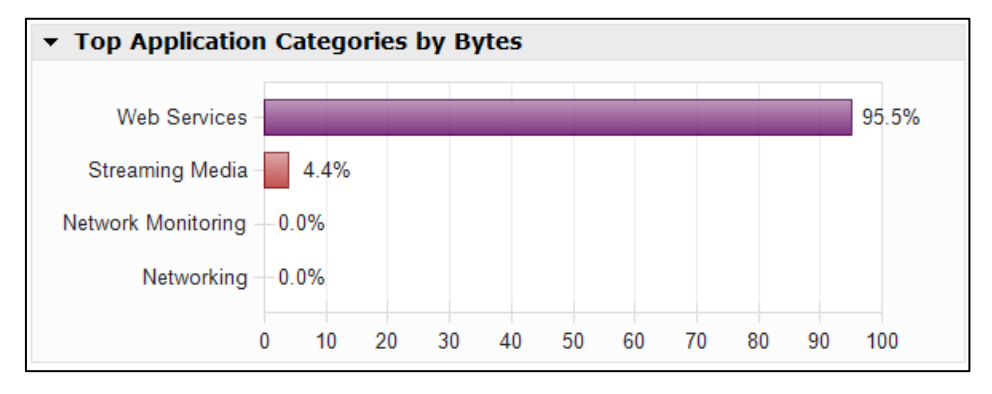

**Ilustración 15-4:** Gráfico del porcentaje de tráfico distribuido. **Realizado por:** Cando, Robinson; 2023.

# *4.2.1.2 Ancho de banda total*

En esta sección se detalla el ancho de banda total ocupado y distribuido por protocolo se muestra en la Ilustración 16-4. Se puede apreciar que el protocolo HTTP del servicio Web es el aquel que abarco en su mayoría el ancho de canal total a diferencia de los otros servicios como *Streaming*. La capacidad máxima del enlace es de 10 megabits por segundo, lo cual el servicio Web provoco congestión y alteraciones en los parámetros de los servicios y del enlace, con un ancho de banda promedio de 11.022 megabits por segundo.

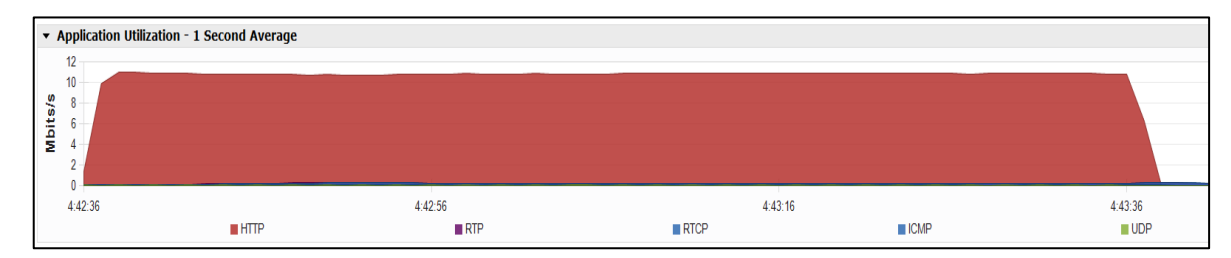

**Ilustración 16-4:** Ancho de banda ocupado por diferentes servicios **Realizado por:** Cando, Robinson; 2023.

Se detalla una tabla de los valores recopilados de ancho de banda del servicio *Streaming* durante las cinco pruebas que fueron efectuadas, se muestra en la siguiente Tabla 15-4. Donde se obtuvo una media de 0.3676 megabits por segundo de ancho de banda.

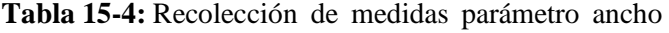

de banda Streaming

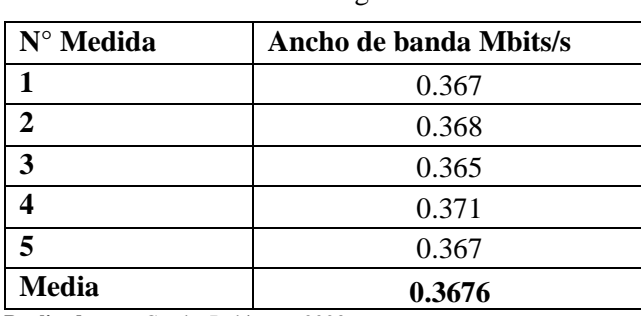

 **Realizado por:** Cando, Robinson; 2023.

# *4.2.1.4 Latencia*

Se detalla una tabla de los valores recopilados de latencia del enlace durante las cinco pruebas que fueron efectuadas, se muestra en la siguiente Tabla 16-4. Donde se obtuvo una media de 101.506 milisegundos de latencia.

| N° Medida    | Latencia ms |  |
|--------------|-------------|--|
|              | 101.97      |  |
|              | 101.68      |  |
|              | 100.69      |  |
|              | 101.51      |  |
|              | 101.68      |  |
| <b>Media</b> | 101.506     |  |
|              |             |  |

**Tabla 16-4:** Recolección de medidas parámetro latencia del enlace

 **Realizado por:** Cando, Robinson; 2023.

#### *4.2.1.5 Pérdida de paquetes*

Se detalla una tabla de los valores recopilados de pérdida de paquetes servicio *Streaming* durante las cinco pruebas que fueron efectuadas, se muestra en la siguiente Tabla 17-4. Donde se obtuvo una media de 17.836 porcentaje de pérdida de paquetes.

| $N^{\circ}$ Medida | Pérdida de paquetes porcentaje |
|--------------------|--------------------------------|
|                    | 17.937                         |
| 2                  | 18.018                         |
|                    | 17.684                         |
|                    | 17.538                         |
|                    | 18.006                         |
| <b>Media</b>       | 17.836                         |

**Tabla 17-4:** Recolección de medidas parámetro pérdida de paquetes Streaming

# *4.2.1.6 Jitter*

Se detalla una tabla de los valores recopilados de jitter servicio *Streaming* durante las cinco pruebas que fueron efectuadas, se muestra en la siguiente Tabla 18-4. Donde se obtuvo una media de 8.481 milisegundos de jitter.

| $N^{\circ}$ Medida | <b>Jitter</b> ms |
|--------------------|------------------|
|                    | 8.004            |
|                    | 7.877            |
|                    | 9.439            |
|                    | 8.891            |
|                    | 9.194            |
| <b>Media</b>       | 8.481            |

**Tabla 18-4:** Recolección de medidas parámetro jitter Streaming

 **Realizado por:** Cando, Robinson; 2023.

# *4.2.1.7 Cpu R1*

Se detalla una tabla de los valores recopilados de CPU servicio *Streaming* durante las cinco pruebas que fueron efectuadas, se muestra en la siguiente Tabla 19-4. Donde se obtuvo una media de 1.4 de porcentaje de uso de cpu.

| N° Medida    | <b>CPU</b> porcentaje |
|--------------|-----------------------|
|              | 1.00                  |
|              | 2.00                  |
|              | 1.00                  |
|              | 2.00                  |
|              | 1.00                  |
| <b>Media</b> | 1.4                   |

**Tabla 19-4:** Recolección de medidas parámetro CPU en R1

# *4.2.1.8 Cpu R2*

Se detalla una tabla de los valores recopilados de CPU servicio *Streaming* durante las cinco pruebas que fueron efectuadas, se muestra en la siguiente Tabla 20-4. Donde se obtuvo una media de 2 de porcentaje de uso de cpu.

| N° Medida    | CPU porcentaje |
|--------------|----------------|
|              | 2.00           |
| 2            | 2.00           |
| 3            | 3.00           |
|              | 1.00           |
| 5            | 2.00           |
| <b>Media</b> |                |

**Tabla 20-4:** Recolección de medidas parámetro CPU en R2

#### *4.2.1.9 Resumen de parámetros*

| <b>PARÁMETROS</b>                                        |         |                                                  |                       |                                      |                                      |
|----------------------------------------------------------|---------|--------------------------------------------------|-----------------------|--------------------------------------|--------------------------------------|
| Ancho de Latencia<br>banda<br><b>Stream</b><br>(mbits/s) | (ms)    | Pérdida<br>de<br><b>Paquetes</b><br>(porcentaje) | <b>Jitter</b><br>(ms) | <b>CPU</b><br>$-$ R1<br>(porcentaje) | <b>CPU</b><br>$- R2$<br>(porcentaje) |
| 0.367                                                    | 101.506 | 17.8366                                          | 8.161                 | l .4                                 |                                      |

**Tabla 21-4:** Resumen de los parámetros recolectados

 **Realizado por:** Cando, Robinson; 2023.

#### *4.2.1.10 Calidad de las llamadas*

En la siguiente sección se puede observar la calidad de las llamadas en un orden de porcentaje de calidad de llamadas buena, justa, pobre y mala calidad de las mediciones que fueron tomadas. Como se muestran en las Ilustraciones 17-4, 18-4, 19-4, 20-4 y 21-4.

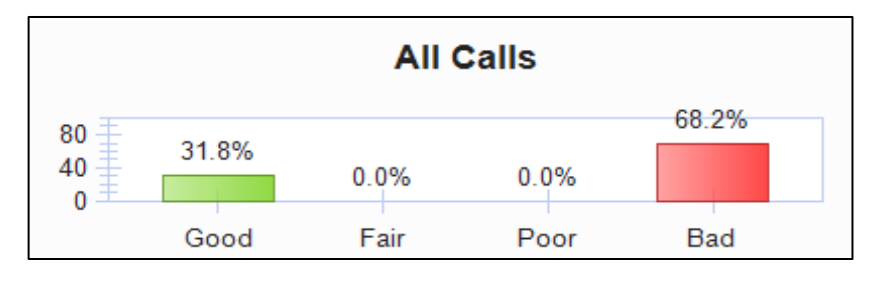

**Ilustración 17-4:** Calidad de las llamadas primera medida tomada  **Realizado por:** Cando, Robinson; 2023.

**All Calls** 68.2% 80 31.8% 40 0.0%  $0.0%$  $\mathbf{0}$ Good Fair Poor Bad

**Ilustración 18-4:** Calidad de las llamadas segunda medida tomada  **Realizado por:** Cando, Robinson; 2023.

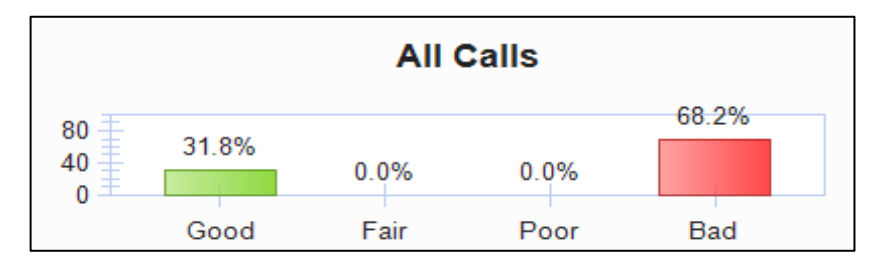

**Ilustración 19-4:** Calidad de las llamadas tercera medida tomada

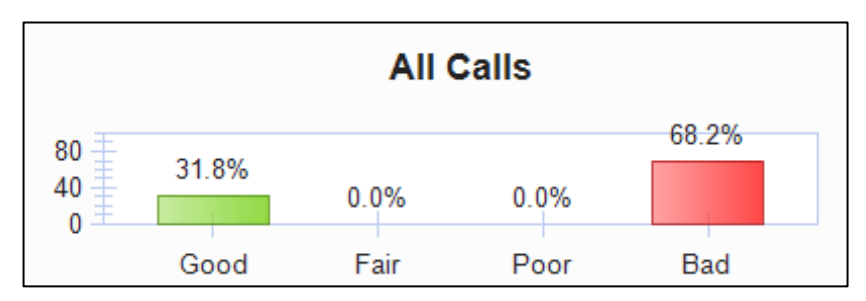

**Ilustración 20-4:** Calidad de las llamadas cuarta medida tomada

 **Realizado por:** Cando, Robinson; 2023.

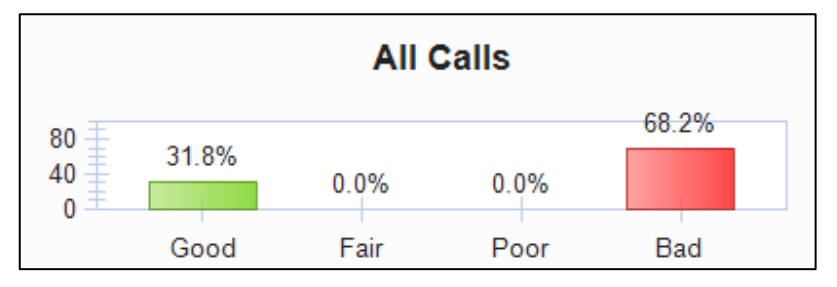

**Ilustración 21-4:**Calidad de las llamadas quinta medida tomada  **Realizado por:** Cando, Robinson; 2023.

# *4.2.2. Con Calidad de Servicio*

#### *4.2.2.1 Distribución de tráfico*

En esta sección se detalla la distribución del tráfico analizado aplicado el modelo de Servicios Diferencias de Calidad de servicios en el enlace R1-R2 como se muestra en la Ilustración 22-4. Se logró apreciar un 94.4porcentaje de tráfico generado por el servicio Web, 5.6 porcentaje de tráfico generado por el servicio *streaming*.

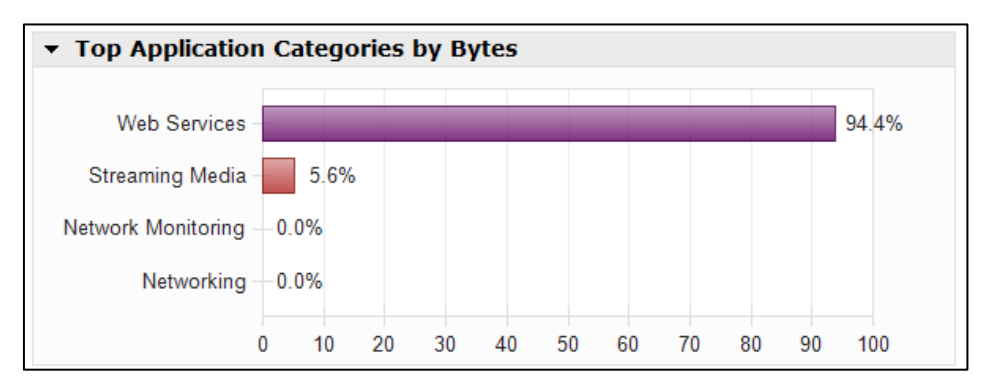

**Ilustración 22-4:** Porcentaje de ancho de banda distribuido

# *4.2.2.2 Ancho de banda total*

En esta sección se detalla el ancho de banda total ocupado y distribuido por protocolo se muestra en la Ilustración 23-4. Se pudo apreciar que el protocolo HTTP del servicio Web comprendió en su mayoría el ancho de canal total a diferencia de los otros servicios como *Streaming*, Redes y Monitoreo de Red. La capacidad máxima del enlace es de 10 megabits por segundo. se visualizó congestión, pero con las políticas implementadas de Calidad de Servicio en preferencia al servicio de Streaming no provoco alteraciones en sus parámetros.

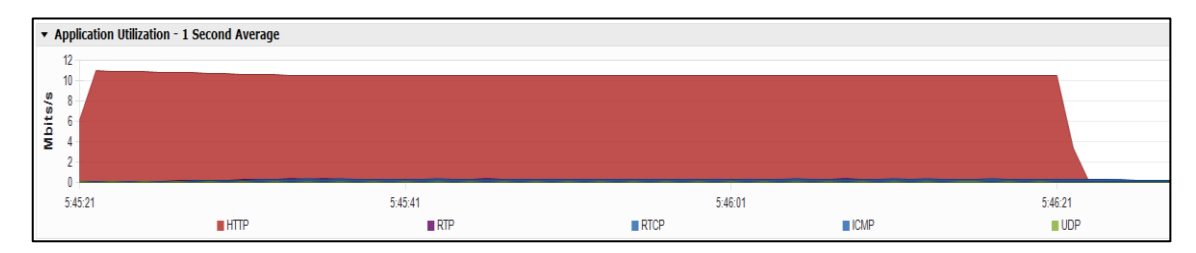

**Ilustración 23-4:** Ancho de banda ocupado por diferentes servicios **Realizado por:** Cando, Robinson; 2023.

#### *4.2.2.3 Ancho de banda servicio Streaming*

Se detalla una tabla de los valores recopilados de ancho de banda del servicio *Streaming* durante las cinco pruebas que fueron efectuadas, se muestra en la siguiente Tabla 22-4. Donde se obtuvo una media de 0.4526 megabits por segundo de ancho de banda.

| $N^{\circ}$ Medida | Ancho de banda Mbits/s |
|--------------------|------------------------|
|                    | 0.452                  |
|                    | 0.453                  |
|                    | 0.455                  |
|                    | 0.45                   |
|                    | 0.453                  |
| Media              | 0.452                  |

**Tabla 22-4:** Recolección de medidas parámetro ancho de banda Streaming

 **Realizado por:** Cando, Robinson; 2023.

# *4.2.2.4 Latencia*

Se detalla una tabla de los valores recopilados de latencia del enlace durante las cinco pruebas que fueron efectuadas, se muestra en la siguiente Tabla 27-4. Donde se obtuvo una media de 21.068 milisegundos de latencia.

| N° Medida    | Latencia ms |
|--------------|-------------|
|              | 21.06       |
|              | 21.08       |
|              | 21.09       |
|              | 21.09       |
|              | 21.02       |
| <b>Media</b> | 21.068      |

**Tabla 23-4:** Recolección de medidas parámetro latencia

del enlace

# *4.2.2.5 Pérdida de paquetes*

Se detalla una tabla de los valores recopilados de pérdida de paquetes servicio *Streaming* durante las cinco pruebas que fueron efectuadas, se muestra en la siguiente Tabla 24-4. Donde se obtuvo una media de 0.000 porcentaje de pérdida de paquetes.

**Tabla 24-4:** Recolección de medidas parámetro pérdida de

paquetes Streaming

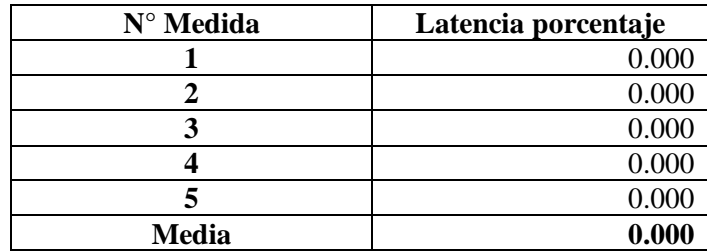

**Realizado por:** Cando, Robinson; 2023.

## *4.2.2.6 Jitter*

Se detalla una tabla de los valores recopilados de jitter servicio *Streaming* durante las cinco pruebas que fueron efectuadas, se muestra en la siguiente Tabla 25-4. Donde se obtiene una media de 4.185 milisegundos de jitter.

|              | $\mu$ and $\mu$ of $\mu$ and $\mu$ |
|--------------|------------------------------------|
| N° Medida    | <b>Jitter</b> ms                   |
|              | 4.474                              |
|              | 4.462                              |
|              | 4.396                              |
|              | 3.703                              |
|              | 3.89                               |
| <b>Media</b> | 4.185                              |

**Tabla 25-4:** Recolección de medidas parámetro jitter Streaming

Se detalla una tabla de los valores recopilados de CPU servicio *Streaming* durante las cinco pruebas que fueron efectuadas, se muestra en la siguiente Tabla 26-4. Donde se obtuvo una media de 6.2 de porcentaje de uso de cpu.

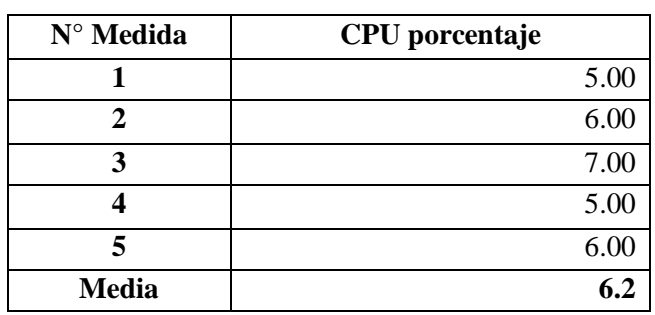

**Tabla 26-4:** Recolección de medidas parámetro CPU en R1

 **Realizado por:** Cando, Robinson; 2023.

# *4.2.2.8 Cpu R2*

Se detalla una tabla de los valores recopilados de CPU servicio *Streaming* durante las cinco pruebas que fueron efectuadas, se muestra en la siguiente Tabla 27-4. Donde se obtuvo una media de 6.6 de porcentaje de uso de cpu.

| $N^{\circ}$ Medida | <b>CPU</b> porcentaje |
|--------------------|-----------------------|
|                    | 6.00                  |
|                    | 7.00                  |
| 3                  | 6.00                  |
|                    | 5.00                  |
|                    | 7.00                  |
| <b>Media</b>       | 6.6                   |

**Tabla 27-4:** Recolección de medidas parámetro CPU en R2

#### *4.2.2.9 Resumen de parámetros*

| <b>PARAMETROS</b>                                        |        |                                     |                       |                                       |              |
|----------------------------------------------------------|--------|-------------------------------------|-----------------------|---------------------------------------|--------------|
| Ancho de Latencia<br>banda<br><b>Stream</b><br>(mbits/s) | (ms)   | Pérdida de Paquetes<br>(porcentaje) | <b>Jitter</b><br>(ms) | $CPU - R1   CPU - R2$<br>(porcentaje) | (porcentaje) |
| 0.452                                                    | 21.068 |                                     | 4.185                 | 6.2                                   | 6.6          |

**Tabla 28-4:** Resumen de los parámetros recolectados

**Realizado por:** Cando, Robinson; 2023.

### *4.2.2.10 Calidad de las llamadas*

En la siguiente sección se puede observar la calidad de las llamadas en un orden de porcentaje de calidad de llamadas buena, justa, pobre y mala calidad de las mediciones que fueron tomadas. Como se muestran en las Ilustraciones 24-4, 25-4, 26-4, 27-4 y 28-4.

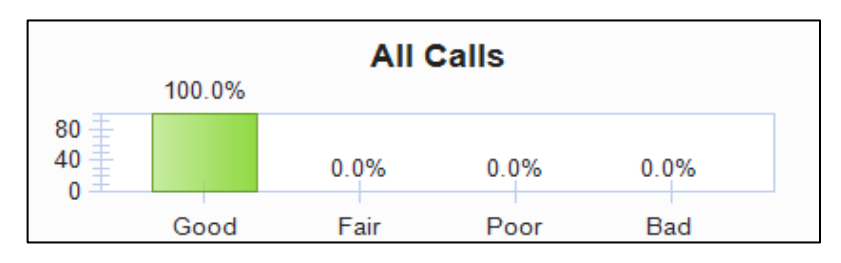

**Ilustración 24-4:** Calidad de las llamadas primera medida tomada  **Realizado por:** Cando, Robinson; 2023.

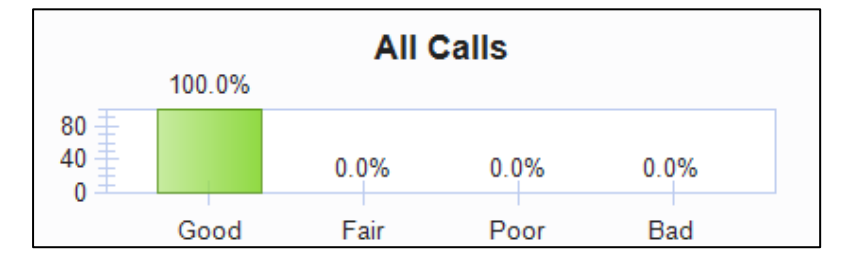

**Ilustración 25-4:**Calidad de las llamadas segunda medida tomada  **Realizado por:** Cando, Robinson; 2023.

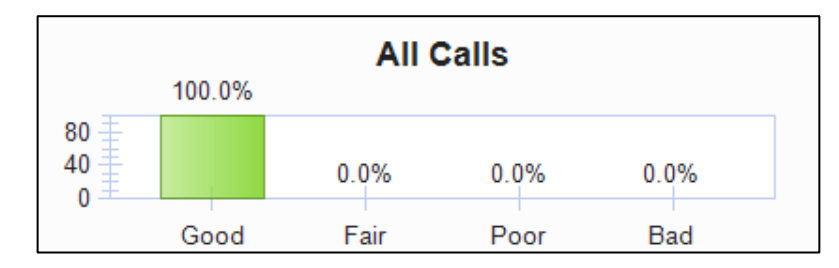

**Ilustración 26-4:**Calidad de las llamadas tercera medida tomada

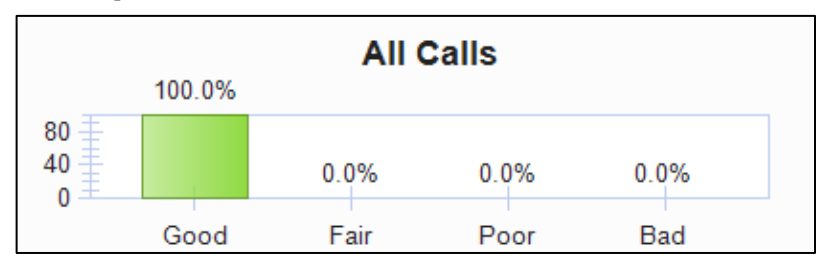

**Ilustración 27-4:**Calidad de las llamadas cuarta medida tomada  **Realizado por:** Cando, Robinson; 2023.

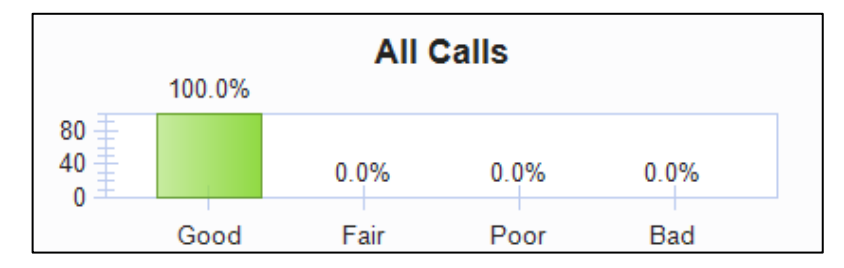

**Ilustración 28-4:**Calidad de las llamadas quinta medida tomada  **Realizado por:** Cando, Robinson; 2023.

# **4.3. Resultados inferenciales con y sin modelo de Calidad de Servicio**

En el siguiente apartado se realizó el análisis de resultados basado en la prueba T-Student la cual se utilizó para determinar si hay diferencia entre las medias de los grupos de mediciones, es una prueba enfocada a tamaño de muestras pequeñas. T-Student requiere las condiciones que exista una distribución normal y que las muestras sean independientes. Dado el que se realizaron cinco mediciones es menor a 30 mediciones, se optó por aplicar la prueba de normalidad de Shapiro-Wilk. Los resultados obtenidos sobre la prueba de normalidad se presentan en las siguientes tablas, estos resultados son válidos para ejecutar la prueba T-Student en el análisis entre marcas, con y sin el modelo de Calidad de Servicio. Según los valores obtenidos se puede verificar que todos los parámetros cumplen con una distribución normal a excepción del parámetro de pérdida de paquetes con Calidad de Servicio. Se considero el nivel de significancia  $\alpha$ =0,05.

 $\checkmark$  Prueba de normalidad de datos sin Calidad de Servicio con equipos Mikrotik como se muestra en la Tabla 29-4.

| Pruebas de normalidad |                     |      |  |  |
|-----------------------|---------------------|------|--|--|
|                       | <b>Shapiro-Wilk</b> |      |  |  |
|                       | gl                  | Sig. |  |  |
| Tiempo de respuesta   | 5                   | .282 |  |  |
| <b>Jitter</b>         | 5                   | .507 |  |  |
| Pérdida de paquetes   | 5                   | .393 |  |  |
| Ancho de Banda        | 5                   | .607 |  |  |
| <b>Cpu Router 1</b>   | 5                   | .325 |  |  |
| <b>Cpu Router 2</b>   | 5                   | .314 |  |  |
| .<br>----             |                     |      |  |  |

**Tabla 29-4:** Pruebas de normalidad antes de aplicar Calidad de Servicio con equipos Mikrotik

✓ Prueba de normalidad de datos sin Calidad de Servicio con equipos Cisco como se muestra en la Tabla 30-4.

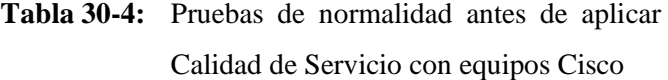

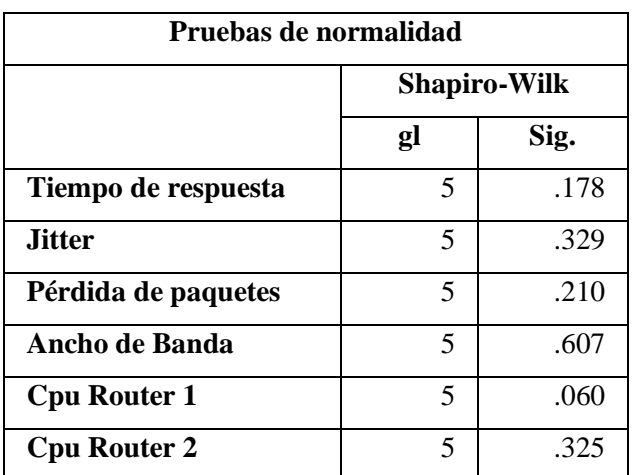

✓ Prueba de normalidad de datos con Calidad de Servicio con equipos Mikrotik como se muestra en la Tabla 31-4.

| Pruebas de normalidad |    |                     |  |  |
|-----------------------|----|---------------------|--|--|
|                       |    | <b>Shapiro-Wilk</b> |  |  |
|                       | gl | Sig.                |  |  |
| Tiempo de respuesta   | 5  | .486                |  |  |
| <b>Jitter</b>         | 5  | .985                |  |  |
| Pérdida de paquetes   | 5  |                     |  |  |
| Ancho de Banda        | 5  | .268                |  |  |
| <b>Cpu Router 1</b>   | 5  | .314                |  |  |
| <b>Cpu Router 2</b>   | 5  | .119                |  |  |

**Tabla 31-4:** Pruebas de normalidad después de aplicar Calidad de Servicio con equipos Mikrotik

٦

 **Realizado por:** Cando, Robinson; 2023.

✓ Prueba de normalidad de datos con Calidad de Servicio con equipos Cisco como se muestra en la Tabla 32-4.

| Pruebas de normalidad |                     |      |  |  |  |  |  |
|-----------------------|---------------------|------|--|--|--|--|--|
|                       | <b>Shapiro-Wilk</b> |      |  |  |  |  |  |
|                       | Sig.<br>gl          |      |  |  |  |  |  |
| Tiempo de respuesta   | 5                   | .141 |  |  |  |  |  |
| <b>Jitter</b>         | 5                   | .093 |  |  |  |  |  |
| Pérdida de paquetes   | 5                   |      |  |  |  |  |  |
| Ancho de Banda        | 5                   | .826 |  |  |  |  |  |
| <b>Cpu Router 1</b>   | 5                   | .314 |  |  |  |  |  |
| <b>Cpu Router 2</b>   | 5                   | .314 |  |  |  |  |  |

**Tabla 32-4:** Pruebas de normalidad después de aplicar Calidad de Servicio con equipos Cisco.

# *4.3.1. Marca Mikrotik*

# *4.3.1.1 Hipótesis específica 1*

**Hipótesis Nula:** El promedio de ancho de banda del entorno sin Calidad de Servicio con equipos Mikrotik del servicio de *Streaming* es igual o similar al promedio de ancho de banda del entorno con Calidad de Servicio con equipos Mikrotik. Ho = Ubsqm = Ubcqm.

**Hipótesis Alterna:** El promedio de ancho de banda del entorno sin Calidad de Servicio con equipos Mikrotik del servicio de *Streaming* es diferente al promedio de ancho de banda del entorno con Calidad de Servicio con equipos Mikrotik. H1 = Ubsqm  $\neq$  Ubcqm.

**Tabla 33-4:** Estadísticas de grupo parámetro de ancho de banda

|                                     | Modelo                  | Media  | Desv. Desviación |
|-------------------------------------|-------------------------|--------|------------------|
| Ancho de Banda                      | Sin Calidad de Servicio | .51780 | .005762          |
|                                     | Con Calidad de Servicio | .53700 | .006671          |
| Pealizade nom Cande, Pebinson: 2022 |                         |        |                  |

 **Realizado por:** Cando, Robinson; 2023.

|                             |           | gl    | Sig.<br>(bilateral) | <b>Diferencia</b><br>de medias | <b>Diferencia</b><br>de error<br>estándar | 95% de intervalo de | confianza de la<br>diferencia |
|-----------------------------|-----------|-------|---------------------|--------------------------------|-------------------------------------------|---------------------|-------------------------------|
|                             |           |       |                     |                                |                                           | <b>Inferior</b>     | <b>Superior</b>               |
| Ancho<br>de<br><b>Banda</b> | $-54.483$ | 5.133 | .000                | $-.150200$                     | .002757                                   | $-157232$           | $-.143168$                    |

**Tabla 34-4:** Prueba T-Student parámetro de ancho de banda de la marca Mikrotik

**Realizado por:** Cando, Robinson; 2023.

Por cuanto el resultado Pvalor=0.000 como se muestra en la Tabla 34-4; y dado que Pvalor<0.05, entonces se rechaza la hipótesis nula. Por lo tanto, se rechaza la hipótesis nula Ho y se acepta la hipótesis alterna H1, lo cual indica que el promedio de ancho de banda del entorno sin Calidad de Servicio con equipos Mikrotik es diferente al promedio ancho de banda del entorno con Calidad de Servicio con equipos Mikrotik. Esto es debido a que se reduce el porcentaje de pérdida de paquetes del servicio gracias a las políticas que fueron establecidas, el ancho de banda incrementa.

# *4.3.1.2 Hipótesis específica 2*

**Hipótesis Nula:** El promedio de latencia del entorno sin Calidad de Servicio con equipos Mikrotik es igual o similar al promedio de latencia del entorno con Calidad de Servicio con equipos Mikrotik.  $Ho = Ulgqm = Ulcqm$ .

**Hipótesis Alterna:** El promedio de latencia del entorno sin Calidad de Servicio con equipos Mikrotik es diferente al promedio de latencia del entorno con Calidad de Servicio con equipos Mikrotik. H $1 = U$ lsqm  $\neq U$ lcqm

|           | Modelo                  | N | Media     | Desv.             |
|-----------|-------------------------|---|-----------|-------------------|
|           |                         |   |           | <b>Desviación</b> |
| Tiempo de | Sin Calidad de Serveio  |   | 141.06600 | .445904           |
| respuesta | Con Calidad de Servicio |   | 21.99400  | .278801           |

**Tabla 35-4:** Estadísticas de grupo parámetro de latencia

 **Realizado por:** Cando, Robinson; 2023.

**Tabla 36-4:** Prueba T-Student parámetro de latencia de la marca Mikrotik

|                               | t       | gl | Sig.<br>(bilateral) | Diferen<br>cia de | Diferencia de<br>error | 95% de intervalo de<br>confianza de la diferencia |                 |
|-------------------------------|---------|----|---------------------|-------------------|------------------------|---------------------------------------------------|-----------------|
|                               |         |    |                     | medias            | estándar               | <b>Inferior</b>                                   | <b>Superior</b> |
| Tiempo<br>de<br>respues<br>ta | 506.291 | 8  | .000                | 119.072<br>00     | .235185                | 118.52966                                         | 119.614338      |

 **Realizado por:** Cando, Robinson; 2023.

Por cuanto el resultado Pvalor=0.000 como se muestra en la Tabla 36-4; y dado que Pvalor<0.05, entonces se rechaza la hipótesis nula. Por lo tanto, se rechaza la hipótesis nula Ho y se acepta la hipótesis alterna H1, lo cual indica que el promedio de latencia del entorno sin Calidad de Servicio con equipos Mikrotik es diferente que al promedio de latencia del entorno con Calidad de Servicio con equipos Mikrotik. En este caso el parámetro de la latencia mejora significativamente al implementar el modelo de Calidad de Servicio.

#### *4.3.1.3 Hipótesis específica 3*

En el análisis del promedio de pérdida de paquetes sin Calidad de Servicio y con Calidad de Servicio no efectuó la prueba T-Student ya que en la prueba de distribución de normalidad los valores analizados después de aplicar Calidad de Servicio no cumplían la condición, estos valores son de manera constante cero. Como se muestra en la Tabla 37-4.

|            | <b>Marca</b>               | N | Media   |
|------------|----------------------------|---|---------|
| Pérdida de | Sin Calidad de             | 5 | 3.40140 |
| paquetes   | Servicio                   |   |         |
|            | Con Calidad de<br>Servicio | 5 | 0.00000 |
|            | 3.40140                    |   |         |

**Tabla 37-4:** Cálculo del error absoluto

Se realizo el cálculo del error absoluto, donde se obtuvo una diferencia entre el valor promedio antes de aplicar Calidad de Servicio y después de aplicar Calidad de Servicio.

# *4.3.1.4 Hipótesis específica 4*

**Hipótesis Nula:** El promedio de jitter del entorno sin Calidad de Servicio con equipos Mikrotik es igual o similar al promedio de jitter del entorno con Calidad de Servicio con equipos Mikrotik.  $Ho = Ujsgm = Ujcqm.$ 

**Hipótesis Alterna:** El promedio de jitter del entorno sin Calidad de Servicio con equipos Mikrotik es diferente al promedio de jitter del entorno con Calidad de Servicio con equipos Mikrotik. H $1 = U$ jsqm  $\neq U$ jcqm

|               | Modelo         | N | <b>Media</b> | Desv.             |
|---------------|----------------|---|--------------|-------------------|
|               |                |   |              | <b>Desviación</b> |
| <b>Jitter</b> | Sin Calidad de |   | 9.3972       | 1.278557          |
|               | Servcio        |   |              |                   |
|               | Con Calidad de |   | 4.0230       | .482320           |
|               | Servicio       |   |              |                   |

**Tabla 38-4:** Estadísticas de grupo parámetro de jitter

 **Realizado por:** Cando, Robinson; 2023.

**Tabla 39-4:** Prueba T-Student parámetro de jitter de la marca Mikrotik

|               |       | gl | Sig.<br>(bilateral) | <b>Diferencia</b><br>de medias | <b>Diferencia</b><br>de error<br>estándar | confianza de la<br>diferencia | 95% de intervalo de |
|---------------|-------|----|---------------------|--------------------------------|-------------------------------------------|-------------------------------|---------------------|
|               |       |    |                     |                                |                                           | <b>Inferior</b>               | <b>Superior</b>     |
| <b>Jitter</b> | 8.794 | 8  | .000                | 5.374200                       | .611120                                   | 3.964954                      | 6.783446            |

Por cuanto el resultado Pvalor=0.000 como se muestra en la Tabla 39-4; y dado que Pvalor<0.05, entonces se rechaza la hipótesis nula. Por lo tanto, se rechaza la hipótesis nula Ho y se acepta la hipótesis alterna H1, lo cual indica que el promedio de jitter del entorno sin Calidad de Servicio con equipos Mikrotik es diferente que al promedio de jitter del entorno con Calidad de Servicio con equipos Mikrotik. En este caso el parámetro de la jitter mejora significativamente al implementar el modelo de Calidad de Servicio.

#### *4.3.1.5 Hipótesis específica 5*

**Hipótesis Nula:** El promedio de uso de cpu del router 1 del entorno sin Calidad de Servicio con equipos Mikrotik es igual o similar al promedio de uso de cpu del router 1 del entorno con Calidad de Servicio con equipos Mikrotik. Ho = Uc1sqm = Uc1cqm.

**Hipótesis Alterna:** El promedio de uso de cpu del router 1 del entorno sin Calidad de Servicio con equipos Mikrotik es diferente al promedio de uso de cpu del router 1 del entorno con Calidad de Servicio con equipos Mikrotik.  $H1 = Uc1$ sqm  $\neq Uc1$ cqm

|                   | <b>Modelo</b>          | N | <b>Media</b> | Desv.      |
|-------------------|------------------------|---|--------------|------------|
|                   |                        |   |              | Desviación |
| <b>Cpu Router</b> | Sin Calidad de Serveio |   | 2.0000       | .70711     |
|                   | Con Calidad de         |   | 5.8000       | .83666     |
|                   | Servicio               |   |              |            |

**Tabla 40-4:** Estadísticas de grupo parámetro de uso de cpu del router 1

 **Realizado por:** Cando, Robinson; 2023.

**Tabla 41-4:** Prueba T-Student parámetro de uso de cpu del router 1 de la marca Mikrotik

|                     |          | gl | Sig.<br>(bilateral) | <b>Diferencia</b><br>de medias | <b>Diferencia</b><br>de error<br>estándar | 95% de intervalo de<br>confianza de la<br>diferencia |                 |
|---------------------|----------|----|---------------------|--------------------------------|-------------------------------------------|------------------------------------------------------|-----------------|
|                     |          |    |                     |                                |                                           | <b>Inferior</b>                                      | <b>Superior</b> |
| <b>Cpu Router 1</b> | $-7.757$ | 8  | .000                | $-3.80000$                     | .48990                                    | -4.92971                                             | $-2.67029$      |

 **Realizado por:** Cando, Robinson; 2023.

Por cuanto el resultado Pvalor=0.000 como se muestra en la Tabla 41-4; y dado que Pvalor<0.05, entonces se rechaza la hipótesis nula. Por lo tanto, se rechaza la hipótesis nula Ho y se acepta la hipótesis alterna H1, lo cual indica que el promedio de uso de cpu del router 1 del entorno sin Calidad de Servicio con equipos Mikrotik es diferente que al promedio de uso de cpu del router 1 del entorno con Calidad de Servicio con equipos Mikrotik. En este caso el uso de cpu del router 1 incremento al implementar las políticas del modelo de Calidad de Servicio, requiere mayor procesamiento para el marcado y tratamiento del tráfico.

**Hipótesis Nula:** El promedio de uso de cpu del router 1 del entorno sin Calidad de Servicio con equipos Mikrotik es igual o similar al promedio de uso de cpu del router 1 del entorno con Calidad de Servicio con equipos Mikrotik. Ho = Uc2sqm = Uc2cqm.

**Hipótesis Alterna:** El promedio de uso de cpu del router 2 del entorno sin Calidad de Servicio con equipos Mikrotik es diferente al promedio de uso de cpu del router 2 del entorno con Calidad de Servicio con equipos Mikrotik. H $1 = Uc2$ sqm  $\neq Uc2$ cqm

|                   | Modelo                 | N | <b>Media</b> | Desv.      |
|-------------------|------------------------|---|--------------|------------|
|                   |                        |   |              | Desviación |
| <b>Cpu Router</b> | Sin Calidad de Servcio |   | 2.2000       | .83666     |
|                   | Con Calidad de         |   | 6.0000       | 1.00000    |
|                   | Servicio               |   |              |            |

**Tabla 42-4:** Estadísticas de grupo parámetro de uso de cpu del router 2

 **Realizado por:** Cando, Robinson; 2023.

**Tabla 43-4:** Prueba T-Student parámetro de uso de cpu del router 2 de la marca Mikrotik

|                     |          | gl | Sig.<br>(bilateral) | <b>Diferencia</b><br>de medias | <b>Diferencia</b><br>de error<br>estándar | 95% de intervalo de<br>confianza de la<br>diferencia |                 |
|---------------------|----------|----|---------------------|--------------------------------|-------------------------------------------|------------------------------------------------------|-----------------|
|                     |          |    |                     |                                |                                           | <b>Inferior</b>                                      | <b>Superior</b> |
| <b>Cpu Router 2</b> | $-6.517$ | 8  | .000                | $-3.80000$                     | .58310                                    | $-5.14462$                                           | $-2.45538$      |

 **Realizado por:** Cando, Robinson; 2023.

Por cuanto el resultado Pvalor=0.000 como se muestra en la Tabla 43-4; y dado que Pvalor<0.05, entonces se rechaza la hipótesis nula. Por lo tanto, se rechaza la hipótesis nula Ho y se acepta la hipótesis alterna H1, lo cual indica que el promedio de uso de cpu del router 2 del entorno sin Calidad de Servicio con equipos Mikrotik es diferente que al promedio de uso de cpu del router 2 del entorno con Calidad de Servicio con equipos Mikrotik. En este caso el uso de cpu del router 2 incremento al implementar las políticas del modelo de Calidad de Servicio, requiere mayor procesamiento para el marcado y tratamiento del tráfico.

# *4.3.2. Marca Cisco*

# *4.3.2.1 Hipótesis específica 1*

**Hipótesis Nula:** El promedio de ancho de banda del entorno sin Calidad de Servicio con equipos Cisco del servicio de *Streaming* es igual o similar al promedio de ancho de banda del entorno con Calidad de Servicio con equipos Cisco. Ho = Ubsqc = Ubcqc.

**Hipótesis Alterna:** El promedio de ancho de banda del entorno sin Calidad de Servicio con equipos Cisco del servicio de *Streaming* es diferente al promedio de ancho de banda del entorno con Calidad de Servicio con equipos Cisco. H1 = Ubsqc  $\neq$  Ubcqc

|                                                                                                    | <b>Modelo</b>          | N | <b>Media</b> | Desv.             |
|----------------------------------------------------------------------------------------------------|------------------------|---|--------------|-------------------|
|                                                                                                    |                        |   |              | <b>Desviación</b> |
| Ancho de                                                                                                    | Sin Calidad de Serveio |   | .36760       | .002191           |
| <b>Banda</b>                                                                                                    | Con Calidad de         |   | .45260       | .001817           |
| $D_{\text{out}}$ $L_{\text{out}}$ $L_{\text{out}}$ $C_{\text{out}}$ $L_{\text{out}}$ $D_{\text{out}}$ $L_{\text{out}}$ $D_{\text{out}}$ | Servicio               |   |              |                   |

**Tabla 44-4:** Estadísticas de grupo parámetro de ancho de banda

 **Realizado por:** Cando, Robinson; 2023.

**Tabla 45-4:** Prueba T-Student parámetro de ancho de banda de la marca Cisco

|                          |           | gl | Sig.<br>(bilateral) | <b>Diferencia</b><br>de medias | <b>Diferencia</b><br>de error<br>estándar |                 | 95% de intervalo de<br>confianza de la<br>diferencia |  |
|--------------------------|-----------|----|---------------------|--------------------------------|-------------------------------------------|-----------------|------------------------------------------------------|--|
|                          |           |    |                     |                                |                                           | <b>Inferior</b> | <b>Superior</b>                                      |  |
| Ancho de<br><b>Banda</b> | $-66.782$ | 8  | .000                | $-.085000$                     | .001273                                   | $-.087935$      | $-.082065$                                           |  |

**Realizado por:** Cando, Robinson; 2023.

Por cuanto el resultado Pvalor=0.000 como se muestra en la Tabla 45-4; y dado que Pvalor<0.05, entonces se rechaza la hipótesis nula. Por lo tanto, se rechaza la hipótesis nula Ho y se acepta la hipótesis alterna H1, lo cual indica que el promedio de ancho de banda del entorno sin Calidad de Servicio con equipos Cisco es diferente al promedio ancho de banda del entorno con Calidad de Servicio con equipos Cisco. Esto es debido a que se reduce el porcentaje de pérdida de paquetes del servicio gracias a las políticas que fueron establecidas, el ancho de banda incrementa.

#### *4.3.2.2 Hipótesis específica 2*

**Hipótesis Nula:** El promedio de latencia del entorno sin Calidad de Servicio con equipos Cisco es igual o similar al promedio de latencia del entorno con Calidad de Servicio con equipos Cisco.  $Ho = Ul \cdot sqc = Ul \cdot eqc.$ 

**Hipótesis Alterna:** El promedio de latencia del entorno sin Calidad de Servicio con equipos Cisco es diferente al promedio de latencia del entorno con Calidad de Servicio con equipos Cisco. H1  $=$  Ulsqc  $\neq$  Ulcqc

|           | <b>Modelo</b>  | N | <b>Media</b> | Desv.             |
|-----------|----------------|---|--------------|-------------------|
|           |                |   |              | <b>Desviación</b> |
| Tiempo de | Sin Calidad de |   | 101.5060     | .485211           |
| respuesta | Servcio        |   |              |                   |
|           | Con Calidad de |   | 21.06800     | .029496           |
|           | Servicio       |   |              |                   |

**Tabla 46-4:** Estadísticas de grupo parámetro de latencia

 **Realizado por:** Cando, Robinson; 2023.

**Tabla 47-4:** Prueba T-Student parámetro de latencia de la marca Cisco

|                        |         | gl | Sig.<br>(bilateral) | <b>Diferencia</b><br>de medias | <b>Diferencia</b><br>de error<br>estándar |                 | 95% de intervalo de<br>confianza de la<br>diferencia |  |
|------------------------|---------|----|---------------------|--------------------------------|-------------------------------------------|-----------------|------------------------------------------------------|--|
|                        |         |    |                     |                                |                                           | <b>Inferior</b> | <b>Superior</b>                                      |  |
| Tiempo de<br>respuesta | 370.011 | 8  | .000                | 80.438000                      | .217394                                   | 79.936689       | 80.939311                                            |  |

**Realizado por:** Cando, Robinson; 2023.

Por cuanto el resultado Pvalor=0.000 como se muestra en la Tabla 47-4; y dado que Pvalor<0.05, entonces se rechaza la hipótesis nula. Por lo tanto, se rechaza la hipótesis nula Ho y se acepta la hipótesis alterna H1, lo cual indica que el promedio de latencia del entorno sin Calidad de Servicio con equipos Cisco es diferente que al promedio de latencia del entorno con Calidad de Servicio con equipos Cisco. En este caso el parámetro de la latencia mejora significativamente al implementar el modelo de Calidad de Servicio.

# *4.3.2.3 Hipótesis específica 3*

En el análisis del promedio de pérdida de paquetes sin Calidad de Servicio y con Calidad de Servicio no se efectuó la prueba T-Student ya que en la prueba de distribución de normalidad los valores analizados después de aplicar Calidad de Servicio no cumplían la condición, estos valores son de manera constante cero. Como se muestra en la Tabla 48-4.

|            | <b>Marca</b>   | N | Media    |
|------------|----------------|---|----------|
| Pérdida de | Sin Calidad de | 5 | 17.83660 |
| paquetes   | Servicio       |   |          |
|            | Con Calidad de | 5 | 0.00000  |
|            | Servicio       |   |          |
|            | 17.83660       |   |          |

**Tabla 48-4:** Cálculo del error absoluto

 **Realizado por:** Cando, Robinson; 2023.

Se realizo el cálculo del error absoluto, donde se obtuvo una diferencia significativa entre el valor promedio antes de aplicar Calidad de Servicio y después de aplicar Calidad de Servicio.

## *4.3.2.4 Hipótesis específica 4*

**Hipótesis Nula:** El promedio de jitter del entorno sin Calidad de Servicio con equipos Cisco es igual o similar al promedio de jitter del entorno con Calidad de Servicio con equipos Cisco. Ho =  $U$ jsqc =  $U$ jcqc.

**Hipótesis Alterna:** El promedio de jitter del entorno sin Calidad de Servicio con equipos Cisco es diferente al promedio de jitter del entorno con Calidad de Servicio con equipos Cisco. H1 = Ujsqc  $\neq$  Ujcqc

|               | <b>Modelo</b>                             | N | <b>Media</b> | Desv.            |
|---------------|-------------------------------------------|---|--------------|------------------|
|               |                                           |   |              | <b>Desviació</b> |
|               |                                           |   |              | n                |
| <b>Jitter</b> | Sin Calidad de                            | 5 | 8.68100      | .704730          |
|               | Servicio                                  |   |              |                  |
|               | Con Calidad de                            | 5 | 4.18500      | .361981          |
| .             | Servicio<br>$\alpha$ in $\alpha$<br>0.022 |   |              |                  |

**Tabla 49-4:** Estadísticas de grupo parámetro de jitter

|               |        | gl    | Sig.<br>(bilateral) | <b>Diferencia</b><br>de medias | <b>Diferencia</b><br>de error | 95% de intervalo de<br>confianza de la |                 |
|---------------|--------|-------|---------------------|--------------------------------|-------------------------------|----------------------------------------|-----------------|
|               |        |       |                     |                                | estándar                      | diferencia                             |                 |
|               |        |       |                     |                                |                               | <b>Inferior</b>                        | <b>Superior</b> |
| <b>Jitter</b> | 12.689 | 5.973 | .000                | 4.496000                       | .354309                       | 3.628096                               | 5.363904        |

**Tabla 50-4:** Prueba T-Student parámetro de jitter de la marca Cisco

Por cuanto el resultado Pvalor=0.000 como se muestra en la Tabla 50-4; y dado que Pvalor<0.05, entonces se rechaza la hipótesis nula. Por lo tanto, se rechaza la hipótesis nula Ho y se acepta la hipótesis alterna H1, lo cual indica que el promedio de jitter del entorno sin Calidad de Servicio con equipos Cisco es diferente que al promedio de jitter del entorno con Calidad de Servicio con equipos Cisco. En este caso el parámetro de la jitter mejora significativamente al implementar el modelo de Calidad de Servicio.

#### *4.3.2.5 Hipótesis específica 5*

**Hipótesis Nula:** El promedio de uso de cpu del router 1 del entorno sin Calidad de Servicio con equipos Cisco es igual o similar al promedio de uso de cpu del router 1 del entorno con Calidad de Servicio con equipos Cisco. Ho  $= Uc1$ sqc  $= Uc1$ cqc.

**Hipótesis Alterna:** El promedio de uso de cpu del router 1 del entorno sin Calidad de Servicio con equipos Cisco es diferente al promedio de uso de cpu del router 1 del entorno con Calidad de Servicio con equipos Cisco. H1 = Uc1sqc  $\neq$  Uc1cqc.

|                                     | Modelo                  | N | Media  | Desv. Desviación |
|-------------------------------------|-------------------------|---|--------|------------------|
| <b>Cpu Router</b>                   | Sin Calidad de Serveio  |   | 1.4000 |                  |
|                                     | Con Calidad de Servicio |   | 5.8000 | .83666           |
| Bealtzade nom Cende, Behineau, 2022 |                         |   |        |                  |

**Tabla 51-4:** Estadísticas de grupo parámetro de uso de cpu del router 1

**Realizado por:** Cando, Robinson; 2023.

**Tabla 52-4:** Prueba T-Student parámetro de uso de cpu del router 1 de la marca Cisco

|                   |          | gl | Sig.<br>(bilateral) | <b>Diferencia</b><br>de medias | <b>Diferencia</b><br>de error<br>estándar | 95% de intervalo de<br>confianza de la<br>diferencia |                 |
|-------------------|----------|----|---------------------|--------------------------------|-------------------------------------------|------------------------------------------------------|-----------------|
|                   |          |    |                     |                                |                                           | <b>Inferior</b>                                      | <b>Superior</b> |
| <b>Cpu Router</b> | $-9.839$ | 8  | .000                | $-4.40000$                     | .44721                                    | $-5.43128$                                           | $-3.36872$      |

Por cuanto el resultado Pvalor=0.000 como se muestra en la Tabla 52-4; y dado que Pvalor<0.05, entonces se rechaza la hipótesis nula. Por lo tanto, se rechaza la hipótesis nula Ho y se acepta la hipótesis alterna H1, lo cual indica que el promedio de uso de cpu del router 1 del entorno sin Calidad de Servicio con equipos Cisco es diferente que al promedio de uso de cpu del router 1 del entorno con Calidad de Servicio con equipos Cisco. En este caso el uso de cpu del router 1 incremento al implementar las políticas del modelo de Calidad de Servicio, requiere mayor procesamiento para el marcado y tratamiento del tráfico.

# *4.3.2.6 Hipótesis específica 6*

**Hipótesis Nula:** El promedio de uso de cpu del router 2 del entorno sin Calidad de Servicio con equipos Cisco es igual o similar al promedio de uso de cpu del router 2 del entorno con Calidad de Servicio con equipos Cisco. Ho =  $Uc2sqc = Uc2eqc$ .

**Hipótesis Alterna:** El promedio de uso de cpu del router 2 del entorno sin Calidad de Servicio con equipos Cisco es diferente al promedio de uso de cpu del router 2 del entorno con Calidad de Servicio con equipos Cisco. H1 = Uc2sqc  $\neq$  Uc2cqc.

|          | <b>Modelo</b>  | N | <b>Media</b> | Desv.             |
|----------|----------------|---|--------------|-------------------|
|          |                |   |              | <b>Desviación</b> |
| Cpu      | Sin Calidad de | 5 | 2.0000       | .70711            |
| Router 2 | Servcio        |   |              |                   |
|          | Con Calidad de | 5 | 6.2000       | .83666            |
|          | Servicio       |   |              |                   |

**Tabla 53-4:** Estadísticas de grupo parámetro de uso de cpu del router 2

 **Realizado por:** Cando, Robinson; 2023.

**Tabla 54-4:** Prueba T-Student parámetro de uso de cpu del router 2 de la marca Cisco

|                     |          | gl | Sig.<br>(bilateral) | <b>Diferencia</b><br>de medias | <b>Diferencia</b><br>de error | 95% de intervalo de<br>confianza de la diferencia |                 |
|---------------------|----------|----|---------------------|--------------------------------|-------------------------------|---------------------------------------------------|-----------------|
|                     |          |    |                     |                                | estándar                      | <b>Inferior</b>                                   | <b>Superior</b> |
| <b>Cpu Router 2</b> | $-8.573$ | 8  | .000                | $-4.20000$                     | .48990                        | $-5.32971$                                        | $-3.07029$      |

 **Realizado por:** Cando, Robinson; 2023.

Por cuanto el resultado Pvalor=0.000 como se muestra en la Tabla 54-4; y dado que Pvalor<0.05, entonces se rechaza la hipótesis nula. Por lo tanto, se rechaza la hipótesis nula Ho y se acepta la hipótesis alterna H1, lo cual indica que el promedio de uso de cpu del router 2 del entorno sin Calidad de Servicio con equipos Cisco es diferente que al promedio de uso de cpu del router 2 del entorno con Calidad de Servicio con equipos Cisco. En este caso el uso de cpu del router 2 incremento al implementar las políticas del modelo de Calidad de Servicio, requiere mayor procesamiento para el marcado y tratamiento del tráfico.

# **4.4. Resultados inferenciales entre marcas Mikrotik y Cisco**

## *4.4.1. Sin Calidad de Servicio*

### *4.4.1.1 Hipótesis específica 1*

**Hipótesis Nula:** El promedio de ancho de banda del entorno sin Calidad de Servicio con equipos Mikrotik del servicio de *Streaming* es igual o similar al promedio de ancho de banda del entorno sin Calidad de Servicio con equipos Cisco. Ho = Ubsqm = Ubsqc.

**Hipótesis Alterna:** El promedio de ancho de banda del entorno sin Calidad de Servicio con equipos Mikrotik del servicio de *Streaming* es diferente al promedio de ancho de banda del entorno con Calidad de Servicio con equipos Cisco. H1 = Ubsqm  $\neq$  Ubsqc.

**Tabla 55-4:** Estadísticas de grupo parámetro de ancho de banda

|              | <b>Marca</b> | N | Media  | Desv.<br><b>Desviación</b> |
|--------------|--------------|---|--------|----------------------------|
| Ancho de     | Cisco        |   | .36760 | .002191                    |
| <b>Banda</b> | Mikrotik     |   | .51780 | .005762                    |

 **Realizado por:** Cando, Robinson; 2023.

**Tabla 56-4:** Prueba T-Student parámetro de ancho de banda sin aplicar Calidad de Servicio

|                          |           | gl    | Sig.<br>(bilateral) | <b>Diferencia</b><br>de medias | <b>Diferencia</b><br>de error<br>estándar | 95% de intervalo de<br>confianza de la<br>diferencia |                 |
|--------------------------|-----------|-------|---------------------|--------------------------------|-------------------------------------------|------------------------------------------------------|-----------------|
|                          |           |       |                     |                                |                                           | <b>Inferior</b>                                      | <b>Superior</b> |
| Ancho de<br><b>Banda</b> | $-54.483$ | 5.133 | .000                | $-.150200$                     | .002757                                   | $-157232$                                            | $-143168$       |

**Realizado por:** Cando, Robinson; 2023.

Por cuanto el resultado Pvalor=0.000 como se muestra en la Tabla 56-4; y dado que Pvalor<0.05, entonces se rechaza la hipótesis nula. Por lo tanto, se rechaza la hipótesis nula Ho y se acepta la hipótesis alterna H1, lo cual indica que el promedio de ancho de banda del entorno sin Calidad de Servicio con equipos Mikrotik es diferente al promedio ancho de banda del entorno sin Calidad de Servicio con equipos Cisco. Se obtuvo un valor inferior de ancho de banda en equipos Cisco, debido a que existe mayor porcentaje de pérdida de paquetes de este servicio.

#### *4.4.1.2 Hipótesis específica 2*

**Hipótesis Nula:** El promedio de latencia del entorno sin Calidad de Servicio con equipos Mikrotik es igual o similar al promedio de latencia del entorno sin Calidad de Servicio con equipos Cisco. Ho = Ulsqm = Ulsqc.

**Hipótesis Alterna:** El promedio de latencia del entorno sin Calidad de Servicio con equipos Mikrotik es diferente al promedio de latencia del entorno sin Calidad de Servicio con equipos Cisco. H1 = Ulsqm  $\neq$  Ulsqc.

|                 | <b>Marca</b>    | N | <b>Media</b> | Desv.<br>Desviación |
|-----------------|-----------------|---|--------------|---------------------|
| <b>Latencia</b> | Cisco           |   | 101.50600    | .485211             |
|                 | <b>Mikrotik</b> |   | 141.06600    | .445904             |

**Tabla 57-4:** Estadísticas de grupo parámetro de latencia

 **Realizado por:** Cando, Robinson; 2023.

**Tabla 58-4:** Prueba T-Student parámetro de latencia sin aplicar Calidad de Servicio

|                 | t          | gl    | Sig.        | <b>Diferencia</b> | <b>Diferencia</b> | 95% de intervalo de        |                 |
|-----------------|------------|-------|-------------|-------------------|-------------------|----------------------------|-----------------|
|                 |            |       | (bilateral) | de medias         | de error          | confianza de la diferencia |                 |
|                 |            |       |             |                   | estándar          | <b>Inferior</b>            | <b>Superior</b> |
| Latencia        | $-134.235$ | 7.944 | .000        | $-39.560000$      | .294707           | $-40.240436$               | -38.879564      |
| con Cisco       |            |       |             |                   |                   |                            |                 |
|                 |            |       |             |                   |                   |                            |                 |
| <b>Mikrotik</b> |            |       |             |                   |                   |                            |                 |

**Realizado por:** Cando, Robinson; 2023.

Por cuanto el resultado Pvalor=0.000 como se muestra en la Tabla 58-4; y dado que Pvalor<0.05, entonces se rechaza la hipótesis nula. Por lo tanto, se rechaza la hipótesis nula Ho y se acepta la hipótesis alterna H1, lo cual indica que el promedio de latencia del entorno sin Calidad de Servicio con equipos Mikrotik es diferente que al promedio de latencia del entorno sin Calidad de Servicio con equipos Cisco. En este caso se obtuvo un promedio de latencia mayor en los equipos Mikrotik.

# *4.4.1.3 Hipótesis específica 3*

**Hipótesis Nula:** El promedio de pérdida de paquetes del entorno sin Calidad de Servicio con equipos Mikrotik es igual o similar al promedio de pérdida de paquetes del entorno sin Calidad de Servicio con equipos Cisco. Ho  $=$  Upsqm  $=$  Upsqc.
**Hipótesis Alterna:** El promedio de pérdida de paquetes del entorno sin Calidad de Servicio con equipos Mikrotik es diferente al promedio de pérdida de paquetes del entorno sin Calidad de Servicio con equipos Cisco. H1 = Upsqm  $\neq$  Upsqc.

|                 | <b>Marca</b> | N | <b>Media</b> | Desv.<br><b>Desviación</b> |
|-----------------|--------------|---|--------------|----------------------------|
| Pérdida de      | Cisco        |   | 17.83660     | .214553                    |
| <i>paquetes</i> | Mikrotik     |   | 3.40140      | 106148                     |

**Tabla 59-4:** Estadísticas de grupo parámetro de latencia

**Realizado por:** Cando, Robinson; 2023.

|                           |         | gl    | Sig.<br>(bilatera<br>I) | <b>Diferencia</b><br>de medias | <b>Diferencia</b><br>de error<br>estándar |                 | 95% de intervalo de<br>confianza de la<br>diferencia |
|---------------------------|---------|-------|-------------------------|--------------------------------|-------------------------------------------|-----------------|------------------------------------------------------|
|                           |         |       |                         |                                |                                           | <b>Inferior</b> | <b>Superior</b>                                      |
| Pérdida<br>de<br>paquetes | 134.844 | 5.847 | .000                    | 14.4352                        | .107051                                   | 14.171          | 14.698                                               |

**Tabla 60-4:** Prueba T-Student parámetro de latencia sin aplicar Calidad de Servicio

 **Realizado por:** Cando, Robinson; 2023.

Por cuanto el resultado Pvalor=0.000 como se muestra en la Tabla 60-4; y dado que Pvalor<0.05, entonces se rechaza la hipótesis nula. Por lo tanto, se rechaza la hipótesis nula Ho y se acepta la hipótesis alterna H1, lo cual indica que el promedio de pérdida de paquetes del entorno sin Calidad de Servicio con equipos Mikrotik es diferente al promedio de pérdida de paquetes del entorno sin Calidad de Servicio con equipos Cisco. En este caso se obtuvo un promedio de pérdida de paquetes mayor en los equipos Cisco.

### *4.4.1.4 Hipótesis específica 4*

**Hipótesis Nula:** El promedio de jitter del entorno sin Calidad de Servicio con equipos Mikrotik es igual o similar al promedio de jitter del entorno sin Calidad de Servicio con equipos Cisco. Ho  $=$  Ujsqm  $=$  Ujsqc.

**Hipótesis Alterna:** El promedio de jitter del entorno sin Calidad de Servicio con equipos Mikrotik es diferente al promedio de jitter del entorno sin Calidad de Servicio con equipos Cisco.  $H1 = Ujsqm \neq Ujsqc$ .

|                         | <b>Marca</b> | N | Media   | Desv.             |
|-------------------------|--------------|---|---------|-------------------|
|                         |              |   |         | <b>Desviación</b> |
| <b>Jitter con Cisco</b> | Cisco        |   | 8.48100 | .769184           |
| <b>Mikrotik</b>         | Mikrotik     |   | 9.39720 | 1.278557          |

**Tabla 61-4:** Estadísticas de grupo parámetro de jitter

 **Realizado por:** Cando, Robinson; 2023.

**Tabla 62-4:** Prueba T-Student parámetro de jitter sin aplicar Calidad de Servicio

|                                                |          | gl    | Sig.<br>(bilateral) | <b>Diferencia</b><br>de medias | <b>Diferencia</b><br>de error |                 | 95% de intervalo de<br>confianza de la diferencia |
|------------------------------------------------|----------|-------|---------------------|--------------------------------|-------------------------------|-----------------|---------------------------------------------------|
|                                                |          |       |                     |                                | estándar                      | <b>Inferior</b> | <b>Superior</b>                                   |
| <b>Jitter</b> con<br>Cisco/<br><b>Mikrotik</b> | $-1.373$ | 6.560 | .215                | $-0.916200$                    | .667286                       | $-2.515787$     | .683387                                           |

**Realizado por:** Cando, Robinson; 2023.

Por cuanto el resultado Pvalor=0.215 como se muestra en la Tabla 62-4; y dado que Pvalor>0.05, entonces se acepta la hipótesis nula. Por lo tanto, se acepta la hipótesis nula Ho y se rechaza la hipótesis alterna H1, lo cual indica que el promedio de jitter del entorno sin Calidad de Servicio con equipos Mikrotik es igual o similar que al promedio de jitter del entorno sin Calidad de Servicio con equipos Cisco. En este caso el parámetro jitter se comporta de forma similar sobre las dos marcas.

### *4.4.1.5 Hipótesis específica 5*

**Hipótesis Nula:** El promedio de uso de cpu del router 1 del entorno sin Calidad de Servicio con equipos Mikrotik es igual o similar al promedio de uso de cpu del router 1 del entorno sin Calidad de Servicio con equipos Cisco. Ho = Uc1sqm = Uc1sqc.

**Hipótesis Alterna:** El promedio de uso de cpu del router 1 del entorno sin Calidad de Servicio con equipos Mikrotik es diferente al promedio de uso de cpu del router 1 del entorno sin Calidad de Servicio con equipos Cisco. H1 = Uc1sqm  $\neq$  Uc1sqc.

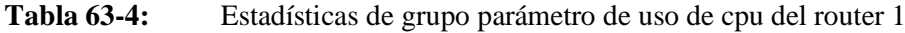

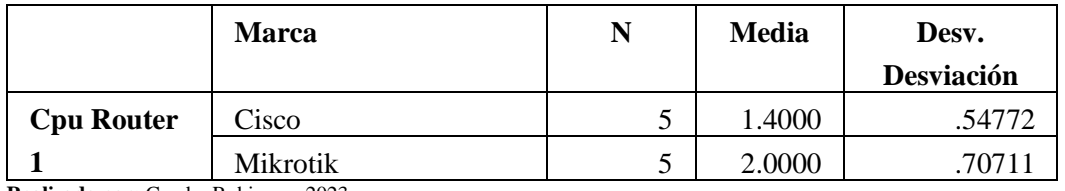

**Realizado por:** Cando, Robinson; 2023.

|                   |          | gl    | Sig.<br>(bilateral) | <b>Diferencia</b><br>de medias | <b>Diferencia</b><br>de error<br>estándar | 95% de intervalo de<br>confianza de la<br>diferencia |                 |
|-------------------|----------|-------|---------------------|--------------------------------|-------------------------------------------|------------------------------------------------------|-----------------|
|                   |          |       |                     |                                |                                           | <b>Inferior</b>                                      | <b>Superior</b> |
| <b>Cpu Router</b> | $-1.500$ | 7.529 | .174                | $-.60000$                      | .40000                                    | $-1.53253$                                           | .33253          |

**Tabla 64-4:** Prueba T-Student parámetro de uso de cpu del router 1 sin aplicar Calidad de Servicio

**Realizado por:** Cando, Robinson; 2023.

Por cuanto el resultado Pvalor=0.174 como se muestra en la Tabla 64-4; y dado que Pvalor>0.05, entonces se acepta la hipótesis nula. Por lo tanto, se acepta la hipótesis nula Ho y se rechza la hipótesis alterna H1, lo cual indica que el promedio de uso de cpu del router 1 del entorno sin Calidad de Servicio con equipos Mikrotik es igual o similar que al promedio de uso de cpu del router 1 del entorno sin Calidad de Servicio con equipos Cisco. En este caso el parámetro de cpu de router 1 en ambas marcas se comporta de forma igual o similar.

#### *4.4.1.6 Hipótesis específica 6*

**Hipótesis Nula:** El promedio de uso de cpu del router 2 del entorno sin Calidad de Servicio con equipos Mikrotik es igual o similar al promedio de uso de cpu del router 2 del entorno sin Calidad de Servicio con equipos Cisco. Ho =  $Uc2sqm = Uc2sqc$ .

**Hipótesis Alterna:** El promedio de uso de cpu del router 2 del entorno sin Calidad de Servicio con equipos Mikrotik es diferente al promedio de uso de cpu del router 2 del entorno sin Calidad de Servicio con equipos Cisco. H1 = Uc2sqm  $\neq$  Uc2sqc.

**Marca N Media Desv. Desviación Cpu Router 2**  $Cisco$   $5 \mid 2.4000 \mid$  .54772 Mikrotik 1 5 2.6000 5 39443

**Tabla 65-4:** Estadísticas de grupo parámetro de uso de cpu del router 2

 **Realizado por:** Cando, Robinson; 2023.

**Tabla 66-4:** Prueba T-Student parámetro de uso de cpu del router 2 sin aplicar Calidad de Servicio

|                     |         | gl    | Sig.<br>(bilateral) | <b>Diferencia</b><br>de medias | <b>Diferencia</b><br>de error<br>estándar | 95% de intervalo de<br>confianza de la<br>diferencia |                 |
|---------------------|---------|-------|---------------------|--------------------------------|-------------------------------------------|------------------------------------------------------|-----------------|
|                     |         |       |                     |                                |                                           | <b>Inferior</b>                                      | <b>Superior</b> |
| <b>Cpu Router 2</b> | $-.426$ | 6.630 | .683                | $-.20000$                      | .46904                                    | $-1.32177$                                           | .92177          |

**Realizado por:** Cando, Robinson; 2023.

Por cuanto el resultado Pvalor=0.683 como se muestra en la Tabla 66-4; y dado que Pvalor>0.05, entonces se acepta la hipótesis nula. Por lo tanto, se acepta la hipótesis nula Ho y se rechaza la hipótesis alterna H1, lo cual indica que el promedio de uso de cpu del router 2 del entorno sin Calidad de Servicio con equipos Mikrotik es igual o similar que al promedio de uso de cpu del router 2 del entorno sin Calidad de Servicio con equipos Mikrotik. En este caso el uso de cpu del router 2 en ambas marcas tiene un comportamiento similar.

#### *4.4.2. Con Calidad de Servicio*

### *4.4.2.1 Hipótesis específica 1*

**Hipótesis Nula:** El promedio de ancho de banda del entorno con Calidad de Servicio con equipos Mikrotik del servicio de *Streaming* es igual o similar al promedio de ancho de banda del entorno con Calidad de Servicio con equipos Cisco. Ho = Ubcqm = Ubcqc.

**Hipótesis Alterna:** El promedio de ancho de banda del entorno con Calidad de Servicio con equipos Mikrotik del servicio de *Streaming* es diferente al promedio de ancho de banda del entorno con Calidad de Servicio con equipos Cisco. H1 = Ubcqm  $\neq$  Ubcqc

**Tabla 67-4:** Estadísticas de grupo parámetro de ancho de banda

|                                             | <b>Marca</b>    | N | Media  | Desv.      |
|---------------------------------------------|-----------------|---|--------|------------|
|                                             |                 |   |        | Desviación |
| Ancho de                                    | Cisco           |   | .45260 | .001817    |
| Banda                                       | <b>Mikrotik</b> |   | .53700 | .006671    |
| <b>Dealizado nom Condo.</b> Bohingani 2022. |                 |   |        |            |

 **Realizado por:** Cando, Robinson; 2023.

**Tabla 68-4:** Prueba T-Student parámetro de ancho de banda con Calidad de Servicio

|                             |           | gl    | Sig.<br>(bilateral) | <b>Diferencia</b><br>de medias | <b>Diferencia</b><br>de error<br>estándar | 95% de intervalo de<br>confianza de la<br>diferencia |                 |
|-----------------------------|-----------|-------|---------------------|--------------------------------|-------------------------------------------|------------------------------------------------------|-----------------|
|                             |           |       |                     |                                |                                           | <b>Inferior</b>                                      | <b>Superior</b> |
| Ancho<br>de<br><b>Banda</b> | $-27.297$ | 4.590 | .000                | $-.084400$                     | .003092                                   | $-.092566$                                           | $-.076234$      |

**Realizado por:** Cando, Robinson; 2023.

Por cuanto el resultado Pvalor=0.000 como se muestra en la Tabla 68-4; y dado que Pvalor>0.05, entonces se rechaza la hipótesis nula. Por lo tanto, se rechaza la hipótesis nula Ho y se acepta la hipótesis alterna H1, lo cual indica que el promedio de ancho de banda del entorno con Calidad de Servicio con equipos Mikrotik es diferente al promedio ancho de banda del entorno con Calidad de Servicio con equipos Cisco.

#### *4.4.2.2 Hipótesis específica 2*

**Hipótesis Nula:** El promedio de latencia del entorno con Calidad de Servicio con equipos Mikrotik es igual o similar al promedio de latencia del entorno con Calidad de Servicio con equipos Cisco. Ho  $=$  Ulcqc  $=$  Ulcqc.

**Hipótesis Alterna:** El promedio de latencia del entorno con Calidad de Servicio con equipos Mikrotik es diferente al promedio de latencia del entorno con Calidad de Servicio con equipos Cisco. H1 = Ulcqm  $\neq$  Ulcqc.

**Tabla 69-4:** Estadísticas de grupo parámetro de latencia

|          | <b>Marca</b>  |   | Media    | Desv. Desviación |
|----------|---------------|---|----------|------------------|
| Latencia | $\gamma$ isco | ັ | 21.06800 | .029496          |
|          | Mikrotik      | ັ | 21.99400 | .278801          |

 **Realizado por:** Cando, Robinson; 2023.

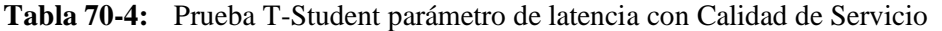

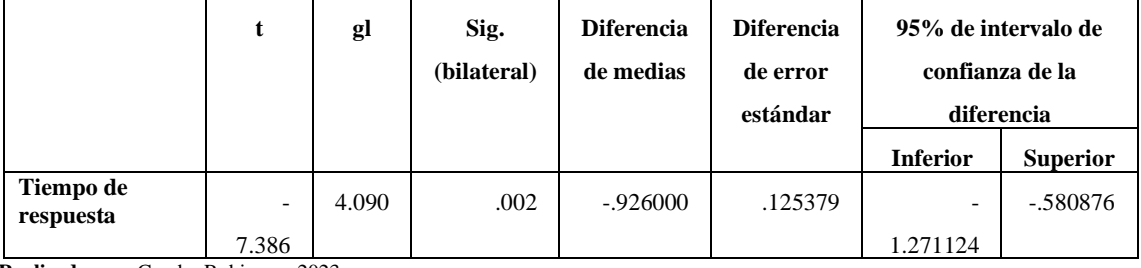

 **Realizado por:** Cando, Robinson; 2023.

Por cuanto el resultado Pvalor=0.002 como se muestra en la Tabla 70-4; y dado que Pvalor<0.05, entonces se rechaza la hipótesis nula. Por lo tanto, se rechaza la hipótesis nula Ho y se acepta la hipótesis alterna H1, lo cual indica que el promedio de latencia del entorno cin Calidad de Servicio con equipos Mikrotik es diferente que al promedio de latencia del entorno con Calidad de Servicio con equipos Cisco.

#### *4.4.2.3 Hipótesis específica 3*

En el análisis del promedio de pérdida de paquetes entre las dos marcas no se efectuó la prueba T-Student ya que en la prueba de distribución de normalidad los valores analizados antes y después de aplicar Calidad de Servicio no cumplían la condición, estos valores son de manera constante cero. Como se muestra en la Ilustración 71-4.

|            | <b>Marca</b>    | N | Media   |
|------------|-----------------|---|---------|
| Pérdida de | Cisco           |   | 0.00000 |
| paquetes   | <b>Mikrotik</b> |   | 0.00000 |
|            | Error Absoluto  |   | 0.00000 |

**Tabla 71-4:** Cálculo del error absoluto

 **Realizado por:** Cando, Robinson; 2023.

Se realizo el cálculo del error absoluto, se obtuvo un valor promedio igual entre las dos marcas.

#### *4.4.2.4 Hipótesis específica 4*

**Hipótesis Nula:** El promedio de jitter del entorno con Calidad de Servicio con equipos Mikrotik es igual o similar al promedio de jitter del entorno con Calidad de Servicio con equipos Cisco. Ho  $=$  Ujcqm  $=$  Ujcqc.

**Hipótesis Alterna:** El promedio de jitter del entorno con Calidad de Servicio con equipos Mikrotik es diferente al promedio de jitter del entorno con Calidad de Servicio con equipos Cisco.  $H1 = Ujcqm \neq Ujcqc.$ 

**Tabla 72-4:** Estadísticas de grupo parámetro de jitter

|               | <b>Marca</b> | N | Media   | Desv.             |
|---------------|--------------|---|---------|-------------------|
|               |              |   |         | <b>Desviación</b> |
| <b>Jitter</b> | Cisco        |   | 4.18500 | .361981           |
|               | Mikrotik     |   | 4.02300 | 482320            |

 **Realizado por:** Cando, Robinson; 2023.

**Tabla 73-4:** Prueba T-Student parámetro de jitter con Calidad de Servicio.

|               |      | gl    | Sig.        | <b>Diferencia</b> | <b>Diferencia</b>    |                 | 95% de intervalo de                           |
|---------------|------|-------|-------------|-------------------|----------------------|-----------------|-----------------------------------------------|
|               |      |       | (bilateral) | de medias         | de error<br>estándar | <b>Inferior</b> | confianza de la diferencia<br><b>Superior</b> |
| <b>Jitter</b> | .601 | 7.421 | .566        | .162000           | .269690              | -.468458        | .792458                                       |

**Realizado por:** Cando, Robinson; 2023.

Por cuanto el resultado Pvalor=0.566 como se muestra en la Tabla 73-4; y dado que Pvalor>0.05, entonces se acepta la hipótesis nula. Por lo tanto, se acepta la hipótesis nula Ho y se rechaza la hipótesis alterna H1, lo cual indica que el promedio de jitter del entorno cin Calidad de Servicio con equipos Mikrotik es igual o similar que el promedio de jitter del entorno con Calidad de Servicio con equipos Cisco. En este caso el parámetro Jitter se comporta de forma igual o similar en ambas marcas.

**Hipótesis Nula:** El promedio de uso de cpu del router 1 del entorno cin Calidad de Servicio con equipos Mikrotik es igual o similar al promedio de uso de cpu del router 1 del entorno con Calidad de Servicio con equipos Cisco. Ho =  $Uclcqm = Uclcqc$ .

**Hipótesis Alterna:** El promedio de uso de cpu del router 1 del entorno con Calidad de Servicio con equipos Mikrotik es diferente al promedio de uso de cpu del router 1 del entorno con Calidad de Servicio con equipos Cisco. H1 = Uc1cqm  $\neq$  Uc1cqc.

|                   | <b>Marca</b> | N | <b>Media</b> | Desv.      |  |
|-------------------|--------------|---|--------------|------------|--|
|                   |              |   |              | Desviación |  |
| <b>Cpu Router</b> | Cisco        |   | 5.8000       | .83666     |  |
|                   | Mikrotik     |   | 5.8000       | .83666     |  |

**Tabla 74-4:** Estadísticas de grupo parámetro de uso de cpu del router 1

**Realizado por:** Cando, Robinson; 2023.

**Tabla 75-4:** Prueba T-Student parámetro de uso de cpu del router 1 con Calidad de Servicio

|                     |      | gl | Sig.<br>(bilateral) | <b>Diferencia</b><br>de medias | <b>Diferencia</b><br>de error<br>estándar | 95% de intervalo de<br>confianza de la | diferencia      |
|---------------------|------|----|---------------------|--------------------------------|-------------------------------------------|----------------------------------------|-----------------|
|                     |      |    |                     |                                |                                           | <b>Inferior</b>                        | <b>Superior</b> |
| <b>Cpu Router 1</b> | .000 | 8  | 1.000               | .00000                         | .52915                                    | $-1.22022$                             | .22022          |

**Realizado por:** Cando, Robinson; 2023.

Por cuanto el resultado Pvalor=1.000 como se muestra en la Tabla 75-4; y dado que Pvalor>0.05, entonces se acepta la hipótesis nula. Por lo tanto, se acepta la hipótesis nula Ho y se rechaza la hipótesis alterna H1, lo cual indica que el promedio de uso de cpu del router 1 del entorno con Calidad de Servicio con equipos Mikrotik es igual o similar que al promedio de uso de cpu del router 1 del entorno con Calidad de Servicio con equipos Cisco. El parámetro del cpu del router 1 en ambas marcas se comporta de forma igual o similar.

## *4.4.2.6 Hipótesis específica 6*

**Hipótesis Nula:** El promedio de uso de cpu del router 2 del entorno con Calidad de Servicio con equipos Mikrotik es igual o similar al promedio de uso de cpu del router 2 del entorno con Calidad de Servicio con equipos Cisco. Ho = Uc2cqm = Uc2cqc.

**Hipótesis Alterna:** El promedio de uso de cpu del router 2 del entorno con Calidad de Servicio con equipos Mikrotik es diferente al promedio de uso de cpu del router 2 del entorno con Calidad de Servicio con equipos Cisco. H1 = Uc2cqm  $\neq$  Uc2cqc.

|                     | <b>Marca</b>    | N | Media  | Desv.<br>Desviación |  |
|---------------------|-----------------|---|--------|---------------------|--|
| <b>Cpu Router 2</b> | Cisco           |   | 6.2000 | .83666              |  |
|                     | <b>Mikrotik</b> |   | 6.0000 | .00000              |  |

**Tabla 76-4:** Estadísticas de grupo parámetro de uso de cpu del router 2

 **Realizado por:** Cando, Robinson; 2023.

**Tabla 77-4:** Prueba T-Student parámetro de uso de cpu del router 2 con Calidad de Servicio

|                     |      | gl | Sig.<br>(bilateral) | <b>Diferencia</b><br>de medias | <b>Diferencia</b><br>de error<br>estándar | 95% de intervalo de<br>confianza de la<br>diferencia |                 |
|---------------------|------|----|---------------------|--------------------------------|-------------------------------------------|------------------------------------------------------|-----------------|
|                     |      |    |                     |                                |                                           | <b>Inferior</b>                                      | <b>Superior</b> |
| <b>Cpu Router 2</b> | .343 | 8  | .740                | .20000                         | .58310                                    | $-1.14462$                                           | 1.54462         |

 **Realizado por:** Cando, Robinson; 2023.

Por cuanto el resultado Pvalor=0.740 como se muestra en la Tabla 77-4; y dado que Pvalor>0.05, entonces se acepta la hipótesis nula. Por lo tanto, se acepta la hipótesis nula Ho y se rechaza la hipótesis alterna H1, lo cual indica que el promedio de uso de cpu del router 2 del entorno con Calidad de Servicio con equipos Mikrotik es igual o similar que al promedio de uso de cpu del router 2 del entorno con Calidad de Servicio con equipos Cisco. El parámetro del cpu del router 2 en ambas marcas se comporta de forma igual o similar

#### **4.5. Discusión de resultados**

En referencia a los parámetros que fueron evaluados de ancho de banda, latencia, jitter, pérdida de paquetes y cpu, en cada marca se ha evidenciado una mejora en los parámetros una vez aplicado el modelo DiffServ de Calidad de Servicio, es decir que antes de implementar el modelo DiffServ de Calidad de Servicio existe un comportamiento en los parámetros no adecuados que generaron problemas o una degradación de la calidad del servicio *Streaming*.

Tras el análisis realizado con la prueba T-Student entre marcas Mikrotik y Cisco, se pudo verificar que en Cisco y Mikrotik antes de implementar el modelo DiffServ de Calidad de Servicio tuvo diferencias en los parámetros de ancho banda, latencia y pérdida de paquetes como se muestran en las tablas 55-4, 57-4 y 59-4. Existe mayor porcentaje de pérdida de paquetes del servicio *Streaming* en la marca Cisco, lo cual reduce el ancho de banda del servicio. Mientras que al dropear mayor número de paquetes del servicio Streaming mejoró el parámetro de latencia en la marca Cisco sobre Mikrotik.

En el análisis entre marcas después de aplicar el modelo DiffServ de Calidad de Servicio se pudo verificar que el comportamiento de los parámetros fue muy similar a excepción del parámetro de ancho de banda y latencia en donde la marca Cisco es mejor como se muestra en las tablas 67-4 y 69-4.

### **CONCLUSIONES**

En base a la investigación realizada, se implementó un entorno de tráfico real mediante el generador de tráfico realista TRex, el cuál es un generador de tráfico de código abierto, pertenece a Cisco y existen equipos reales los cuales se pueden montar para realizar pruebas de tráfico. En este caso se implementó el software en una máquina virtual en un computador. Se utilizo el adaptador de red que tiene por defecto el computador como servidores y se agregó un adaptador de red externo como puerto de clientes.

Mediante revisión bibliográficas, opinión y puntos de vista de diferentes autores se realizó el estudio del modelo de Calidad de Servicio DiffServ para mejorar los parámetros fundamentales de calidad servicio en entornos con equipos Mikrotik y Cisco. Este modelo está basado en el marcado del tráfico mediante el campo de tipo de servicio de la cabecera IP, específicamente el DSCP en donde se establecen varias clases. Es un modelo escalable ya que existe un comportamiento por salto PHB que es establecido por el administrador de red según el DSCP que este establecido en su cabecera.

En la configuración por marcas se pudo verificar que para la marca Mikrotik existe un entorno de configuración visual mediante una interfaz gráfica, de igual manera tiene integrada la consola para realizarlo en texto plano, a diferencia de la configuración en la marca Cisco, que se enfoca a la configuración mediante texto plano en una consola. En ambos casos se estableció el modelo de Calidad de Servicio DiffServ mediante las etapas de marcado y establecimiento de políticas.

Para la evaluación de los parámetros establecidos de ancho de banda, latencia, jitter, pérdida de paquetes y cpu se empleó la prueba T-Student con el fin de verificar la diferencia entre parámetros entre marcas, antes y después de aplicar el modelo DiffServ, los resultados se detallan de mejor manera en la sección de Discusión de resultados.

## **RECOMENDACIONES**

Se puede realizar la clasificación de varios servicios, la etapa de identificación es importante para la agrupación por clases según la condición que se desee, ya que se puede clasificar mediante el protocolo, el tipo de conexión, el puerto, la ip, el campo DSCP entre otros más.

Al aumentar más routers en el *core* o en la red de tránsito el control o tratamiento de los paquetes o tráfico está enfocado al comportamiento por salto PHB, es decir el tráfico ya viene marcado por los routers de frontera y solo se efectúa la agrupación por el valor DSCP.

Se recomienda efectuar el comportamiento por salto PHB según la capacidad máxima que tenga cada enlace de la red que, si se emplea un PHB igual en todos los enlaces con capacidades diferentes, puede generar cuellos de botella, de esta manera la implementación de Calidad de Servicio no sería adecuada.

## **BIBLIOGRAFÍA**

**ANZOLA, Hector G. & MENDOZA, Alvaro D.** Quality of service: concepto, historia, evolución y tendencias [en línea] (Pregrado). Universidad Tecnológica de Bolívar, Cartagena de Indias-Colombia. 2004. pp. 1-113. [Consulta: 12 noviembre 2022]. Disponible en: https://biblioteca.utb.edu.co/notas/tesis/0026260.pdf.

**ATLASSIAN**. "Packet Sniffer". [en línea]. 2022. [Consulta: 17 noviembre 2022]. Disponible en: https://help.mikrotik.com/docs/display/ROS/Packet+Sniffer.

**AYSCOM**. "¿Cómo analizar rápidamente el rendimiento red?". AYSCOM [en línea]. 2018. [Consulta: 18 diciembre 2022]. Disponible en: https://www.ayscom.com/como-analizarrapidamente-el-rendimiento-red/.

**CASTILLO, M. & RODRÍGUEZ, M.** Análisis de los modelos de servicios diferenciales y servicios integrales para brindar QoS en internet. [en línea], Universidad Tecnológica de la Mixteca, Huajuapan de León, OAXACA, México, 2007 [Consulta: 29 noviembre 2022]. Disponible en: [http://jupiter.utm.mx/~tesis\\_dig/10141.pdf](http://jupiter.utm.mx/~tesis_dig/10141.pdf)

**CISCO**. "Conozca a Cisco, la empresa líder en redes para Internet". Cisco Systems [en línea], 2008, pp. 1-98. [Consulta: 27 octubre 2022]. Disponible en: https://www.cisco.com/c/dam/global/es\_mx/assets/docs/pdf/Conozca\_Cisco.pdf.

**CISCO**. "Cisco Integrated Services Routers 2900 Series". Cisco Systems [en línea], 2009, (Estados Unidos) pp. 1-13. [Consulta: 27 octubre 2022]. Disponible en: [https://www.cisco.com/c/dam/global/es\\_mx/assets/docs/pdf/2900\\_data\\_sheet\\_c78\\_553896.pdf.](https://www.cisco.com/c/dam/global/es_mx/assets/docs/pdf/2900_data_sheet_c78_553896.pdf)

**CISCO IOS**. "Embedded Packet Capturer". CISCO IOS [en línea], 2013, pp. 1-4. [Consulta: 11 junio 2022]. Disponible en: https://www.cisco.com/c/en/us/td/docs/switches/lan/cisco\_ie3X00/software/16\_11/config/b\_16 11\_IoT\_scg/b\_1611\_IoT\_scg\_chapter\_0110.pdf.

**DIAZ, Daniel Giovanny.** Estudio de la calidad de servicio en ambientes universitarios. Caso de estudio Universidad Politécnica Salesiana Campus Sur [en línea] (Maestría). Pontificia Universidad Católica del Ecuador, Facultad de Ingeniería, Quito-Ecuador. 2016. pp. 1-68. [Consulta: 11 octubre 2022]. Disponible en: http://repositorio.puce.edu.ec/bitstream/handle/22000/11300/CASO DE ESTUDIO DE QoS EN AMBIENTES UNIVERSITARIOS.pdf?sequence=1.

**DUARTE, José**, Calidad De Servicio [en línea]. 2014. [Consulta: 27 noviembre 2022]. Disponible en: https://repository.unad.edu.co/bitstream/handle/10596/5207/208062.pdf?sequence=1.

**ESCALANTE, Mauro**. *RouterOS*. [en línea]. Latvia: Academy Xperts, 2018. [Consulta: 21 noviembre 2022]. Disponible en: https://www.studocu.com/es-mx/document/universidadcontinental/investigacion/conceptos-fundamentales-de-mikro-tik-router-os-v639/22675435

**FERNÁNDEZ, J. et al.,** "Evaluación de QoS en accesos a Internet para aplicaciones Multimedia (EQoSIM)". Instituto de Investigación en Ingeniería de Aragón (I3A), [en línea], 2006, Zaragoza, España. pp. 1-9 [Consulta: 29 noviembre 2022]. Disponible en: http://diec.unizar.es/intranet/articulos/uploads/Evaluacion%20de%20QoS%20en%20accesos%2 0a%20Internet%20para%20aplicaciones%20Multimedia%20(EQoSIM).pdf

**HOSSAIN, Monowar**. "QoS implementation in multi-vendor network". Linkedin [en línea]. 2017. [Consulta: 18 diciembre 2022]. Disponible en: https://www.linkedin.com/pulse/qosimplementation-multi-vendor-network-monowar-hossain.

**INTERNETWORKING TECHNOLOGY OVERVIEW**. "Quality of Service (QoS) Networking". [en línea]. 1999. pp. 46. [Consulta: 17 diciembre 2022]. Disponible en: https://tnlandforms.us/ipp05/qos.pdf.

**JARAMILLO, J. J.** Desarrollo de un esquema de calidad de servicio para el proveedor de servicios de internet EFINET-TV. [en línea], Universidad Politécnica Salesiana Sede Quito, Carrera: Ingeniería Electrónica, Quito-Ecuador, 2020, [Consulta: 29 noviembre 2022]. Disponible en: https://dspace.ups.edu.ec/bitstream/123456789/18896/1/UPS%20-%20TTS036.pdf?fbclid=IwA R2SFl0yV24FCmtREqYPq-DJl6QK-93xebyvJV\_bM\_nGUtfp1DMj3ICzceE

**KUROSE, J. & ROSS, K.** *Redes de computadoras Un enfoque descendente.* [en línea], Estados Unidos: PEARSON, 2010, 5, p. 793. [Consulta: 11 junio 2022]. Disponible en: https://irp.cdnwebsite.com/7b1aec33/files/uploaded/Libro%20Redes%20de%20Computadoras%2C%205ta%

20Edici%C3%B3n%20-%20James%20F.%20Kurose%20\_%20Keith%20W.%20Ross%282%2 9.pdf

**LASYSTEMS**. "Cisco 2911 wired router (CISCO2911/K9)". [en línea], 2018, pp. 1- 2. [Consulta: 19 junio 2022]. Disponible en: https://5.imimg.com/data5/JM/MB/MY-28651719/cisco-2911-k9-integrated-router.pdf.

**MICHEL**. "What exectly is QOS and Dynamic QOS: Should You Use it?". TECHVIBE [en línea]. 2021. [Consulta: 4 mayo 2022]. Disponible en: https://techvibe.org/what-exectly-is-qosand-dynamic-qos-should-you-use-it/.

**MIKROTIK**. "MikroTik toma su lugar en el mercado ruso de TI". [blog]. 2017. [Consulta: 11 octubre 2022]. Disponible en: https://somoswisp.blogspot.com/2018/01/mikrotik-toma-su-lugaren-el-mercado.html.

**MIKROTIK**. "CCR1016-12G". MIKROTIK. [en línea], 2022 [Consulta: 18 octubre 2022]. Disponible en: https://i.mt.lv/cdn/product\_files/ccr1016-12G\_200133.pdf.

**MUÑOZ, Roberto**. Diseño e implementación de un modelo de calidad de servicio en la red del IPN [en línea], Instituto Politécnico Nacional, Escuela Superior de Ingeniería Mecánica y Eléctrica, México, 2008. pp. 136. [Consulta: 11 noviembre 2022] Disponible en: https://tesis.ipn.mx/bitstream/handle/123456789/17256/Dise%c3%83%c2%b1o%20e%20imple mentaci%c3%83%c2%b3n%20de%20un%20modelo%20de%20calidad%20de%20servicio%20 en%20la%20red%20del%20ipn.pdf?sequence=1&isAllowed=y.

**PETERSON, L. & DAVIE, B.** "Computer Networks: A System Approach". *IEEE Communications Magazine*, 2005, 36(5), pp. 54-54. ISSN 0163-6804.

**SOBREVIELA, Luis Miguel**. Calidad de servicio (QOS) con routers CISCO [en línea], (Trabajo Fin de Grado), Universidad Politécnica de Valencia, Valencia, 2017, pp. 1-66. [Consulta: 27 octubre 2022]. Disponible en: https://riunet.upv.es/bitstream/handle/10251/124665/Sobreviela - Calidad de servicio porcentaje28QoSporcentaje29 con routers Cisco.pdf?sequence=1&isAllowed=y.

**UIT**. "2.900 millones de personas siguen careciendo de conexión". UIT [en línea]. 2023. [Consulta: 29 noviembre 2022]. Disponible en: https://www.itu.int/es/mediacentre/Pages/PR-2021-11-29-FactsFigures.aspx.

**VALDEZ, A. et al.,** "Calidad de servicio en redes de telecomunicaciones". Extensionismo, Innovación y Transferencia Tecnológica, [en línea], 2018, 4, p. 278. [Consulta: 29 noviembre 2022]. Disponible en: <https://revistas.unne.edu.ar/index.php/eitt/article/view/2894/2563>

**VALDÉS, A**. "Cisco IOS". Webcindario [en línea]. 2022. [Consulta: 11 junio 2022]. Disponible en: https://diegotch.webcindario.com/IOS\_Cisco.pdf.

## **ANEXOS**

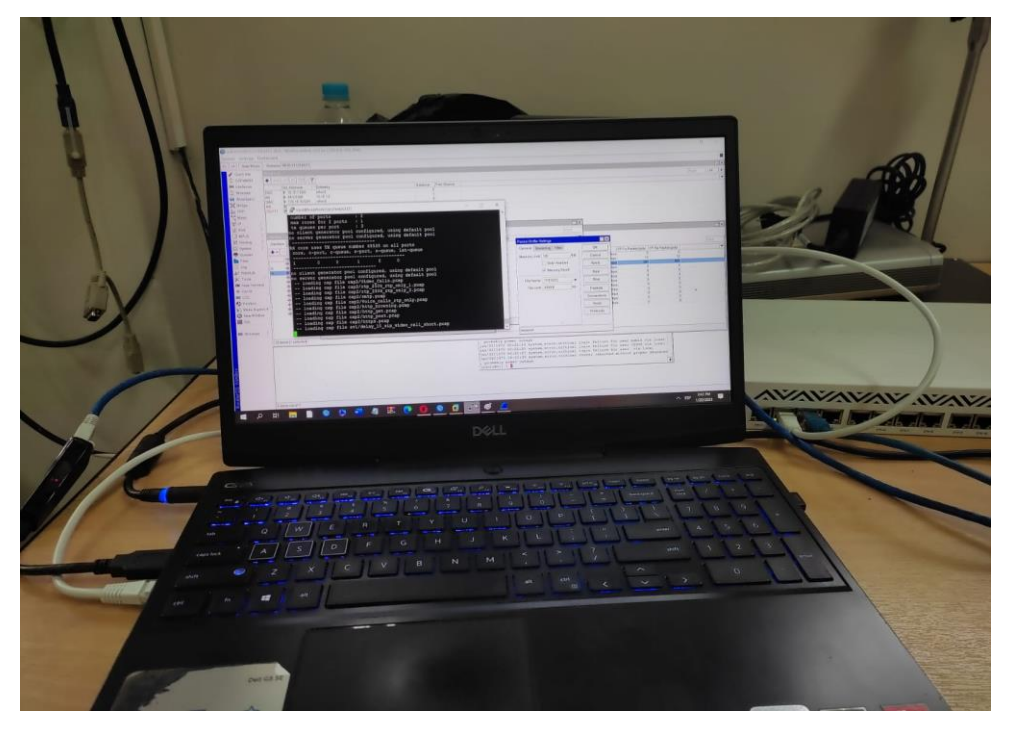

**ANEXO A:** GENERADOR DE TRÁFICO TREX MONTADO EN COMPUTADOR

**ANEXO B:**CONEXIÓN DE PUERTOS TARJETA DE RED INTEGRADA (SERVIDORES) Y TARJETA DE RED EXTERNA (CLIENTES)

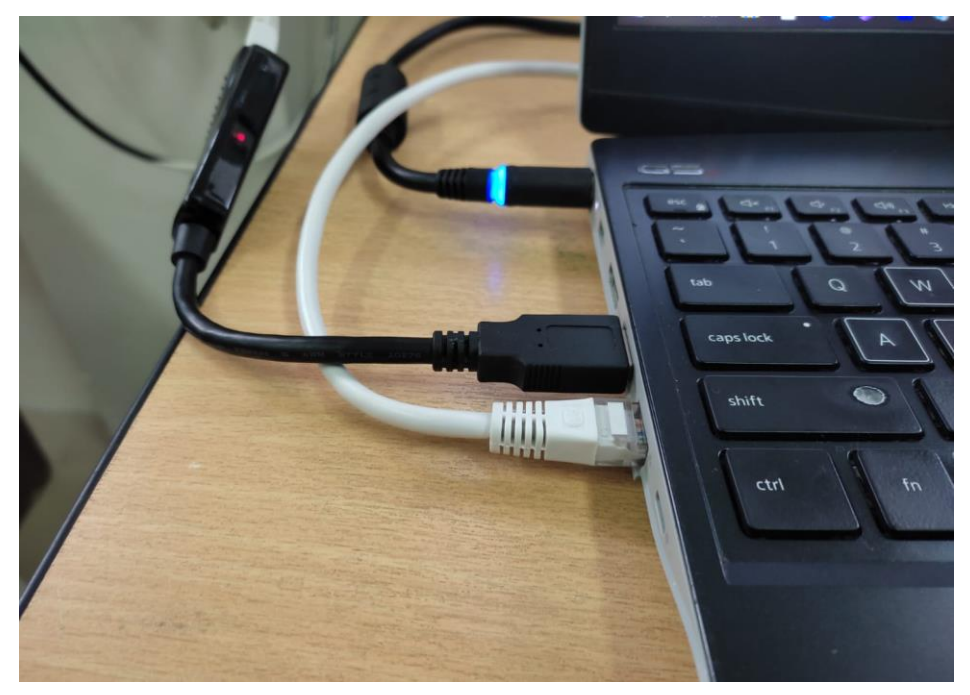

## **ANEXO C:** ESCENARIO CON MARCA MIKROTIK

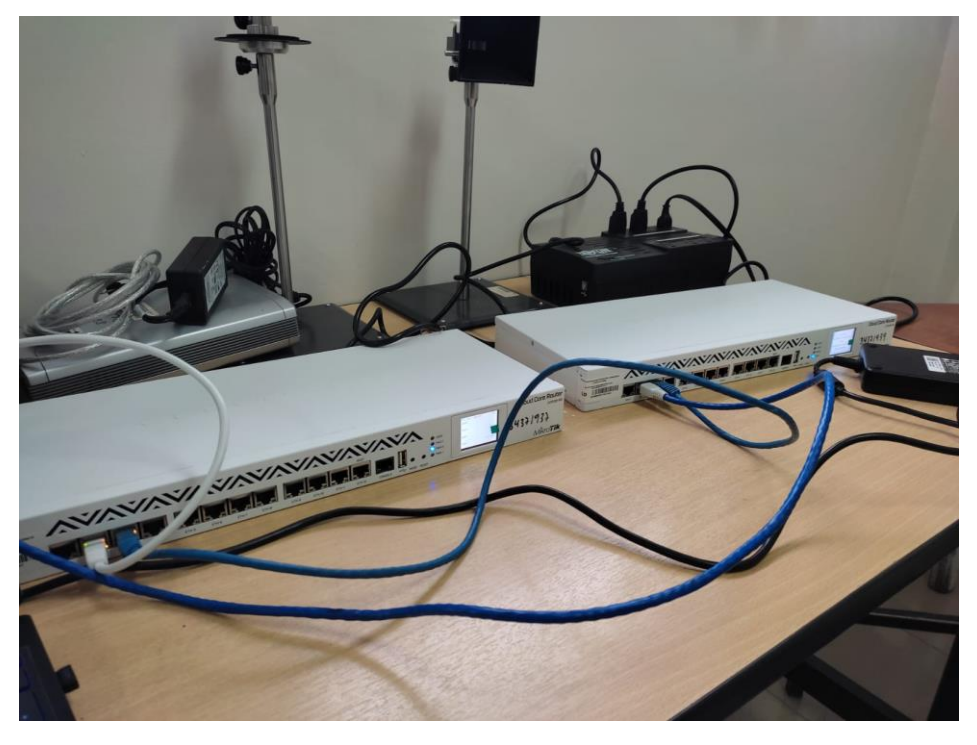

**ANEXO D:** ELEMENTOS R1 DEL ESCENARIO DE MARCA MIKROTIK

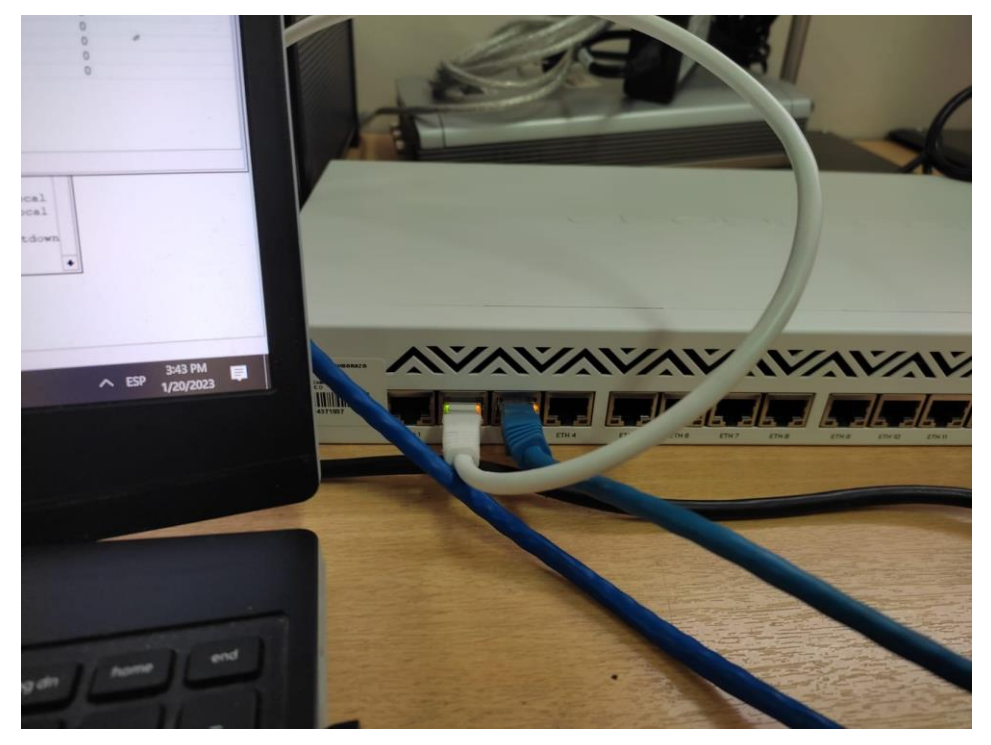

## **ANEXO E:** ELEMENTOS R2 DEL ESCENARIO DE MARCA MIKROTIK

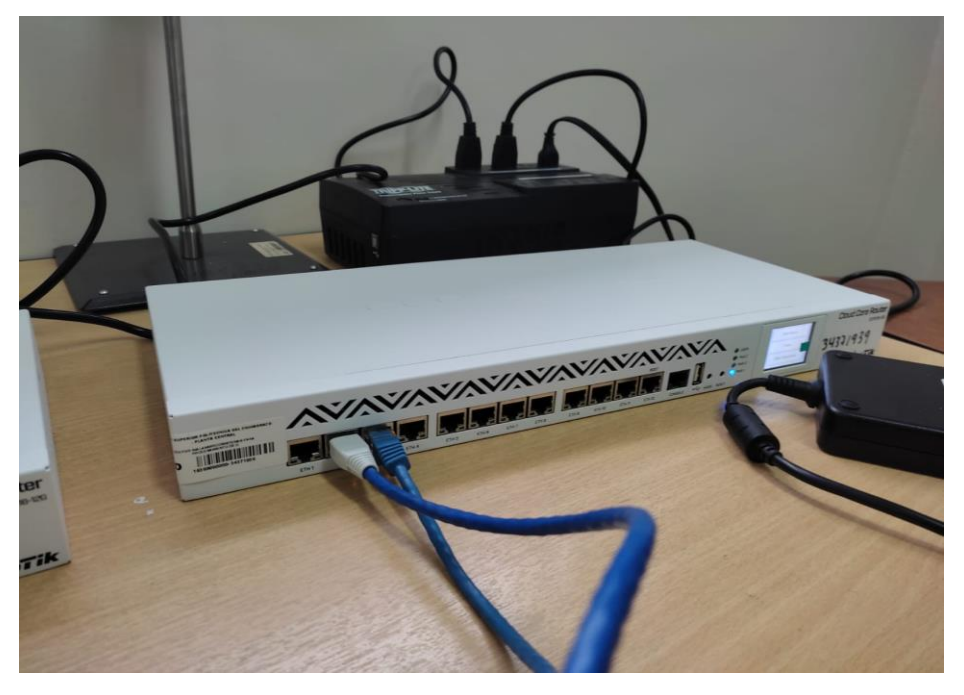

# **ANEXO F:**CONFIGURACIÓN Y RECOLECCIÓN DE MEDIDAS EN ESCENARIO MARCA MIKROTIK

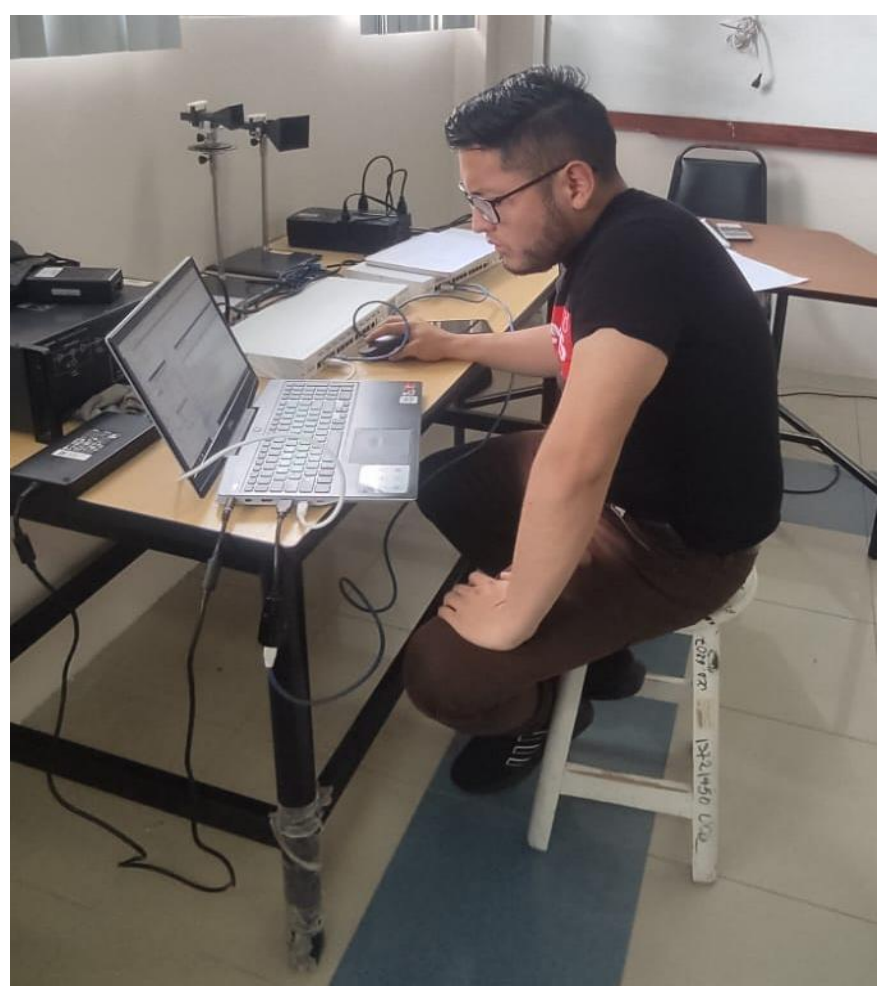

## **ANEXO G:** ESCENARIO CON EQUIPOS DE MARCA CISCO

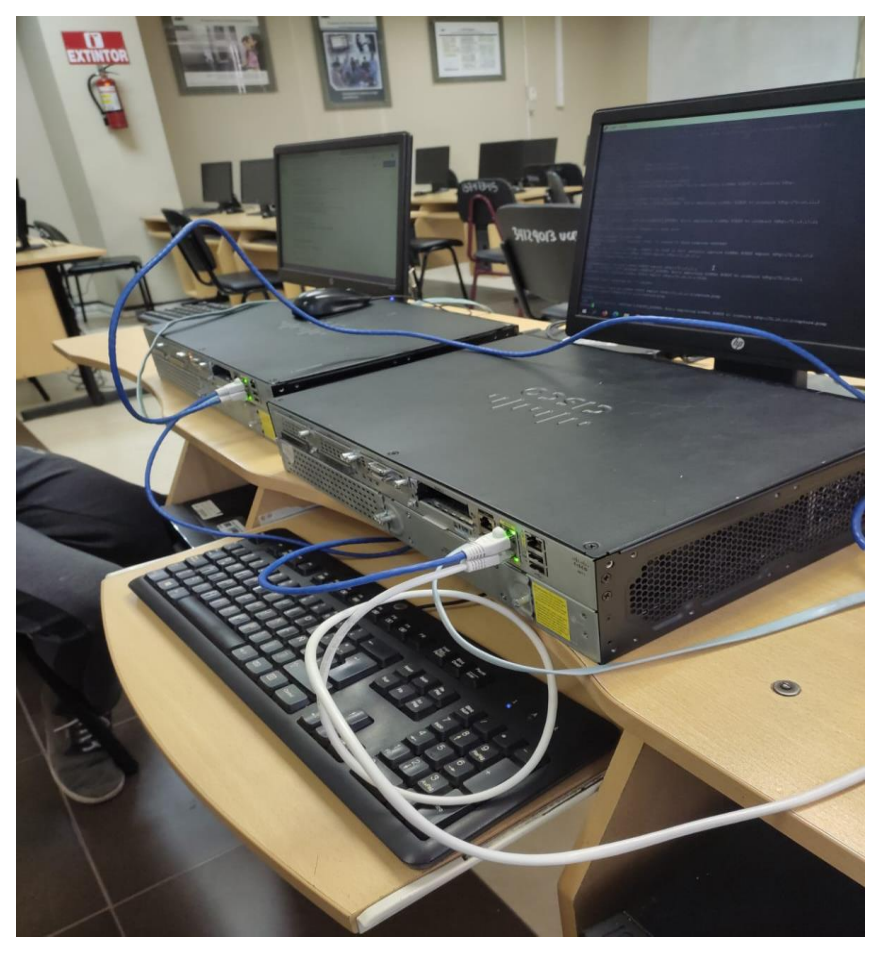

## **ANEXO H:** ELEMENTOS R1 DEL ESCENARIO DE MARCA CISCO

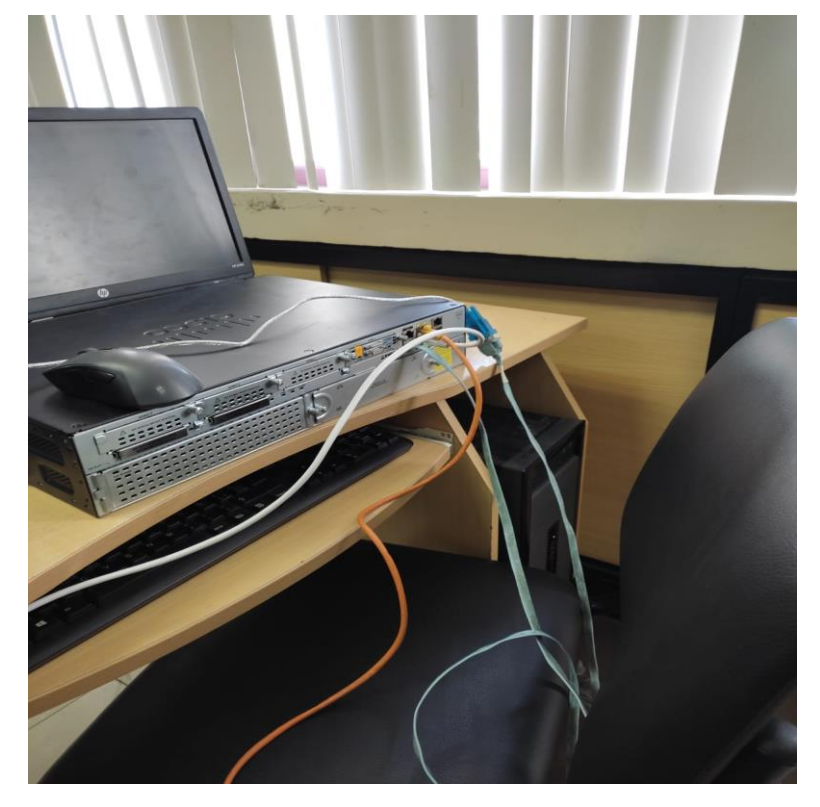

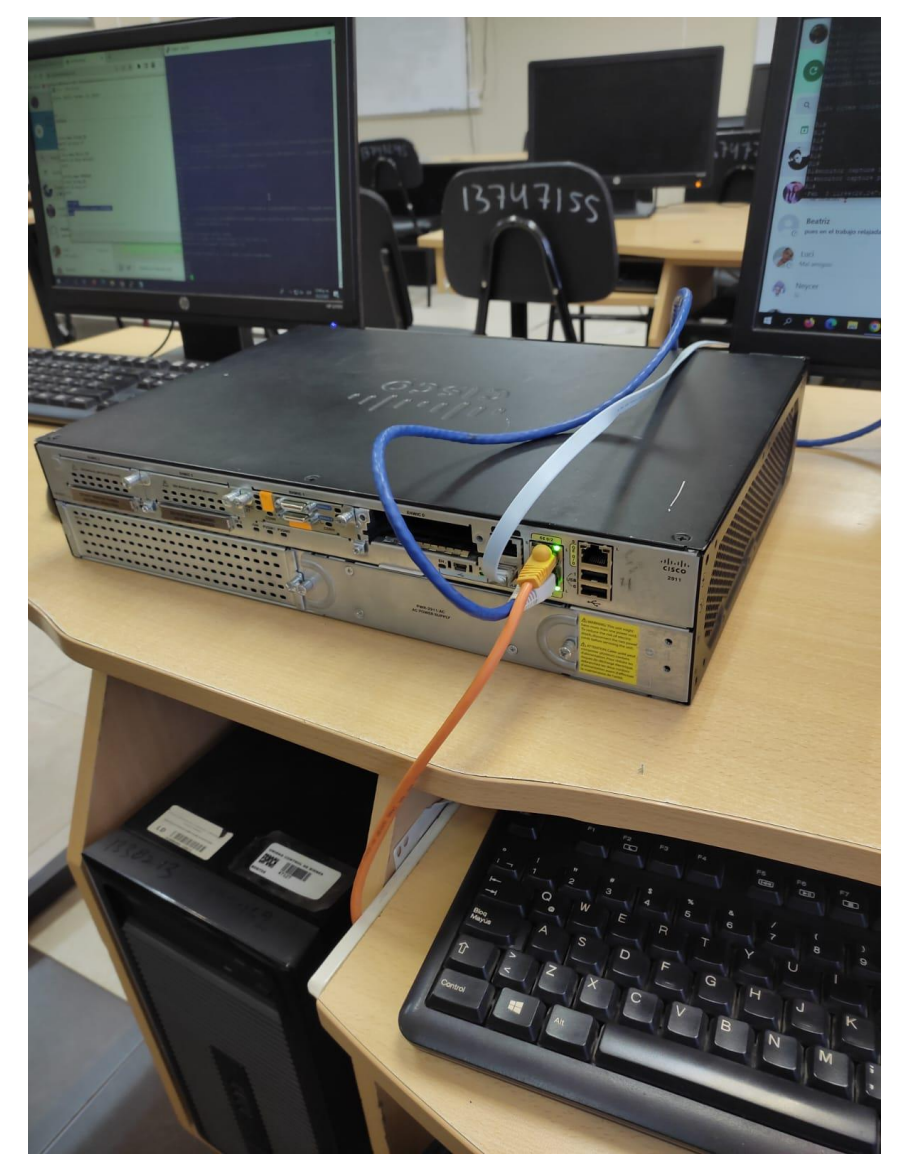

**ANEXO I:** ELEMENTOS R2 DEL ESCENARIO DE MARCA CISCO

# **ANEXO J:** CONFIGURACIÓN Y RECOLECCIÓN DE MEDIDAS EN ESCENARIO MARCA CISCO

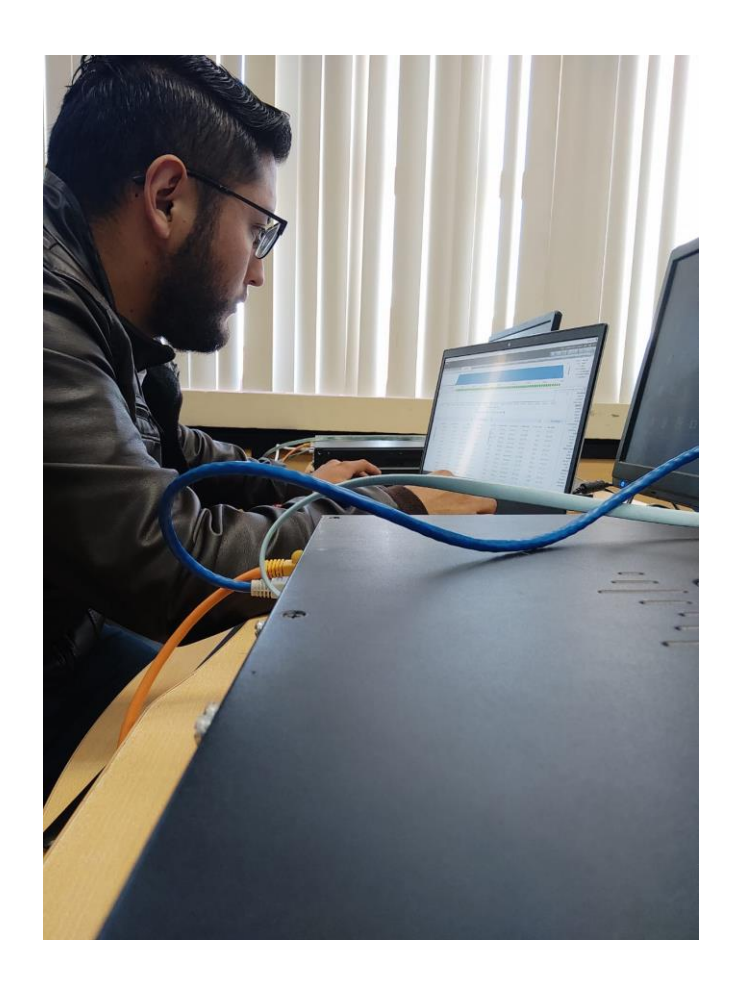

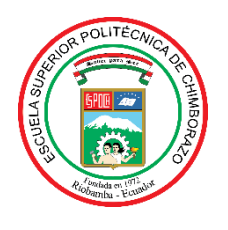

# **ESCUELA SUPERIOR POLITÉCNICA DE CHIMBORAZO**

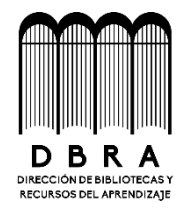

## **DIRECCIÓN DE BIBLIOTECAS Y RECURSOS DEL APRENDIZAJE**

## **UNIDAD DE PROCESOS TÉCNICOS**

REVISIÓN DE NORMAS TÉCNICAS, RESUMEN Y BIBLIOGRAFÍA

**Fecha de entrega:** 05/ 04 / 2023

**INFORMACIÓN DEL AUTOR**

**Nombres – Apellidos:** Robinson Paúl Cando Basantes

**INFORMACIÓN INSTITUCIONAL**

**Facultad:** Informática y Electrónica

**Carrera:** Telecomunicaciones

**Título a optar:** Ingeniero en Electrónica, Telecomunicaciones y Redes

**f. Analista de Biblioteca responsable:** 

 $\boldsymbol{\mu}$ 

Ing. Fernanda Arévalo M.

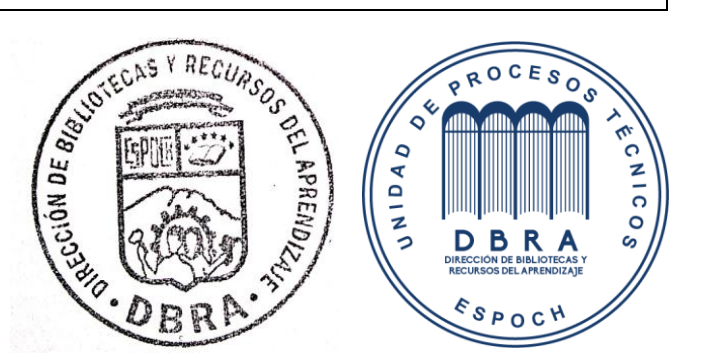